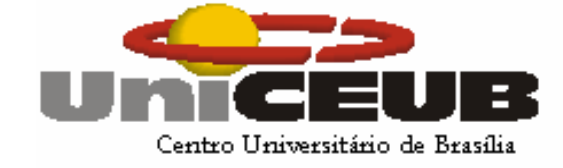

### **CENTRO UNIVERSITÁRIO DE BRASÍLIA – UNICEUB FACULDADE DE CIENCIAS SOCIAIS APLICADAS – FASA CURSO SUPERIOR DE FORMAÇÃO ESPECÍFICA EM ANÁLISE DE SISTEMAS**

# **SISTEMA DE DISTRIBUIÇÃO DE DIÁRIOS OFICIAIS DA UNIÃO - SDDOU**

**Brasília 2007**

# **Vitor D'Oliveira Ribeiro RA: 3055048/3 Carlos Eduardo de Sousa RA: 3055002/3**

# **Projeto Final: SISTEMA DE DISTRIBUIÇÃO DE DIÁRIOS OFICIAIS DA UNIÃO - SDDOU**

**Estágio Supervisionado do Curso de Análise de Sistemas**

# **Orientador: VERA PARUCKER HARGER**

**Brasília**

**2007**

### **Resumo**

 Visando à análise, elaboração e construção de um sistema comercial, foi realizado um levantamento junto a um usuário selecionado, procurando obter, por meio de entrevistas, uma descrição da empresa e a necessidade de melhora dos processos administrativos, a partir de controle mais eficaz dos processos envolvidos.

 O Sistema de Distribuição de Diário Oficial da União – SDDOU será desenvolvido para atender a Empresa Porto Diários Oficiais LTDA, com esse objetivo, proporcionando maior agilidade na prestação de serviços aos seus clientes.

# **Sumário**

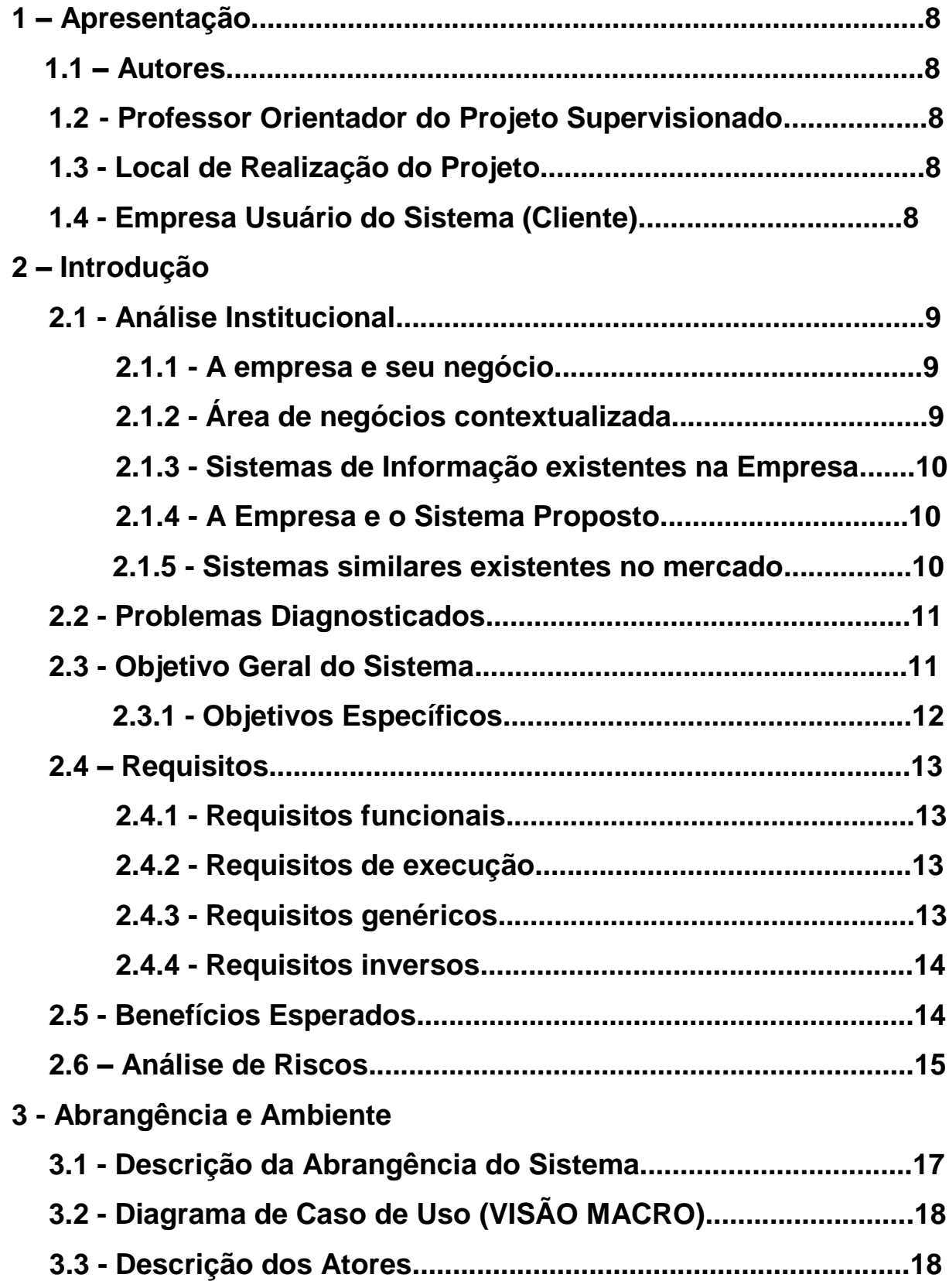

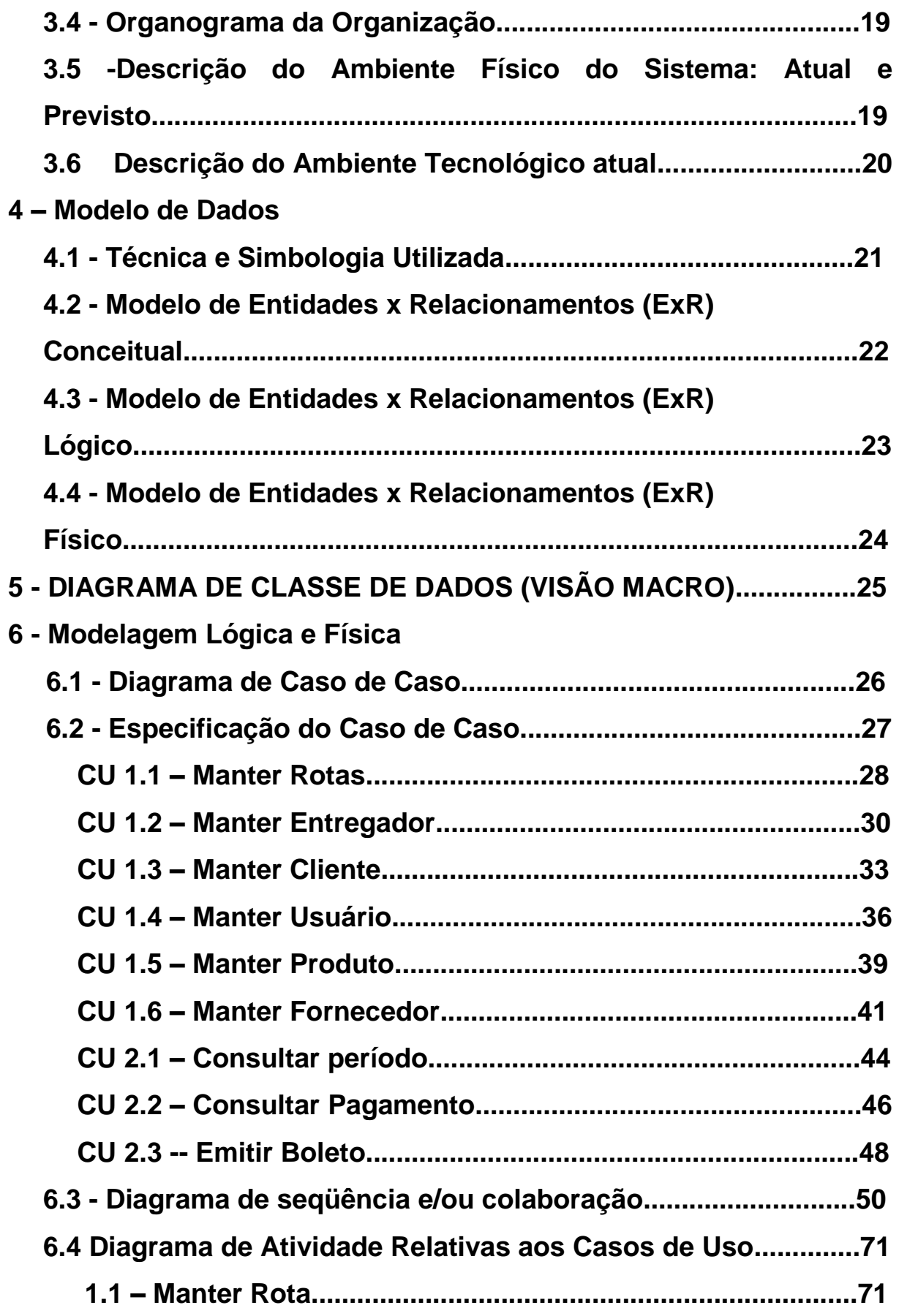

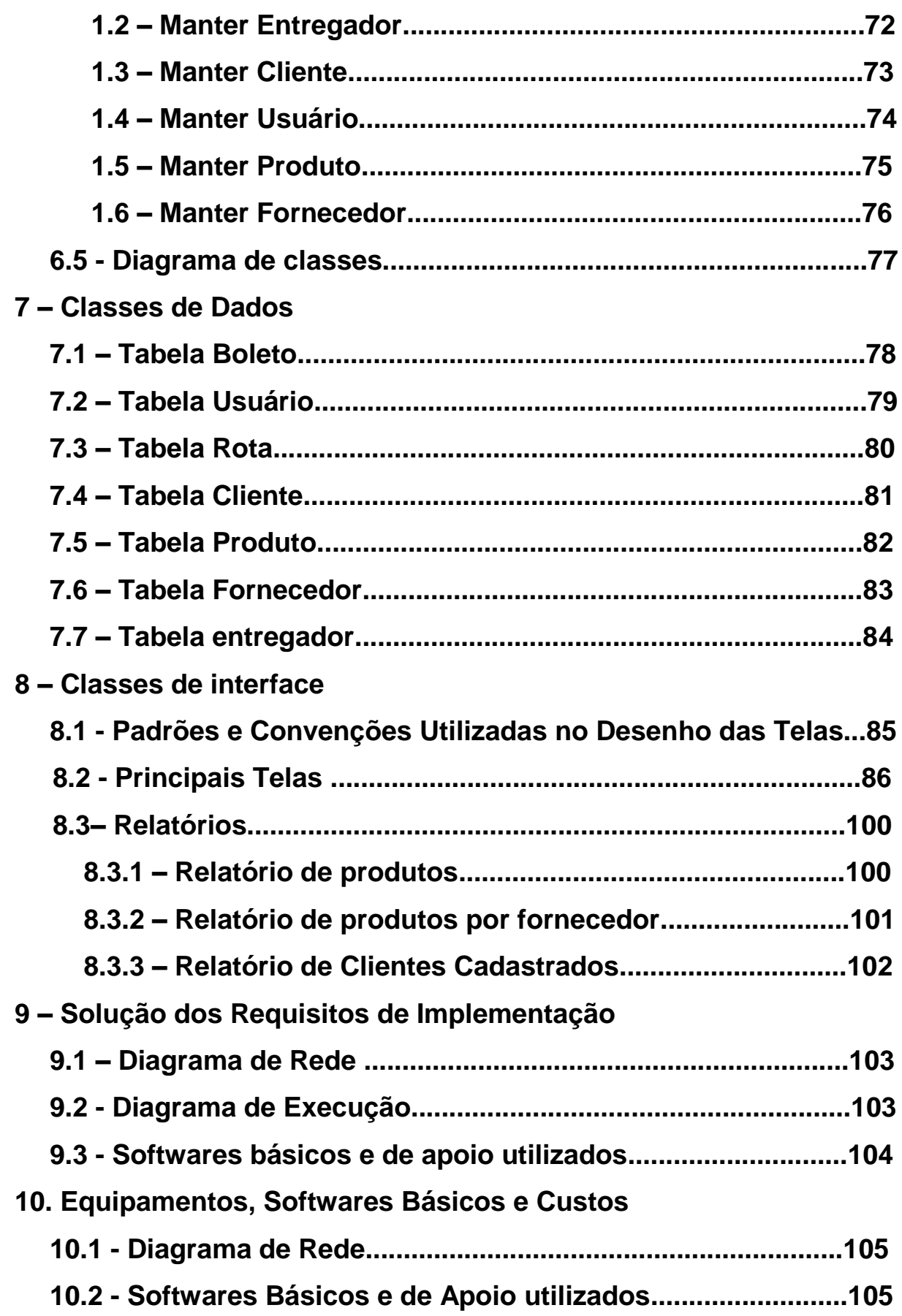

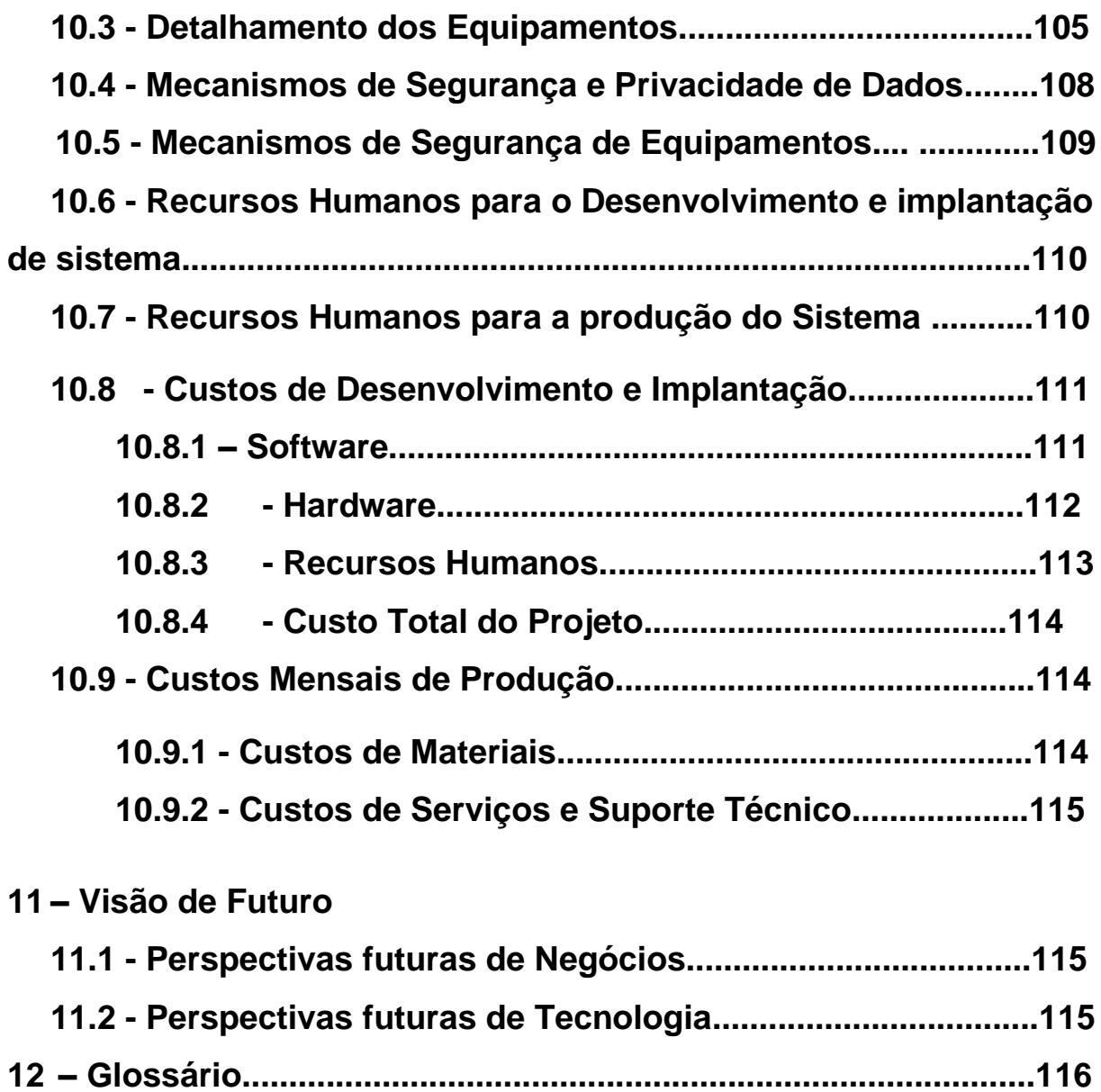

**13 – Referencias Bibliográficas.........................................................119**

# **1- Apresentação**

### **1.3– Autores**

Este projeto foi elaborado e produzido pelos alunos Vitor D'Oliveira Ribeiro e Carlos Eduardo de Sousa do Curso de Formação Específica em Análise de Sistemas da Faculdade de Ciências Sociais Aplicadas – FASA, do Centro Universitário de Brasília – UniCEUB.

### **1.4 - Professor Orientador do Projeto Supervisionado**

A professora Vera Paruker supervisionou e orientou o desenvolvimento deste projeto.

### **1.3 - Local de Realização do Projeto**

 O Estágio Supervisionado para o Projeto Final foi realizado no Centro Universitário de Brasília – UniCEUB, na Faculdade de Ciências Sociais Aplicadas, localizada na SEPN 707/907, Bloco 7, Brasília – DF.

### **1.4 - Empresa Usuário do Sistema (Cliente)**

A empresa Porto Diários Oficiais LTDA., situada na cidade de Brasília Asa Sul DF, tem como principal atividade, a distribuição de diários oficiais, prestando serviços para órgãos públicos, instituições privadas e pessoas físicas.

# **2 – Introdução**

# **2.1 - Análise Institucional**

### **2.1.1 - A empresa e seu negócio**

A Porto Diários Oficiais LTDA, pelas dimensões de sua infra-estrutura física, tecnologia e humana, enquadra-se como uma empresa de pequeno porte.

O quadro de pessoal é composto pelo proprietário, um gerente, uma secretária e 03 entregadores, cada um tendo as seguintes funções:

Proprietário: Responsável pela administração global da empresa, por investimentos financeiros, pelo controle financeiro (contas a pagar e a receber).

Gerente: Responsável pelo controle de produtos, cadastro de fornecedores, cadastros de clientes e criação das rotas seguidas pelos entregadores.

Secretária: Responsável pelo atendimento ao usuário solicitante dos serviços da empresa.

Entregadores: Responsáveis pelas entregas dos diários oficiais aos seus clientes finais.

A principal atividade da empresa está na distribuição de diários oficiais, prestando serviços a instituições privadas, públicas e pessoas físicas .

# **2.1.2 - Área de negócios contextualizada**

A empresa identifica no mercado seus clientes potenciais e a necessidade com relação aos diversos cadernos disponibilizados pela Imprensa Nacional, para que faça sua assinatura através da Porto Diário Oficiais, e providencie contrato de assinatura com os interessados.

A partir daí identifica os volumes necessários e tipos de Cadernos do Diário Oficial, para atender seus clientes e por sua vez, contrata com a Imprensa Nacional os tipos de diários/cadernos para atender seus clientes.

Os jornais são retirados na Imprensa Nacional e são entregues porta a porta, devidamente embalados com o endereço de entrega, a todos os clientes cadastrados. Essa rotina é realizada em todos os dias úteis, não ocorrendo nos fins de semana e feriados por três entregadores que são responsáveis por áreas distintas de entrega.

### **2.1.3 - Sistemas de Informação existentes na Empresa**

A Porto Diários Oficiais, não possui sistema específico para o controle administrativo e comercial. Os registros e controles são elaborados em planilhas e documentos de texto com os aplicativos do pacote Microsoft Office, como Excel e Word.

### **2.1.4 - A Empresa e o Sistema Proposto**

O sistema a ser desenvolvido pretende automatizar o cadastro de clientes e fornecedores, criar uma base com cadastro dos produtos disponibilizados pela empresa, emitir de relatórios gerenciais a fim de possuir um controle mais amplo dentro da empresa. Com esta concepção, acredita-se que o sistema proposto possa suprir as necessidades da empresa, o que possibilitará uma maior agilidade na execução dos processos internos e na tomada de decisões, e com isso, oferecer serviços de qualidade aos seus clientes.

### **2.1.5- Sistemas similares existentes no mercado**

Geralmente é feito o uso apenas de softwares para impressão de etiquetas para que seja feita assim a identificação do cliente no momento da distribuição.

UNICEUB – FACULDADE DE CIÊNCIAS SOCIAIS APLICADAS Alguns distribuidores somente indicam o nome e endereço do assinante no jornal de forma manuscrita. Existem no mercado propostas de softwares com finalidades parecidas ao sistema em desenvolvimento só que não especificamente para controle de distribuição e abrangendo, cadastro dos clientes, fornecedores e produtos por eles fornecidos e controle de rotas o que otimiza a distribuição dos periódicos.

### **2.2 - Problemas Diagnosticados**

Os controles internos são feitos através de planilhas do Excel e documentos do Word, gerando um fluxo muito grande de material impresso de difícil arquivamento e controle, causando a perda de documentos, demora no atendimento ao usuário e inconsistência no controle de produtos. O processo atual, tal como é realizado, não permite uma análise gerencial dos dados históricos de clientes, fornecedores, boletos ou de entregas, impossibilitando uma rápida tomada de decisão estratégica para o negócio da empresa.

### **2.3 - Objetivo Geral do Sistema**

 O Sistema de Distribuição de Diários Oficiais da União, a ser desenvolvido para a empresa Porto Diários Oficiais, tem como o objetivo principal, automatizar e gerenciar os processos de cadastro de clientes e fornecedores, otimização de rotas de distribuição, emissão de boleto aos clientes, controle do período de cadastro dos clientes, cadastro de usuários que podem acessar o sistema, trazendo maior segurança a empresa.

 Essas funcionalidades, descritas tem como objetivo dar mais agilidade no atendimento ao usuário e melhorar as atividades da empresa.

# **2.3.1 - Objetivos Específicos**

O sistema tem como objetivos específicos os itens abaixo:

 **Cadastro de Clientes:** Manterá a base de dados atualizada com informações dos clientes para emissão de boletos, relatórios, cadastro de produtos solicitados por cada cliente.

 **Cadastro de Fornecedores:** Manterá a base de dados dos principais fornecedores, produtos fornecidos por cada fornecedor, com o intuito de escolha de melhor proposta para aquisição de material.

 **Cadastro de Produtos:** Manter uma base de dados com informações de quantidade e tipo dos produtos fornecidos pelos diversos fornecedores.

 **Emissão de Boleto:** Controlará a emissão de boletos para os clientes cadastrados e com contrato ativo na base de dados.

 **Consultar Pagamento:** Acompanha se os clientes estão em dia com seus pagamentos.

 **Consultar Período:** Faz a verificação do período de cadastro do cliente.

 **Cadastro de Rotas:** Manterá a base de dados das rotas a serem seguidas pelos entregadores que prestam serviços a empresa.

 **Cadastro de Entregadores:** Manterá uma base de dados, com os entregadores que podem efetuar serviços de entrega dos periódicos, aos seus clientes finais.

 **Cadastro de Usuários do Sistema:** Manterá uma base de dados contendo o perfil do usuário que irá utilizar o sistema de gerenciamento, com intuito de permitir que um usuário acesse somente as funções a ele permitidas.

# **2.4 - Requisitos**

### **2.4.1 - Requisitos funcionais**

Os requisitos solicitados pelo cliente são emitir relatório de rotas, relatório de clientes, relatório de fornecedores, relatório de produtos, relatórios de entregadores, relatório de entregas.

- Cadastro de Clientes
- Cadastro de Fornecedores
- Cadastro de Entregadores
- Emissão de Boletos
- Consulta Período de Cadastro
- Cadastro de Usuários
- Cadastro de Rotas
- Cadastro de Produtos

### **2.4.2 - Requisitos de execução**

-- O sistema dará suporte há 1(um) usuário por vez.

-- O sistema irá possuir 2(duas) estações de trabalho onde será logado 1(um) usuário por vez

-- O sistema não precisará se atentar a quantidade de transações simultâneas, já que apenas 1(um) usuário estará logado por vez.

# **2.4.3 - Requisitos genéricos**

-- Por ser um sistema simples não haverá problemas com desempenho

-- Todo acesso ao sistema é feito através de login dos usuários. Os quais são diferenciados por Usuário e Administrador.

-- O sistema deve estar sempre disponível no período de funcionamento da empresa, sendo assim qualquer manutenção é feita fora desse horário.

# **2.4.4 - Requisitos inversos**

Os requisitos inversos do sistema são: O sistema não efetua controle de estoque, não efetua controle da folha de pagamentos, não envia mala direta a seus clientes, não efetua controle de contas a pagar da empresa, não faz impressão de etiquetas, não efetua pedido ao fornecedor

# **2.5 - Benefícios Esperados**

Com a implantação do Sistema de Distribuição de Diários Oficiais da União, a empresa espera contar com os benefícios do controle dos os processos internos de forma eficaz, refletindo na tomada de decisões eficazes, sempre visando à melhoria continua na prestação de serviços aos seus clientes.

Com o sistema será possível a visualização de relatórios específicos, como relatórios de cliente, fornecedores e produtos.

Otimização na distribuição dos periódicos, com o controle de rotas fornecido pelo sistema.

Controle dos entregadores, onde cada um está locado em uma rota, o que facilita saber conde o entregador deve estar no momento.

# **2.6 - Análise de Riscos**

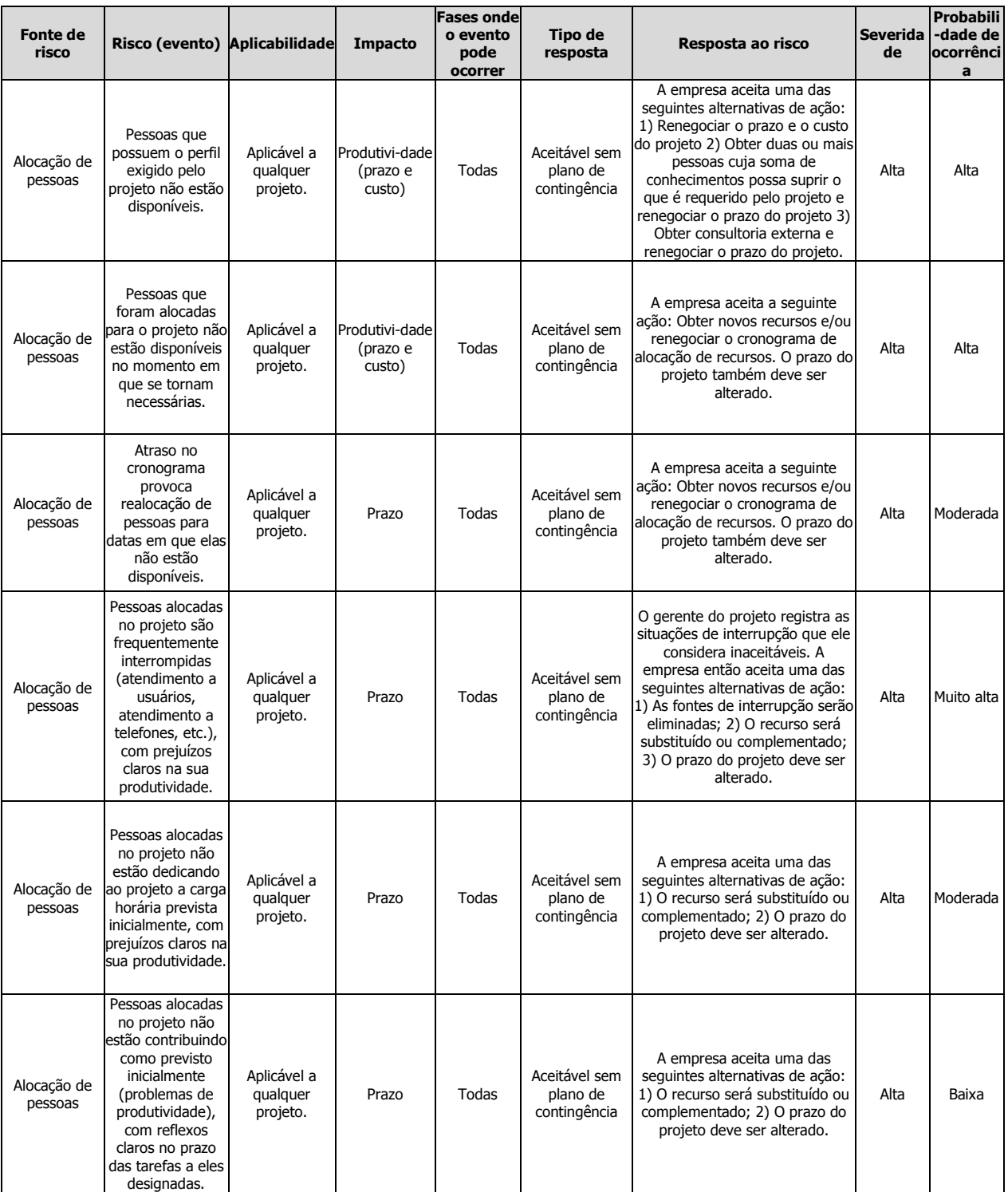

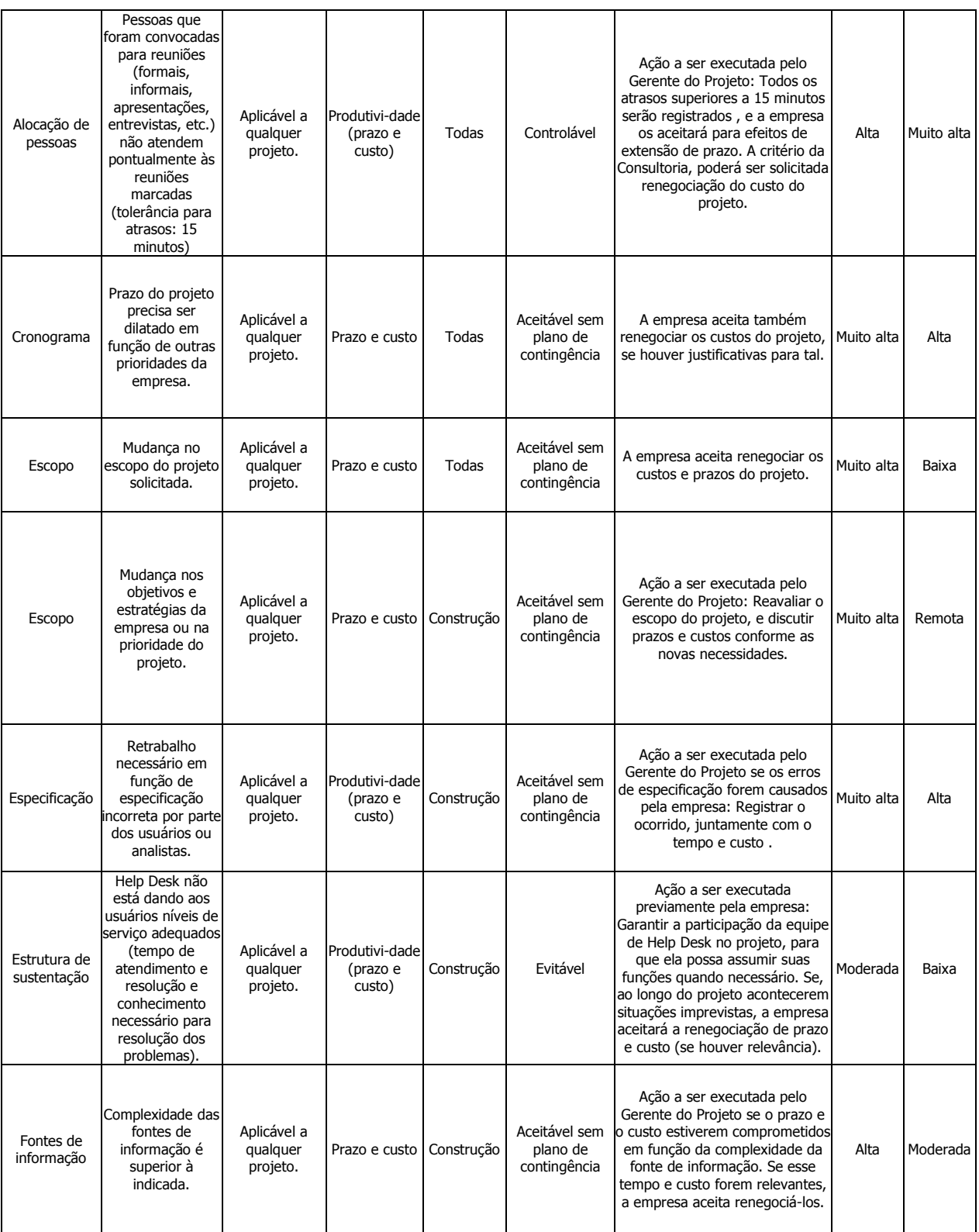

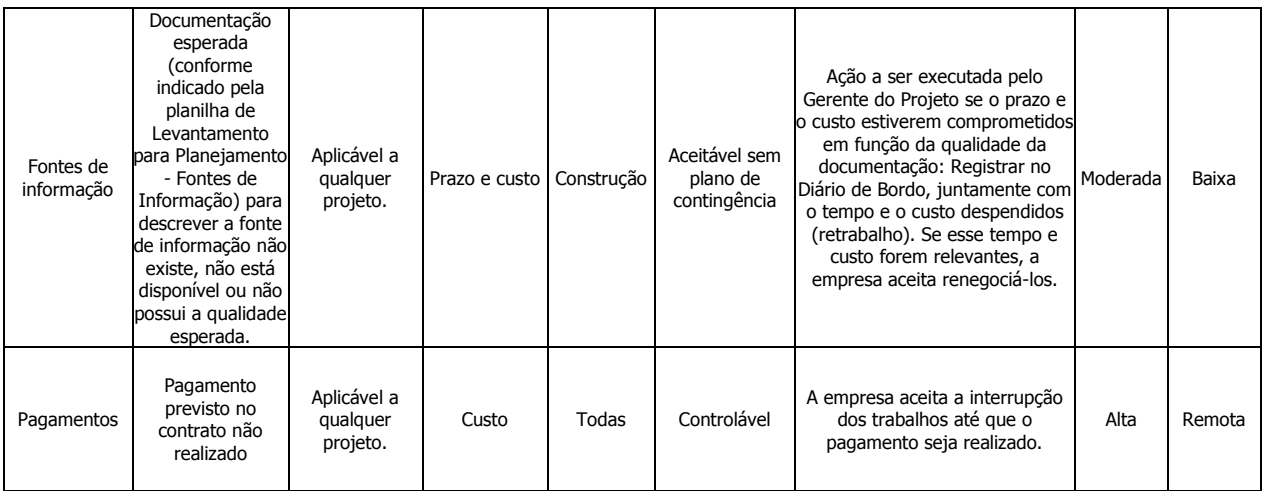

### **3 - Abrangência e Ambiente**

### **3.1 - Descrição da Abrangência do Sistema.**

A abrangência do Sistema constitui-se em cadastrar clientes, cadastrar fornecedores, emitir boletos, cadastrar produtos, cadastrar rotas, cadastrar entregadores, cadastrar usuários do sistema.

O sistema não fará controle de estoque, contas a pagar e receber, não fará impressão de etiquetas, não efetua pedido ao fornecedor.

# **3.2 - Diagrama de Caso de Uso (VISÃO MACRO)**

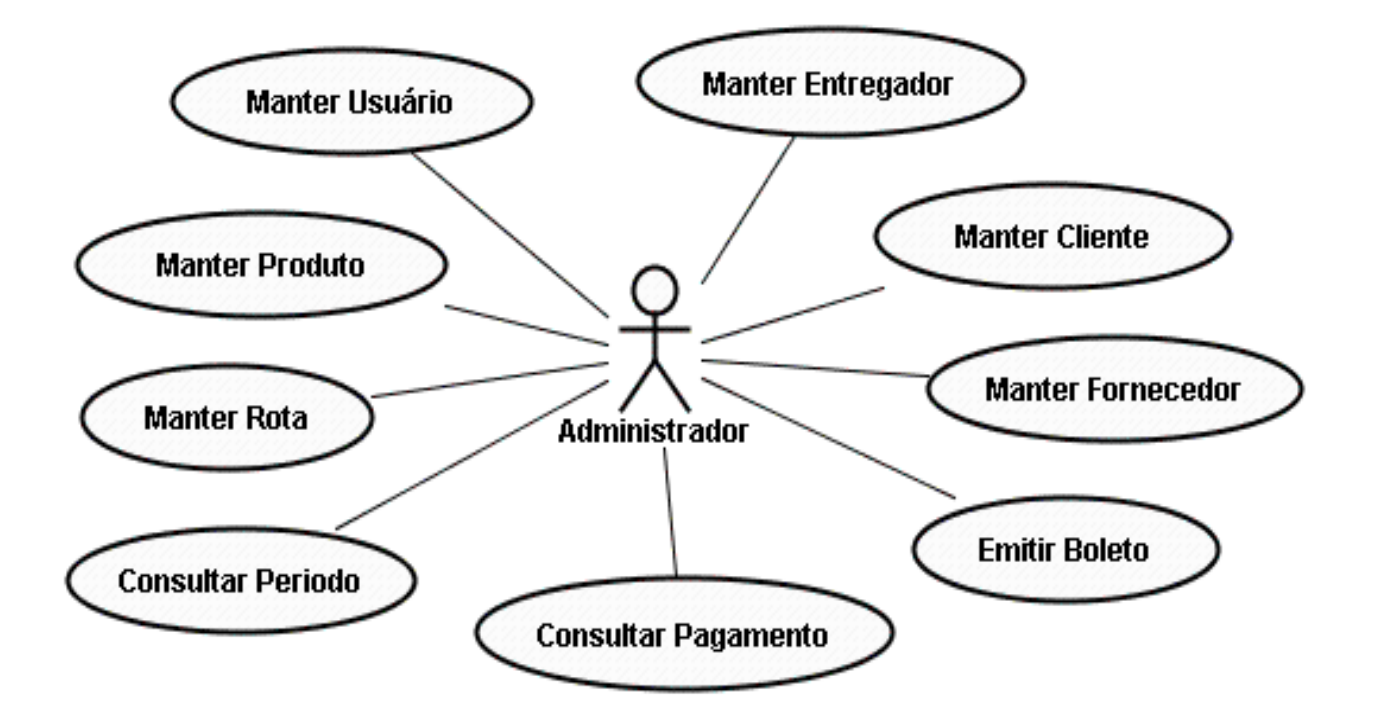

### **3.3 - Descrição dos Atores**

**Administrador:** É responsável por cadastrar os dados dos clientes, periódicos por eles solicitados, cadastra o período de contrato dos clientes, efetua o cadastro dos fornecedores, cadastra os produtos por eles fornecidos, informar o local de entrega e a rota que cada entregador deve seguir, faz emissão de boletos, faz consultas de pagamento e período de cadastro dos clientes.

# **3.4 - Organograma da Organização**

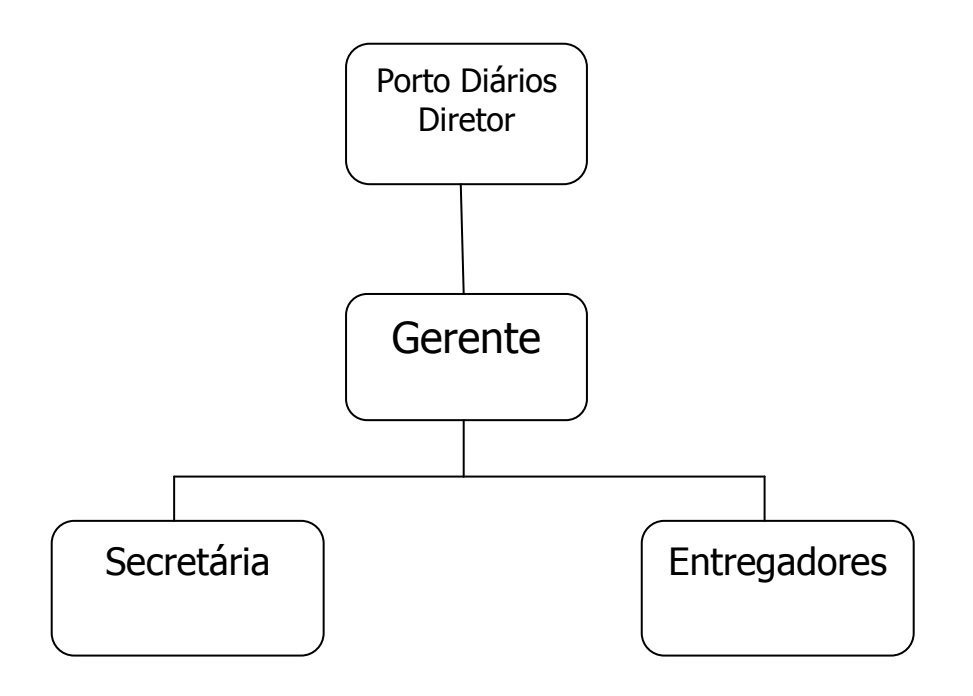

# **3.5 - Descrição do Ambiente Físico do Sistema: Atual e Previsto**

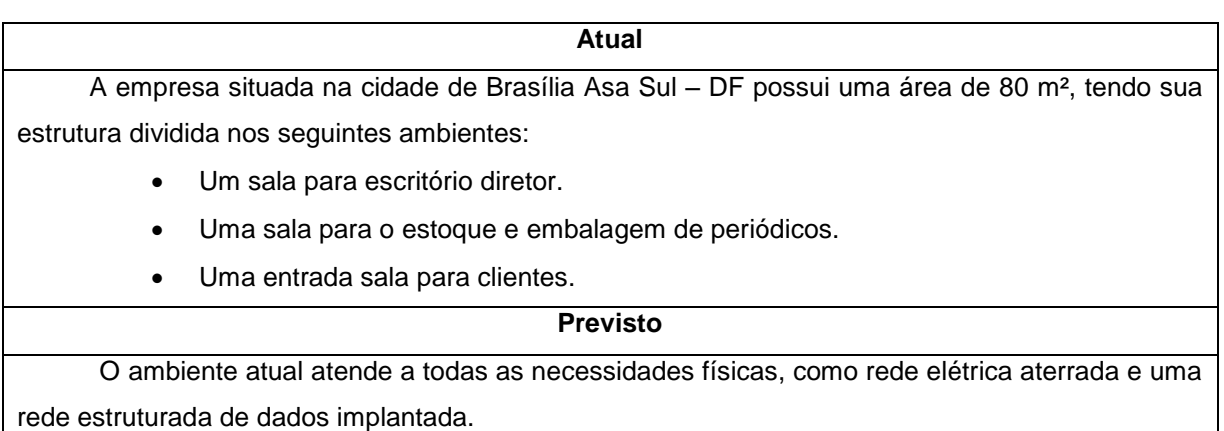

# **3.5.1 -- Descrição do Ambiente Tecnológico atual**

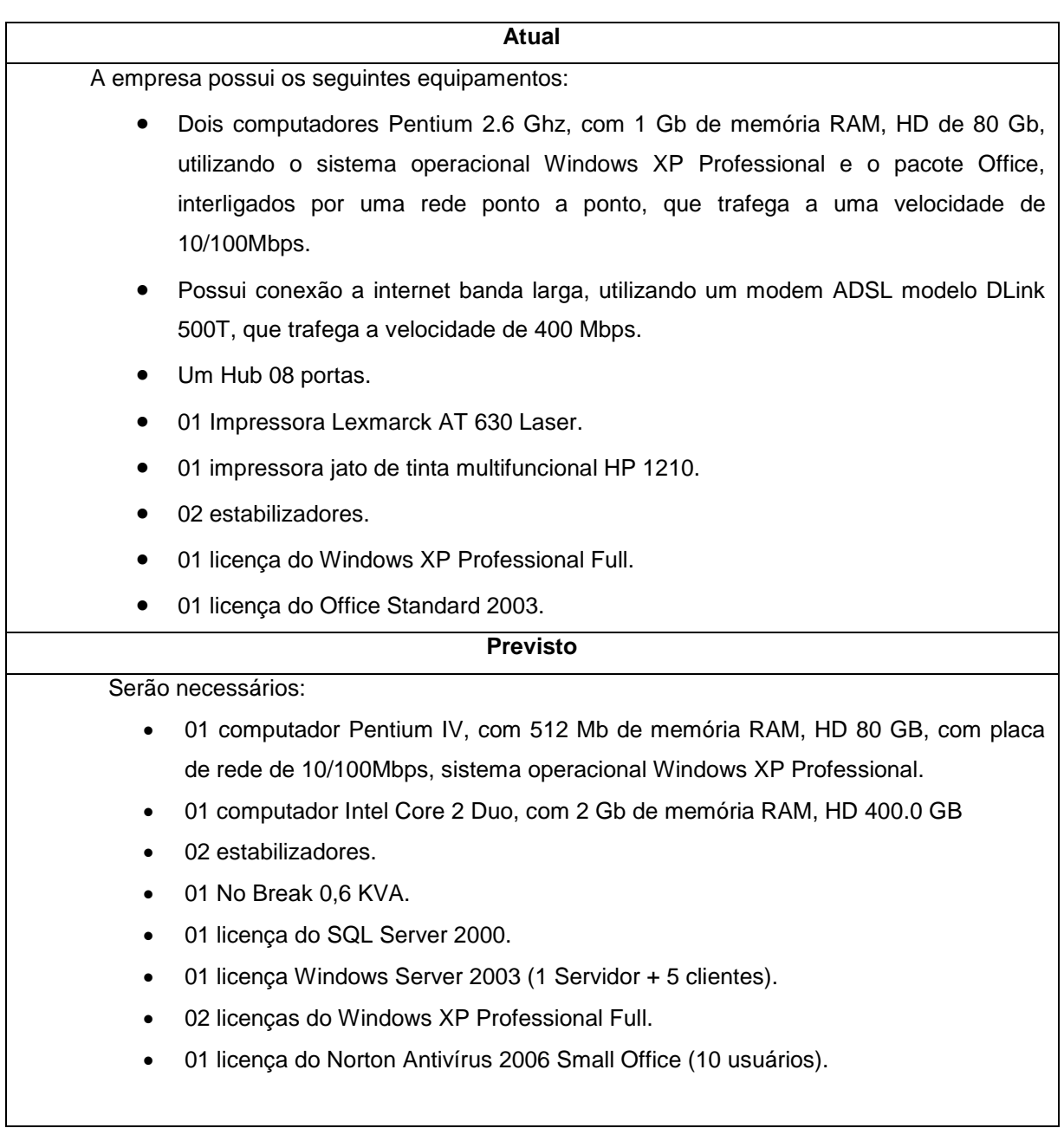

## **4 – Modelo de Dados**

# **4.1 - Técnica e Simbologia Utilizada**

O Diagrama Entidade-Relacionamento (DER) representa o modelo de dados de um sistema. Ele serve para demonstrar como os dados de um sistema se relacionam entre si. Várias notações foram criadas para este diagrama. As notações mais conhecidas são as de Peter Chen, de James Martin, de Merise e a utilizada no Modelo Entidade-Relacionamento Estendido Binário (MEREB).

A notação a ser utilizada neste projeto é o Modelo Entidade-Relacionamento Estendido Binário (MEREB), em função de facilitar implementações que serão feitas na fase de Análise das Áreas de Negócio. Este modelo consiste, basicamente, em conceitos de entidade, relacionamento, cardinalidade e atributos.

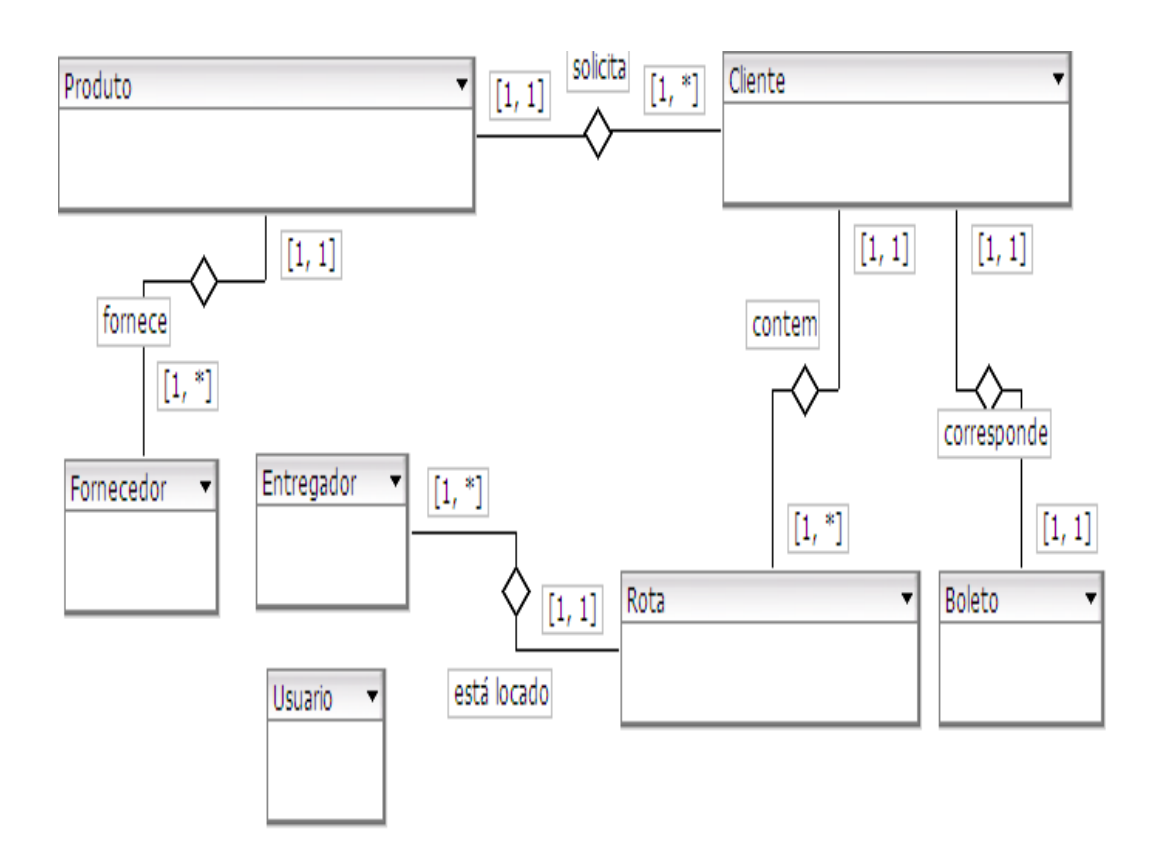

# **4.2 - Modelo de Entidades x Relacionamentos (ExR) Conceitual (Canônico)**

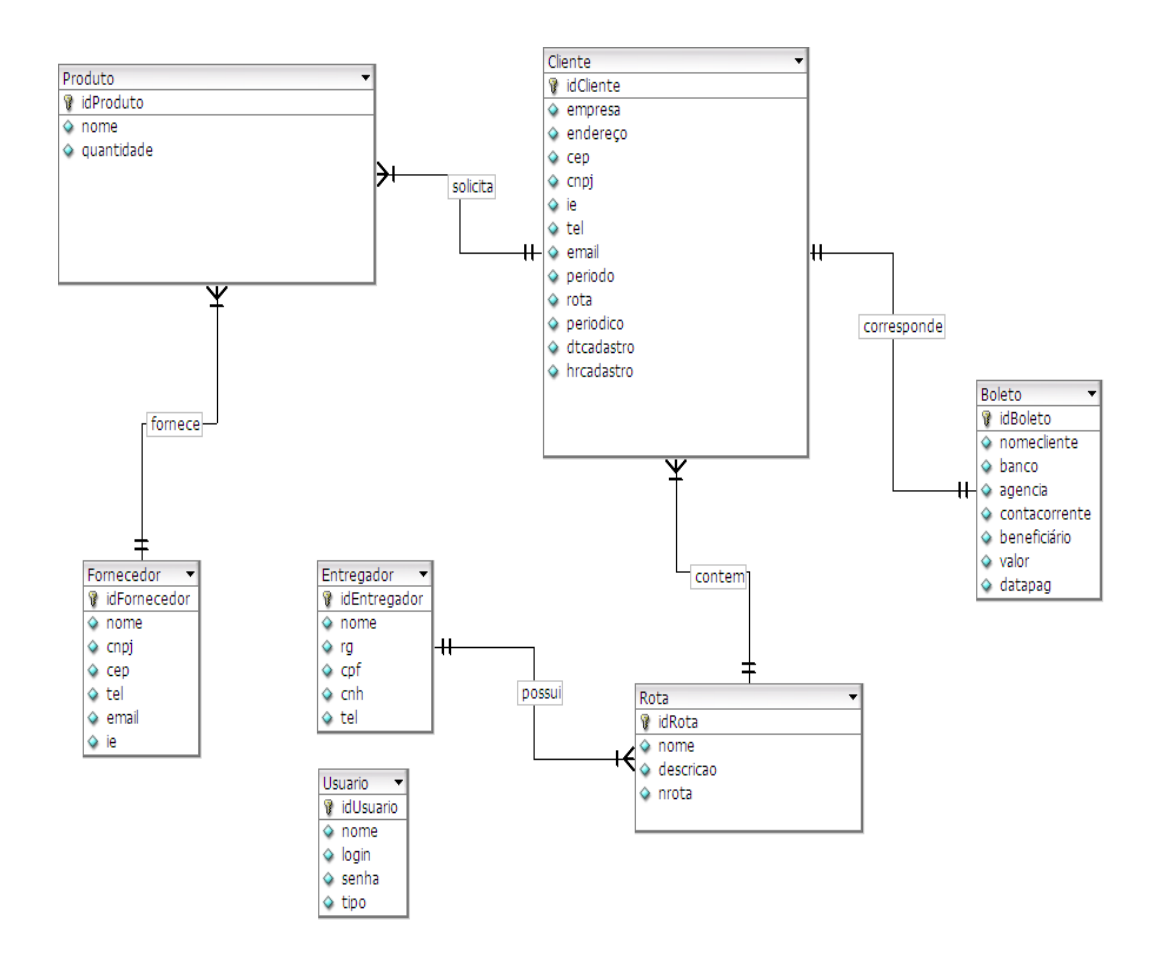

# **4.3 - Modelo de Entidades x Relacionamentos (ExR) Lógico**

### **4.4 - Modelo de Entidades x Relacionamentos (ExR) Físico**

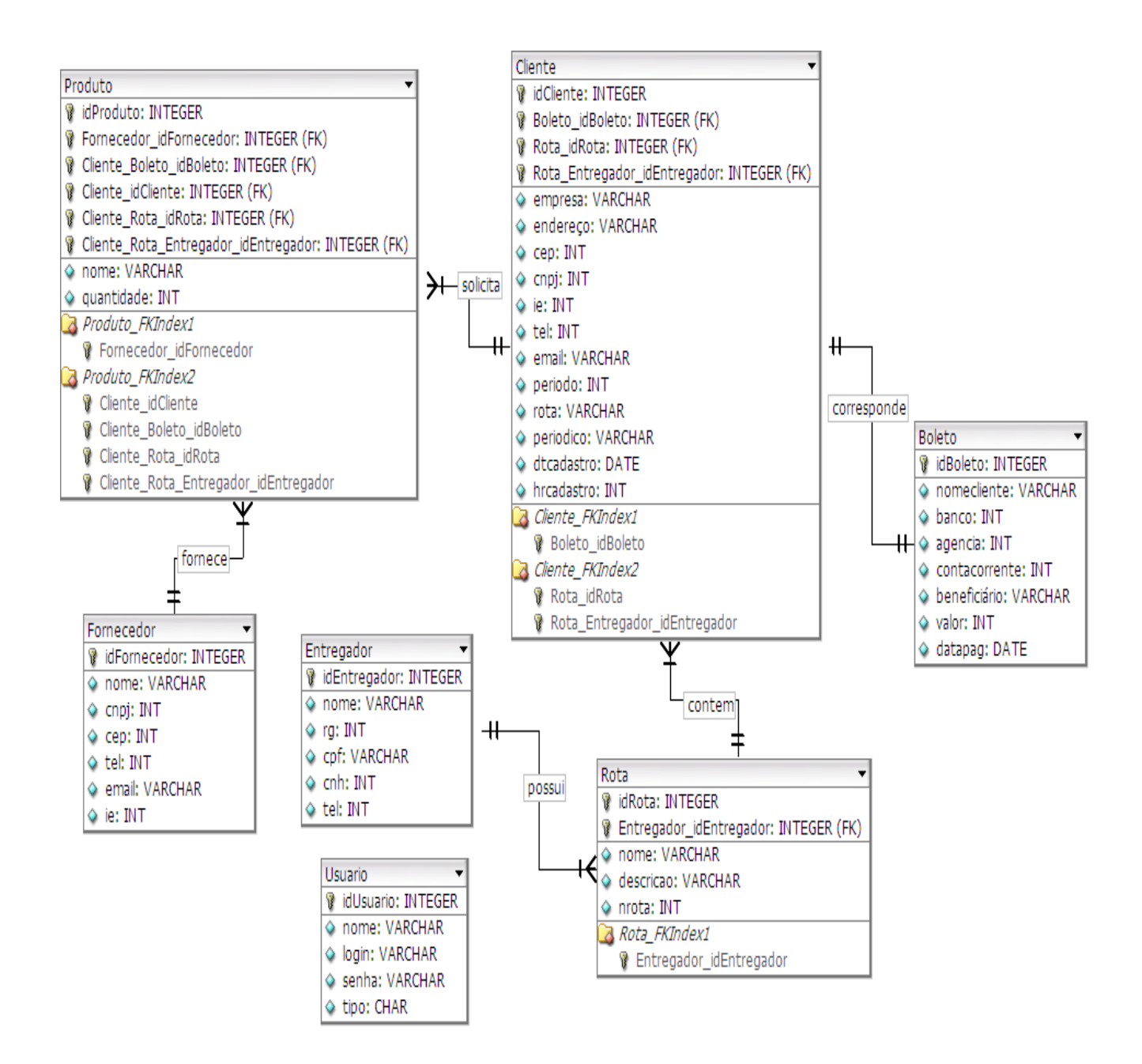

# **5 - Diagrama de Classe de Dados (Visão Macro)**

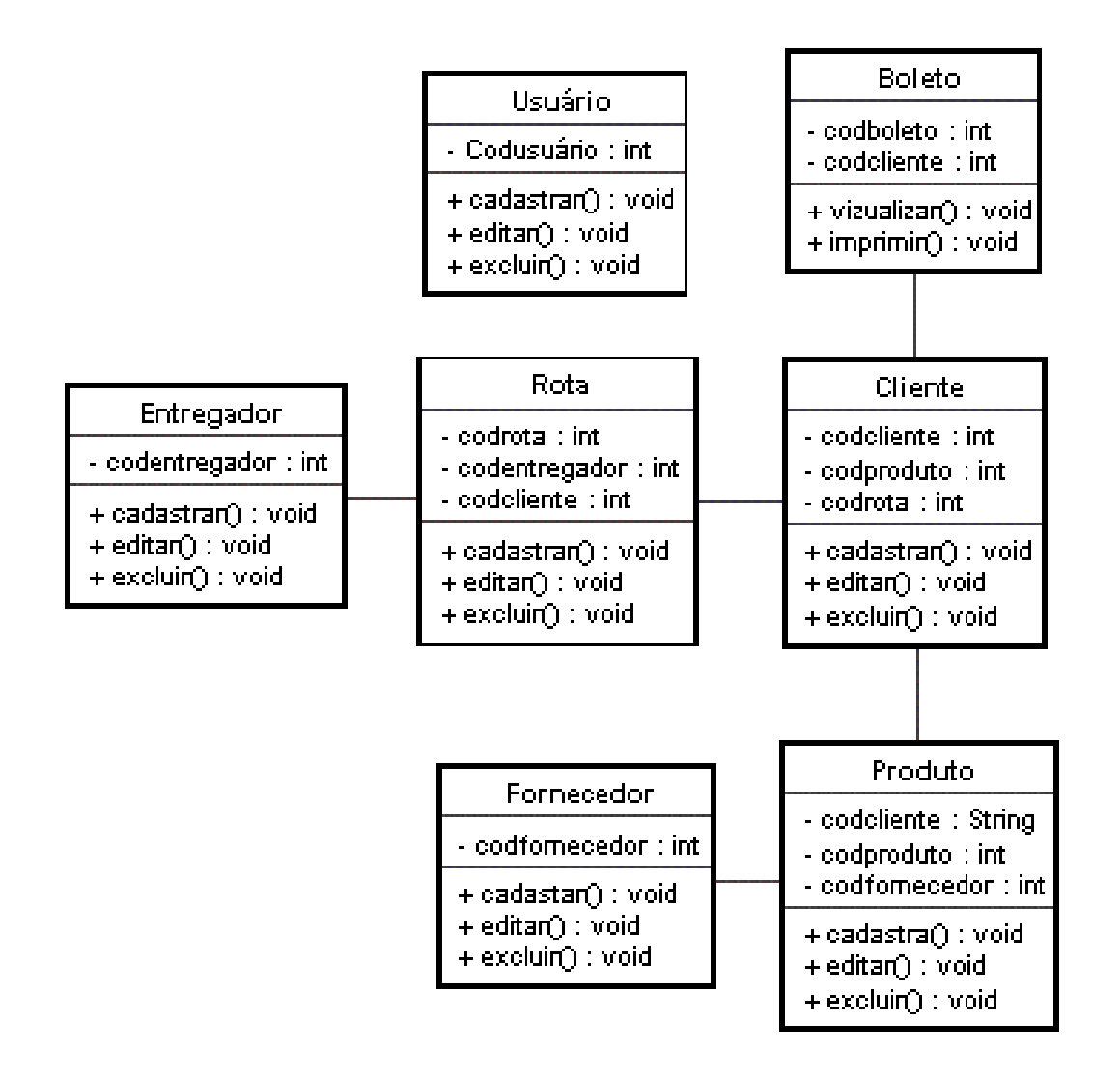

# **6 - Modelagem Lógica e Física**

# 6.1 - Diagrama de Caso de Uso

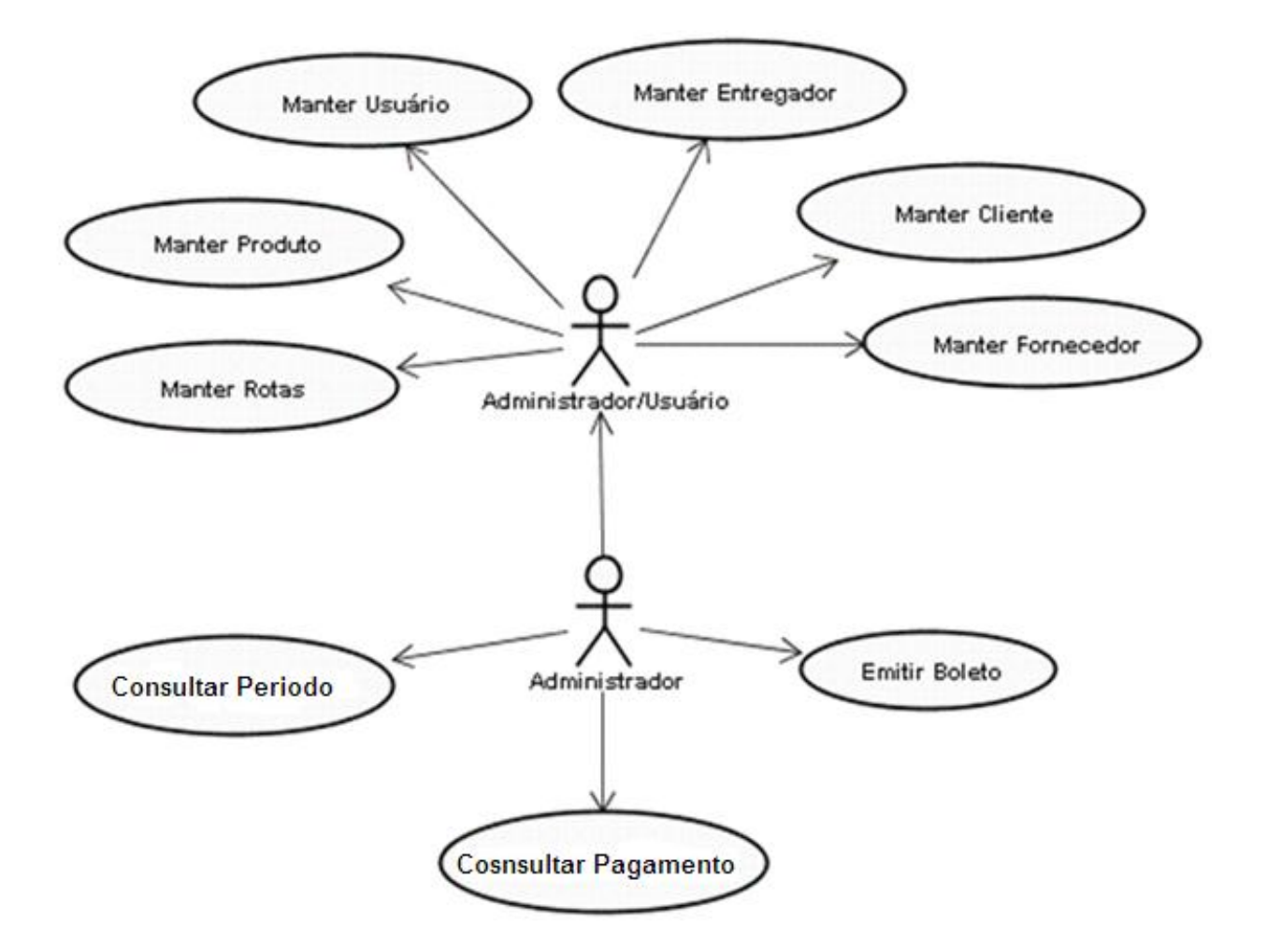

# **6.2 - Especificação dos Casos de Uso**

Sumário de Casos de Uso utilizados pelo SDDOU

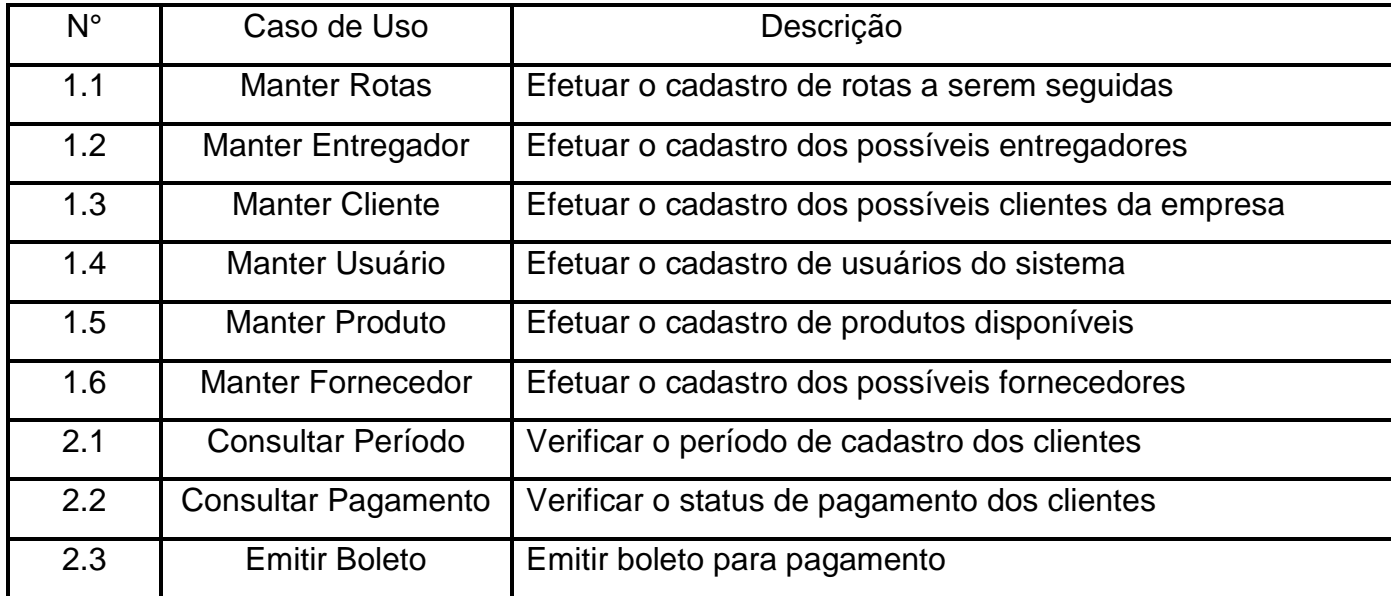

### Caso de Uso 1.1 – Manter Rotas

#### 1 – **Manter Rotas**

#### 1.1 - **Descrição do caso de uso**

 O Caso de uso Manter Rotas, efetua o cadastro das rotas a serem seguidas pelos entregadores a fim de otimizar os gastos com combustível e tempo de entrega. As rotas devem ser criadas, de acordo com o endereço dos clientes previamente cadastrados, podem ser alteradas para que assim sejam incluídos pontos de entrega em determinada rota. A cada entregador é enviada uma rota.

#### 1.2 - **Atores**

Administrador e Usuário

#### 2 - **Fluxo de Eventos**

#### 2.1 – **Fluxo Principal**

- **--** O Administrador ou usuário efetua o login no sistema
- -- O Sistema apresenta tela principal
- -- O Cliente clica na opção no botão "Rotas"
- -- O Sistema apresenta uma tela com campos a serem preenchidos:
	- -- Nome da Rota
	- **--** Selecionar Entregador
	- **-** Campo para descrição da rota
	- -- Após o termino da criação da rota o ator clica em Salvar Rota
	- -- Fim do caso de uso

#### 2.2 – **Fluxos Alternativos**

- -- **FA 01** O ator clica no botão Editar Rota
	- -- Sistema apresenta uma caixa de seleção com as rotas cadastradas
	- -- O ator seleciona uma das rotas a serem editadas
	- -- O Sistema exibe o dados da rota selecionada
	- -- O ator altera os campos desejados
	- -- O ator clica em Salvar Rota
- -- **FA 02** O ator clica no botão Excluir Rota
	- -- O sistema mostra um campo contendo as rotas cadastradas
	- -- O ator Seleciona uma das rotas
	- -- O Sistema exibe o dados da rota selecionada
	- -- O ator clica no botão "Confirmar Exclusão"

#### 3 – **Solicitações especiais**

Não se aplica

#### 4 – **Pré-Condições**

 O Administrador ou usuário devem efetuar o Login no sistema e devem ser autorizados a utilizar essa função.

#### 5 – **Pós-Condições**

Será registrado no sistema que uma rota foi criada, editada ou excluída.

#### 6 – **Ponto de Extensão**

PE(01) – Efetuar login

#### 7 – **Diagrama**

1.1 – Manter Rota

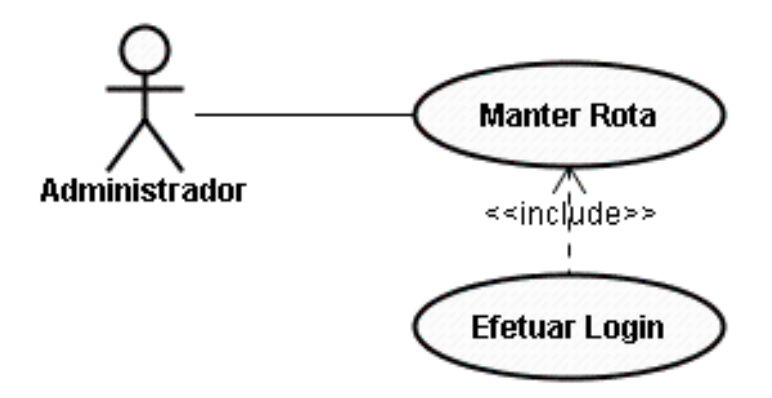

### Caso de Uso 1.2 – Manter Entregador

#### 1 – **Manter Entregador**

#### 1.1 - **Descrição do caso de uso**

 O Caso de uso Manter Entregador efetua o cadastro das informações de cada entregador.

#### 1.2 - **Atores**

Administrador e Usuário

#### 2 - **Fluxo de Eventos**

#### 2.1 – **Fluxo Principal**

**--** O Administrador ou usuário efetua o login no sistema

-- O Sistema apresenta tela principal

- -- O ator clica na no botão "Entregador"
- **--** O sistema apresenta uma tela contendo os campos para preenchimento

das informações do entregador

- Nome
- RG
- CPF
- Telefone
	- Residencial
	- Celular
- CNH
	- Número
	- Categoria
	- Validade
- O ator clica no botão "Salvar"
- Fim do caso de uso

#### 2.2 – **Fluxos Alternativos**

- -- **FA 01** O ator clica no botão "Editar Entregador"
	- -- Sistema apresenta uma caixa de seleção com os entregadores cadastradas
	- -- O ator seleciona um dos entregadores serem editados
	- -- O Sistema exibe o dados do entregador selecionado
	- -- O ator altera os campos desejados
	- -- O ator clica em "Salvar Entregador"
- -- **FA 02** O ator clica no botão "Excluir Entregador"
	- -- O sistema mostra um campo contendo os entregadores cadastrados
	- -- O ator Seleciona uma dos entregadores
	- -- O Sistema exibe o dados do entregador selecionado
	- -- O ator clica no botão "Confirmar Exclusão"

#### 3 – **Solicitações especiais**

Não se aplica

#### 4 – **Pré-Condições**

O entregador não deve possuir cadastro anterior e deve estar em dia com a sua CNH.

#### 5 – **Pós-Condições**

Será registrado no sistema que um novo entregador foi cadastrado

#### 6 – **Ponto de Extensão**

PE(01) – Efetuar login

#### 7 – **Diagrama**

1.2 – Manter entregador

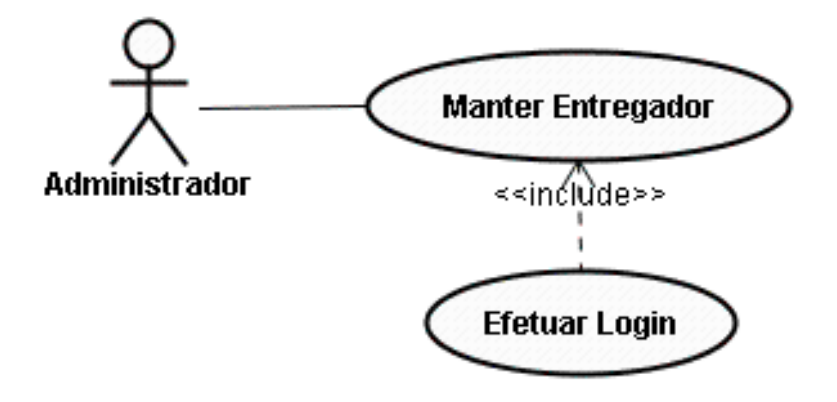

### Caso de Uso 1.3 – Manter Cliente

#### 1 – **Manter Cliente**

#### 1.1 - **Descrição do caso de uso**

O Caso de uso Manter Cliente se inicia, quando um possível cliente entra em contato com á Porto Diários Nacional com o intuito de efetuar seu cadastro para recebimento de periódicos, os dados do cliente são coletados pelo Administrador ou pelo Usuário, fica acertado qual periódico o Cliente tem interesse, periodicidade de entrega.

#### 1.2 - **Atores**

Administrador / Usuário

#### 2 - **Fluxo de Eventos**

#### 2.1 – **Fluxo Principal**

- **--** O Administrador ou usuário efetua o login no sistema
- -- O Sistema apresenta tela principal
- -- O ator clica na no botão "Cliente"
- -- O sistema apresenta tela para preenchimento das informações do cliente
	- Nome
	- Endereço
	- CEP
	- CNPJ
	- IE
	- Contatos
		- Telefones
		- Fax
		- E-mail
	- Data de Cadastro
	- Período de Cadastro
	- Rota
	- Periódicos
	- O ator clica em salvar cadastro
	- Sistema exibe mensagem "Registro Incluído com Sucesso"
	- Fim do caso de uso

#### 2.2 – **Fluxos Alternativos**

-- **FA 01** - O ator clica no botão "Editar Cliente"

-- Sistema apresenta uma caixa de seleção com os clientes cadastrados

- -- O ator seleciona o cliente a ser editado
- -- O Sistema exibe os dados do cliente selecionado
- -- O ator altera os campos desejados
- -- O ator clica em "Salvar Cliente"
- -- **FA 02** O ator clica no botão "Excluir Cliente"
	- -- O sistema mostra um campo contendo os clientes cadastrados
	- -- O ator Seleciona uma dos clientes
	- -- O Sistema exibe os dados do cliente selecionado
	- -- O ator clica no botão "Confirmar Exclusão"

#### 3 – **Solicitações especiais**

Não se aplica

#### 4 – **Pré-Condições**

- -- O Cliente não deve possuir cadastro anterior
- O Cliente deve estar cadastrado no sistema.

#### 5 – **Pós-Condições**

- -- Será registrado no sistema que um novo cliente foi cadastrado
- -- Será registrado no sistema que os dados do cliente foram alterados
- Será registrado no sistema que um cliente foi excluído

#### 6 – **Ponto de Extensão**

PE(01) – Efetuar login

### 7 – **Diagrama**

1.3 – Manter Cliente

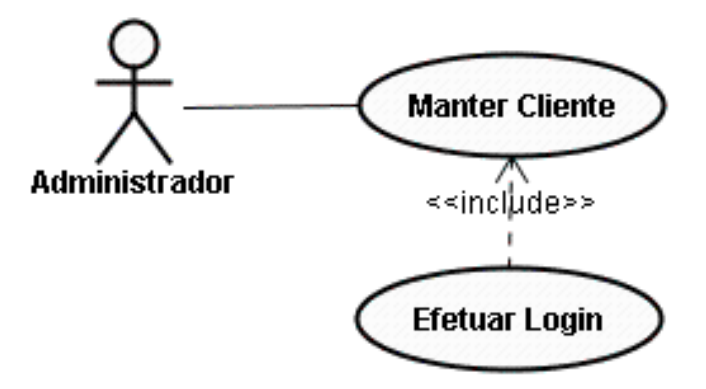

### Caso de Uso 1.4 – Manter Usuário

#### 1 – **Manter usuário**

#### 1.1 - **Descrição do caso de uso**

O Caso de uso Manter Usuário se inicia, quando um funcionário existente ou um novo funcionário da empresa precisa ter acesso ao sistema, o cadastro é feito pelo Administrador o qual possui os dados do funcionário. Pode também ser cadastrado como um novo Administrador, caso a empresa possua mais de um dono ou pessoa que tenha necessidade de ser um Administrador para acessar funções restritas.

#### 1.2 - **Atores**

Administrador

#### 2 - **Fluxo de Eventos**

#### 2.1 – **Fluxo Principal**

- **--** O Administrador ou usuário efetua o login no sistema
- -- O Sistema apresenta tela principal
- -- O ator clica na no botão "Usuário"
- -- O sistema apresenta tela para preenchimento das informações do usuário
	- Nome
	- CPF
	- Login
	- Senha
	- Confirmar senha
	- Tipo de usuário
		- Administrador
		- Restrito
	- O ator clica no botão "Salvar"
	- Sistema exibe mensagem "Registro Incluído com Sucesso"
	- Fim do caso de uso
### 2.2 – **Fluxos Alternativos**

- -- **FA 01** O ator clica no botão "Editar Usuário"
	- -- Sistema apresenta uma caixa de seleção com os usuários cadastrados
	- -- O ator seleciona um dos usuários serem editados
	- -- O Sistema exibe os dados do usuário selecionado
	- -- O ator altera os campos desejados
	- -- O ator clica em "Salvar Usuário"
- -- **FA 02** O ator clica no botão "Excluir Usuário"
	- -- O sistema mostra um campo contendo os usuários cadastrados
	- -- O ator Seleciona uma dos usuários
	- -- O Sistema exibe os dados do usuário selecionado
	- -- O ator clica no botão "Confirmar Exclusão"

### 3 – **Solicitações especiais**

Não se aplica

## 4 – **Pré-Condições**

- **--** O Usuário não deve possuir cadastro anterior
- **--** O Usuário deve estar previamente cadastrado no sistema

#### 5 – **Pós-Condições**

- **--** Será registrado no sistema que um novo usuário foi cadastrado
- **--** Será registrado no sistema que um usuário foi editado
- **--** Será registrado no sistema que um usuário foi excluido

## 6 – **Ponto de Extensão**

PE(01) – Efetuar login

## 7 - Diagrama

1.4 - Manter usuário

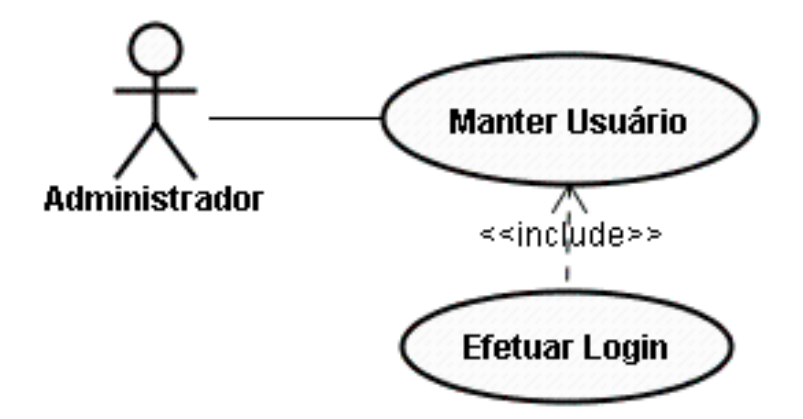

## Caso de Uso 1.5 – Manter Produto

### 1 – **Manter Produto**

### 1.1 - **Descrição do caso de uso**

 O Caso de uso Manter Produto se inicia, quando a Porto Diários Nacional, tem necessidade de: incluir novos produtos , alterar produtos cadastrados e excluir produtos. A solicitação de produtos é feita ao Fornecedor cadastrado com a quantidade e o produto selecionado. Os Produtos são de diversos fornecedores cadastrados.

#### 1.2 - **Atores**

Administrador / Usuário

### 2 - **Fluxo de Eventos**

### 2.1 – **Fluxo Principal**

- **--** O Administrador ou usuário efetua o login no sistema
- -- O Sistema apresenta tela principal
- -- O ator clica na no botão "Produto"
- -- O sistema apresenta tela para preenchimento das informações do produto
	- Nome do Produto
	- Fornecedor
	- Código do Produto
	- Quantidade
	- O ator clica em "Salvar"
	- Sistema exibe mensagem "Registro Incluído com Sucesso"
	- Fim do caso de uso

#### 2.2 – **Fluxos Alternativos**

- -- **FA 01** O ator clica no botão "Editar Produto"
	- -- Sistema apresenta uma caixa de seleção com os produtos cadastrados
	- -- O ator seleciona um dos produtos serem editados
	- -- O Sistema exibe os dados do produto selecionado
	- -- O ator altera os campos desejados
	- -- O ator clica em "Salvar Produto"
- -- **FA 02** O ator clica no botão "Excluir Produto"
	- -- O sistema mostra um campo contendo os produtos cadastrados
	- -- O ator Seleciona uma dos produtos
	- -- O Sistema exibe os dados do produto selecionado
	- -- O ator clica no botão "Confirmar Exclusão"

## 3 – **Solicitações especiais**

Não se aplica

### 4 – **Pré-Condições**

O Produto não deve possuir cadastro anterior

### 5 – **Pós-Condições**

Será registrado no sistema que um novo produto foi cadastrado

## 6 – **Ponto de Extensão**

PE(01) – Efetuar login

## 7 – **Diagrama**

1.5 – Manter produto

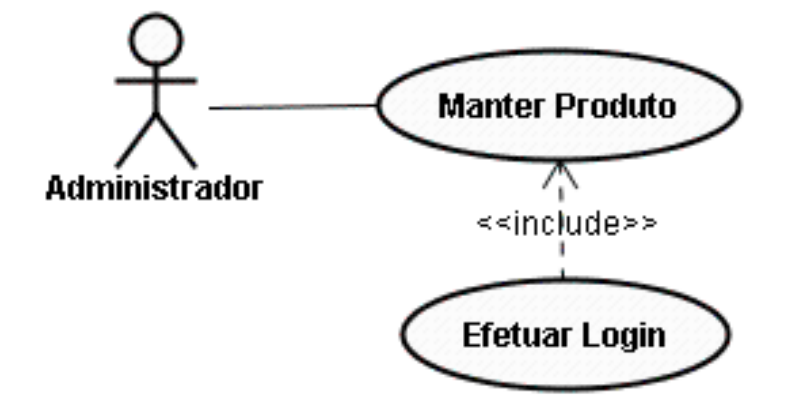

## Caso de Uso 1.6 – Manter Fornecedor

#### 1 – **Manter fornecedor**

#### 1.1 - **Descrição do caso de uso**

 O Caso de uso Manter Fornecedor se inicia, quando a Porto Diários Nacional, tem necessidade de incluir novos Fornecedores, para aquisição de produtos para atendimento aos seus clientes.

#### 1.2 - **Atores**

Administrador / Usuário

#### 2 - **Fluxo de Eventos**

#### 2.1 – **Fluxo Principal**

- **--** O Administrador ou usuário efetua o login no sistema
- -- O Sistema apresenta tela principal
- -- O ator clica na no botão "Fornecedor"
- -- O sistema apresenta tela para preenchimento das informações do

#### fornecedor

- Nome Fornecedor
- Endereço
- CEP
- CNPJ
- IE
- Contatos
	- Telefones
	- Fax
	- E-mail
- Periódicos
- O ator clica em Salvar Cadastro
- Sistema exibe mensagem "Registro Incluído com Sucesso"
- Fim do caso de uso

### 2.2 – **Fluxos Alternativos**

- -- **FA 01** O ator clica no botão "Editar Fornecedor"
	- -- Sistema apresenta uma caixa de seleção com os fornecedores cadastrados
	- -- O ator seleciona um dos fornecedores a serem editados
	- -- O Sistema exibe os dados do fornecedor selecionado
	- -- O ator altera os campos desejados
	- -- O ator clica em "Salvar Fornecedor"
- -- **FA 02** O ator clica no botão "Excluir Fornecedor"
	- -- O sistema mostra um campo contendo os fornecedores cadastrados
	- -- O ator Seleciona uma dos fornecedores
	- -- O Sistema exibe os dados do fornecedor selecionado
	- -- O ator clica no botão "Confirmar Exclusão"

## 3 – **Solicitações especiais**

Não se aplica

## 4 – **Pré-Condições**

O Fornecedor não deve possuir cadastro anterior

## 5 – **Pós-Condições**

Será registrado no sistema que um novo fornecedor foi cadastrado

## 6 – **Ponto de Extensão**

PE(01) – Efetuar login

## 7 - Diagrama

1.6 - Manter Fornecedor

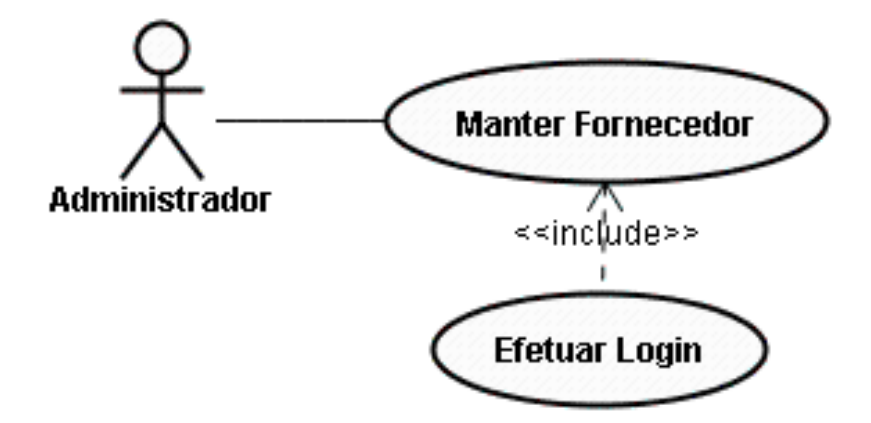

## Caso de Uso 2.1 – Consultar Período

#### 1 – **Consultar Período**

#### 1.1 - **Descrição do caso de uso**

O caso de uso tem a função de acompanhar o período em que o cadastro do cliente está ativo, e informar quando este estiver para vencer, informando assim o cliente de uma possível renovação do seu cadastro.

#### 1.2 - **Atores**

Administrador

#### 2 - **Fluxo de Eventos**

#### 2.1 – **Fluxo Principal**

- -- O Administrador ou usuário efetua o login no sistema (PE01)
- -- O Sistema apresenta tela principal
- -- O ator clica na no botão "Período de Cadastro"
- -- O sistema exibe uma caixa de seleção com os clientes cadastrados no

#### sistema

- -- O Administrador seleciona um dos clientes listados
- -- O sistema apresenta tela com as informações do cliente
	- Período de cadastro
	- Data de criação do cadastro
	- Data de expiração do cadastro
	- Fim do caso de uso

#### 2.2 – **Fluxos Alternativos**

Não se aplica

#### 3 – **Solicitações especiais**

Não se aplica

#### 4 – **Pré-Condições**

 O Cliente de estar previamente cadastrado e com período de cadastro informado de forma correta para visualização de informações.

### 5 – **Pós-Condições**

 Será registrado no sistema que o período de cadastro de um determinado cliente foi verificado.

## 6 – **Ponto de Extensão**

PE(01) – Efetuar login

## 7 – **Diagrama**

2.1 – Consultar Período

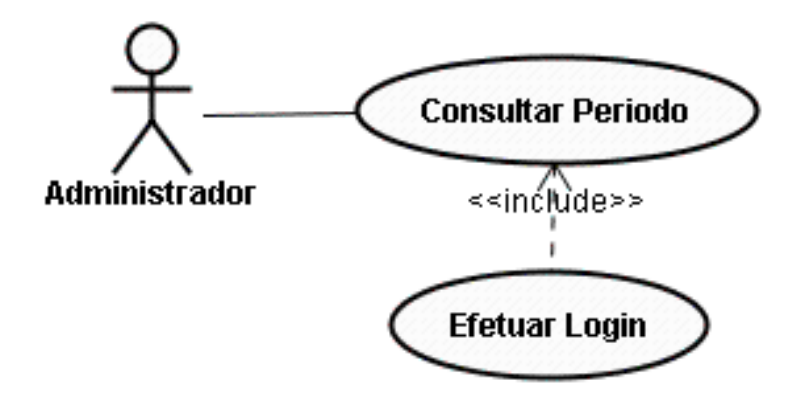

## Caso de Uso 2.2 – Consultar Pagamento

## 1 – **Consultar Pagamento**

## 1.1 - **Descrição do caso de uso**

O Caso de uso tem a função de acompanhar se os clientes estão em dia com os pagamentos de seus contratos, os pagamentos são efetuados em sempre em depósito em conta. Apenas o Administrador possui acesso a essa função.

#### 1.2 - **Atores**

Administrador

### 2 - **Fluxo de Eventos**

### 2.1 – **Fluxo Principal**

- -- O Administrador ou usuário efetua o login no sistema
- -- O Usuário seleciona o botão Consultar Pagamento
- -- O sistema exibe tela com lista dos clientes
- -- O administrador seleciona um dos cliente
- -- O sistema exibe as informações do cliente
	- Data de pagamentos efetuados
	- Data de próximos pagamentos
	- Dias em Atraso
	- Fim do caso de uso

## 2.2 – **Fluxos Alternativos**

Não se aplica

#### 3 – **Solicitações especiais**

Não se aplica

#### 4 – **Pré-Condições**

 O Cliente de estar previamente cadastrado para que possam ser visualizadas as informações

UNICEUB – FACULDADE DE CIÊNCIAS SOCIAIS APLICADAS

## 5 – **Pós-Condições**

Será registrado no sistema que o status de pagamento de um cliente foi verificado

## 6 – **Ponto de Extensão**

PE(01) – Efetuar login

## 7 – **Diagrama**

2.2 – Consultar Pagamento

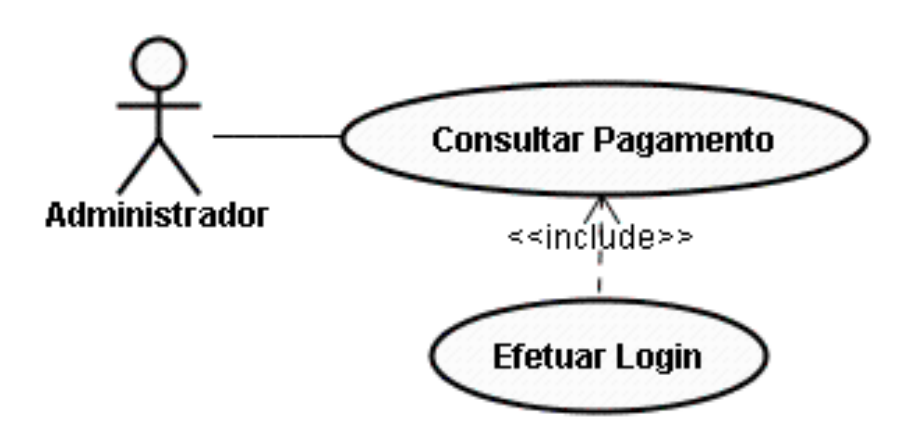

UNICEUB – FACULDADE DE CIÊNCIAS SOCIAIS APLICADAS

## Caso de Uso 2.3 -- Emitir Boleto

### 1 – **Status de Pagamento**

#### 1.1 - **Descrição do caso de uso**

O Caso de uso Emissão de Boleto tem a função de emitir os boletos após o cadastramento e a seleção de periodicidade estar concluída.

#### 1.2 - **Atores**

Administrador

### 2 - **Fluxo de Eventos**

### 2.1 – **Fluxo Principal**

- -- O Administrador ou usuário efetua o login no sistema (PE01)
- -- O sistema apresenta tela principal
- -- O Usuário seleciona o botão "Emitir Boleto"
- -- O sistema exibe uma lista dos clientes cadastrados
- -- O Administrador seleciona um dos clientes
- -- O sistema exibe uma tela com as informações do cliente
	- Nome do Banco
	- Numero da Agencia
	- Numero da Conta
	- Favorecido
	- Nome do Cliente
	- CNPJ
	- Valor do Pagamento
	- Data do Pagamento
	- Endereço
	- Bairro
	- Cidade
	- UF
	- CEP
- -- O Administrador visualiza os dados do cliente
- -- O Administrador clica em "Imprimir Boleto"
- -- O sistema envia os dados para um periférico de impressão
- -- O Sistema informa "Boleto Impresso"
- -- Fim do caso de uso

## 3 – **Solicitações especiais**

Periférico de impressão conectado a porta LPT1 ou em rede após a impressão o boleto é enviado ao cliente.

## 4 – **Pré-Condições**

 O Cliente de estar previamente cadastrado para que possam ser visualizadas as informações

## 5 – **Pós-Condições**

Terá sido impresso um boleto bancário para pagamento

## 6 – **Ponto de Extensão**

PE(01) – Efetuar login

### 7 – **Diagrama**

2.3 – Emitir Boleto

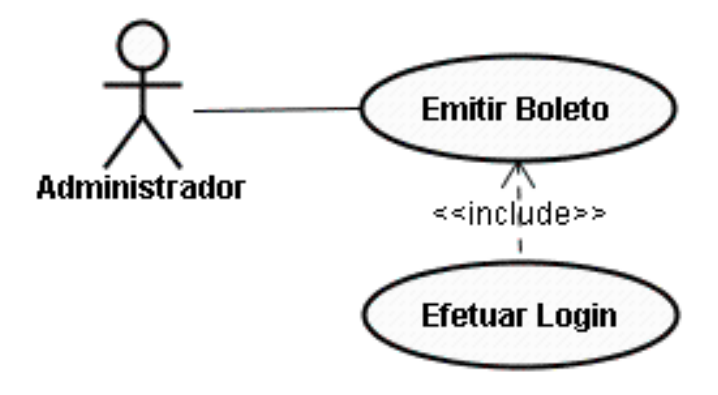

## **6.3 - Diagrama de seqüência e/ou colaboração**

- 1.1- Manter Rotas
- 1.1.1 Diagrama de Seqüência Cadastrar Rotas

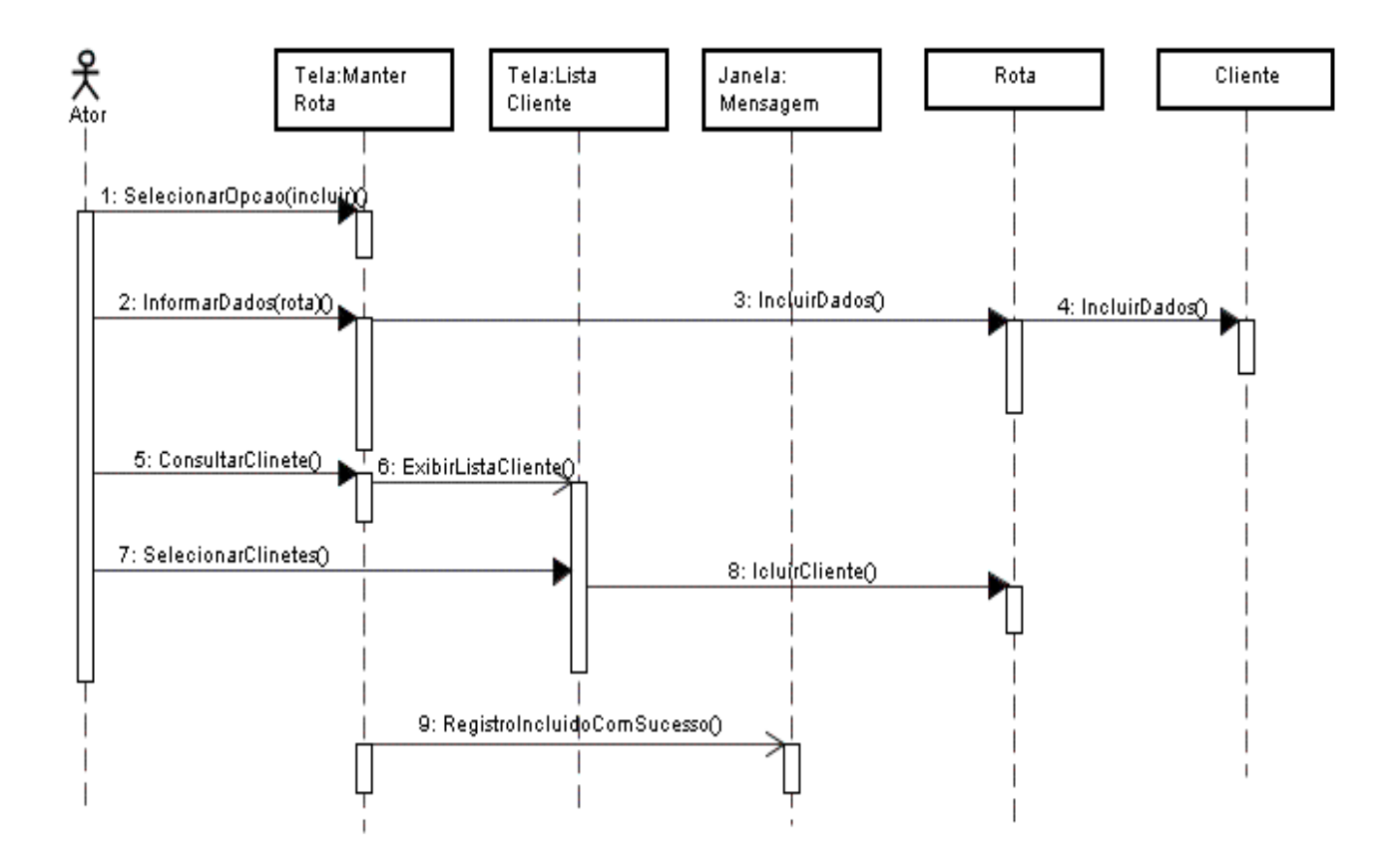

# 1.1.2- Diagrama de Seqüência Editar Rotas

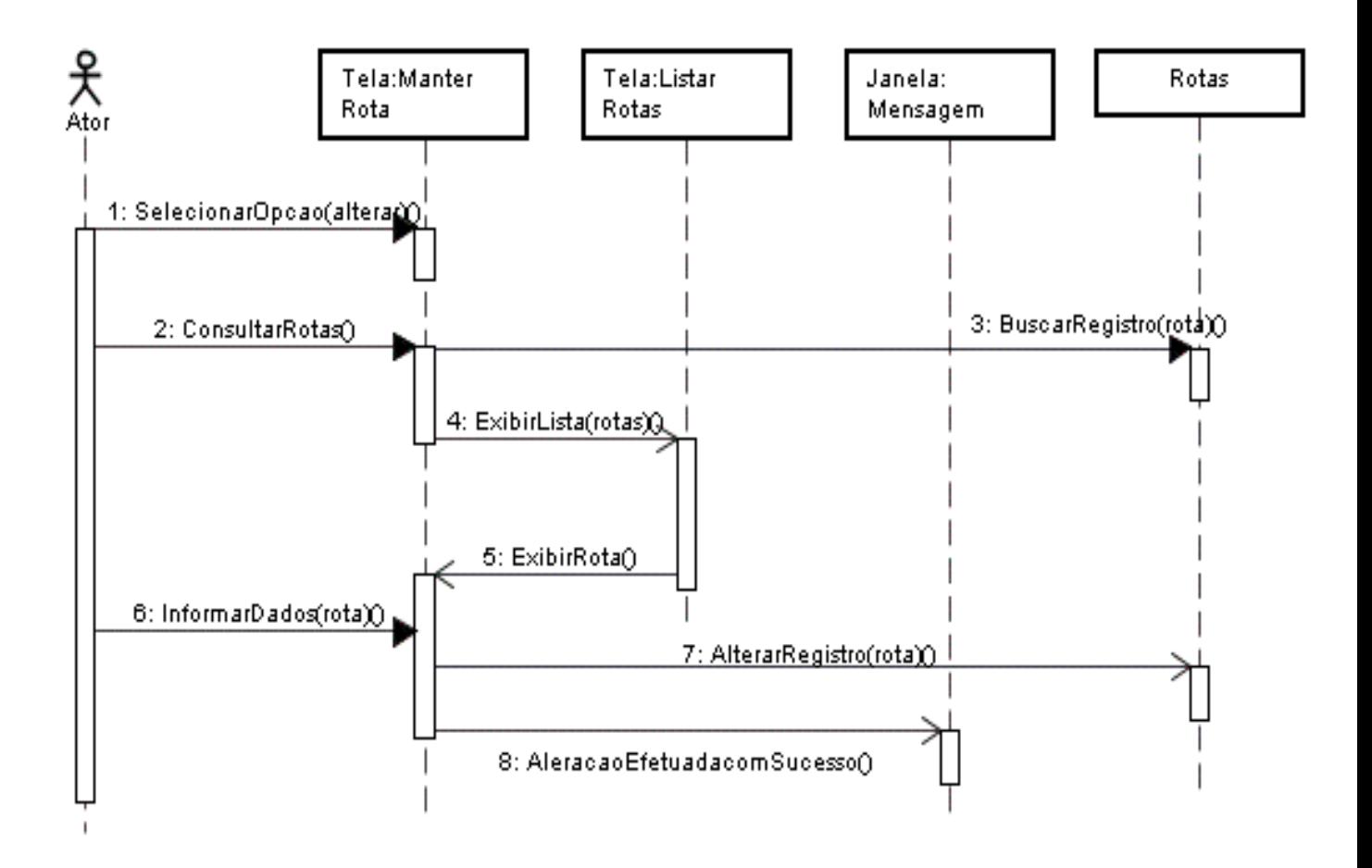

## 1.1.3- Diagrama de Seqüência Excluir Rota

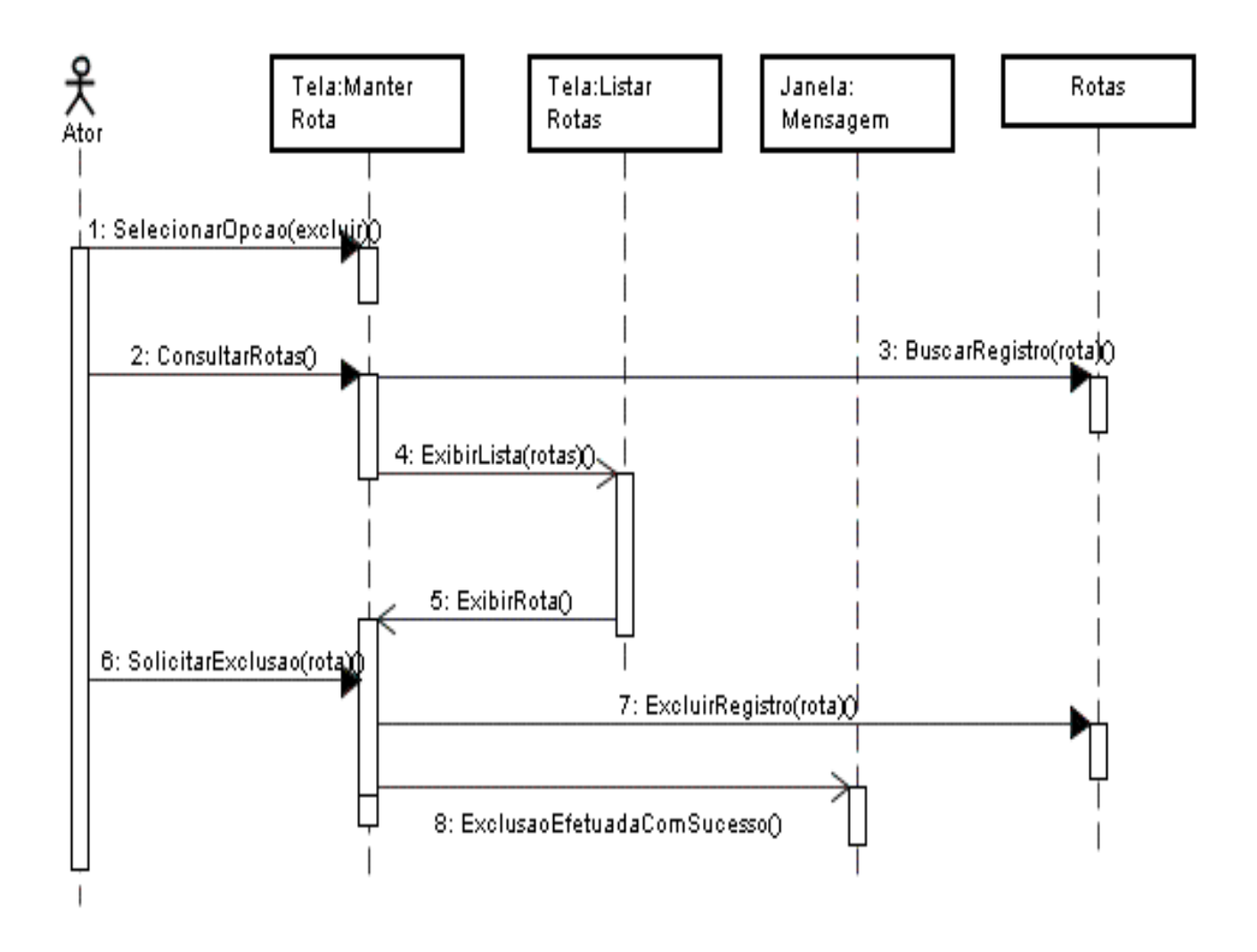

## 1.2- Manter Entregador

# 1.2.1 - Diagrama de Seqüência Cadastrar Entregador

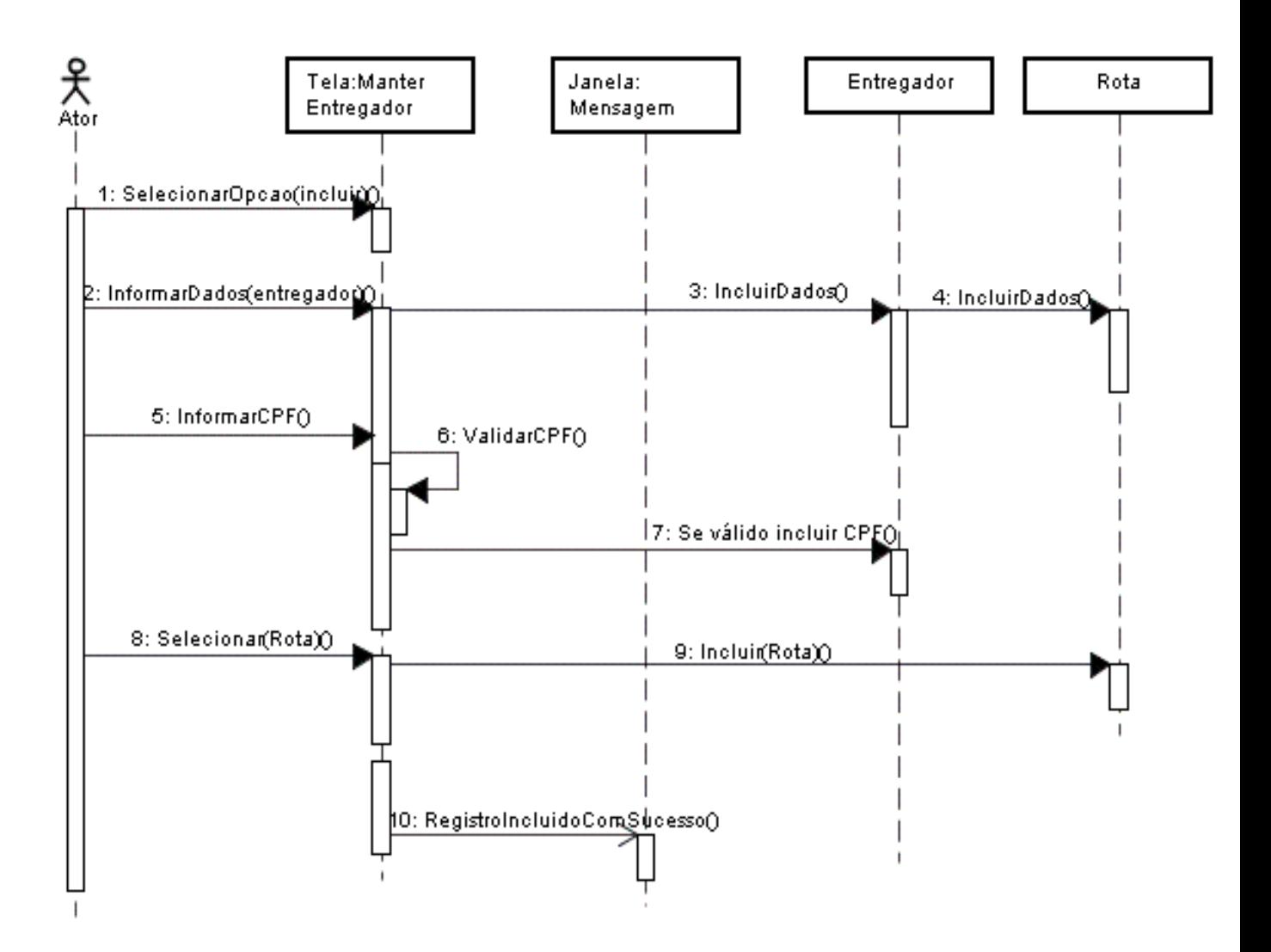

## 1.2.2- Diagrama de Seqüência Editar Entregador

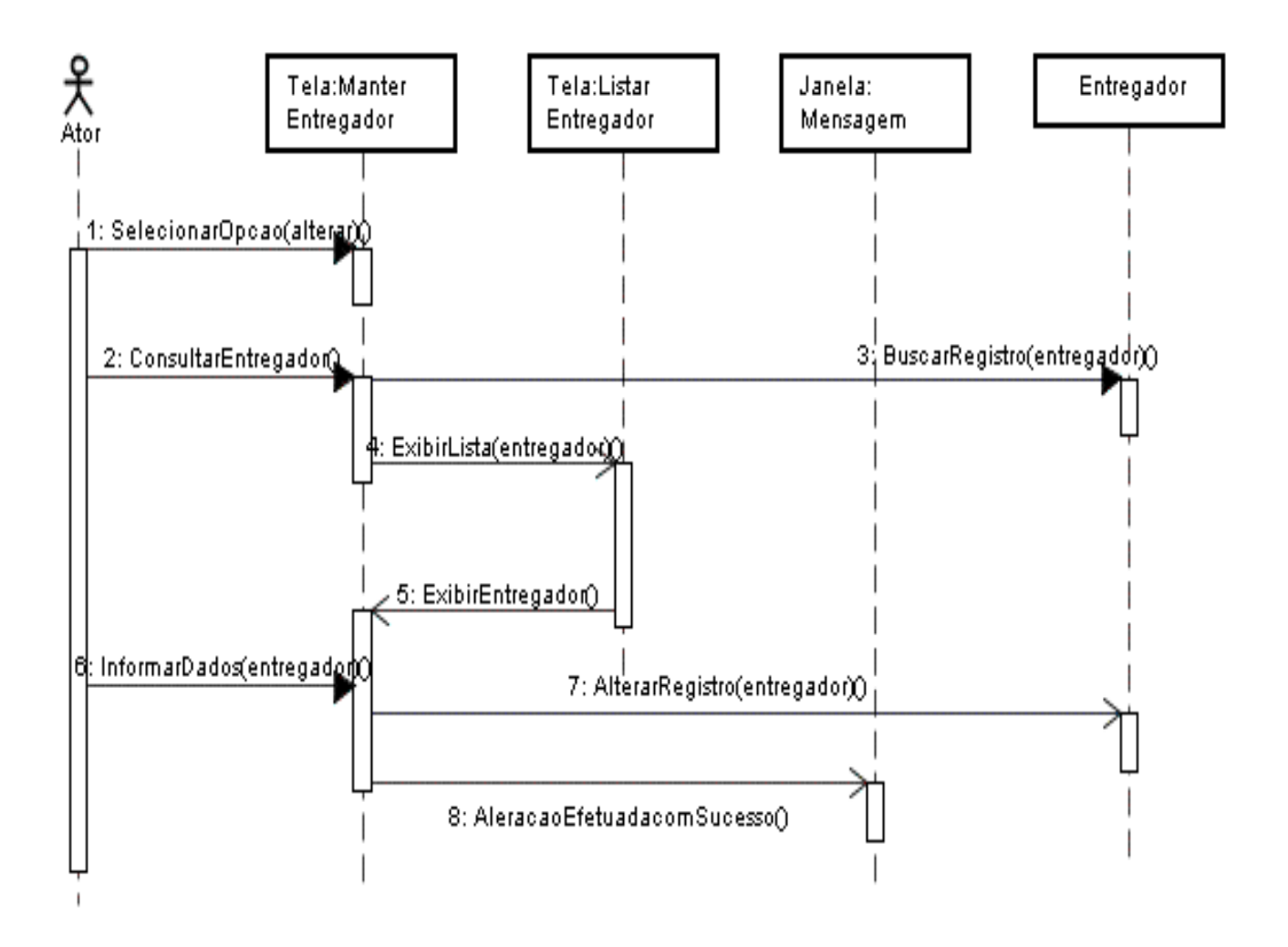

# 1.2.3- Diagrama de Seqüência Excluir Entregador

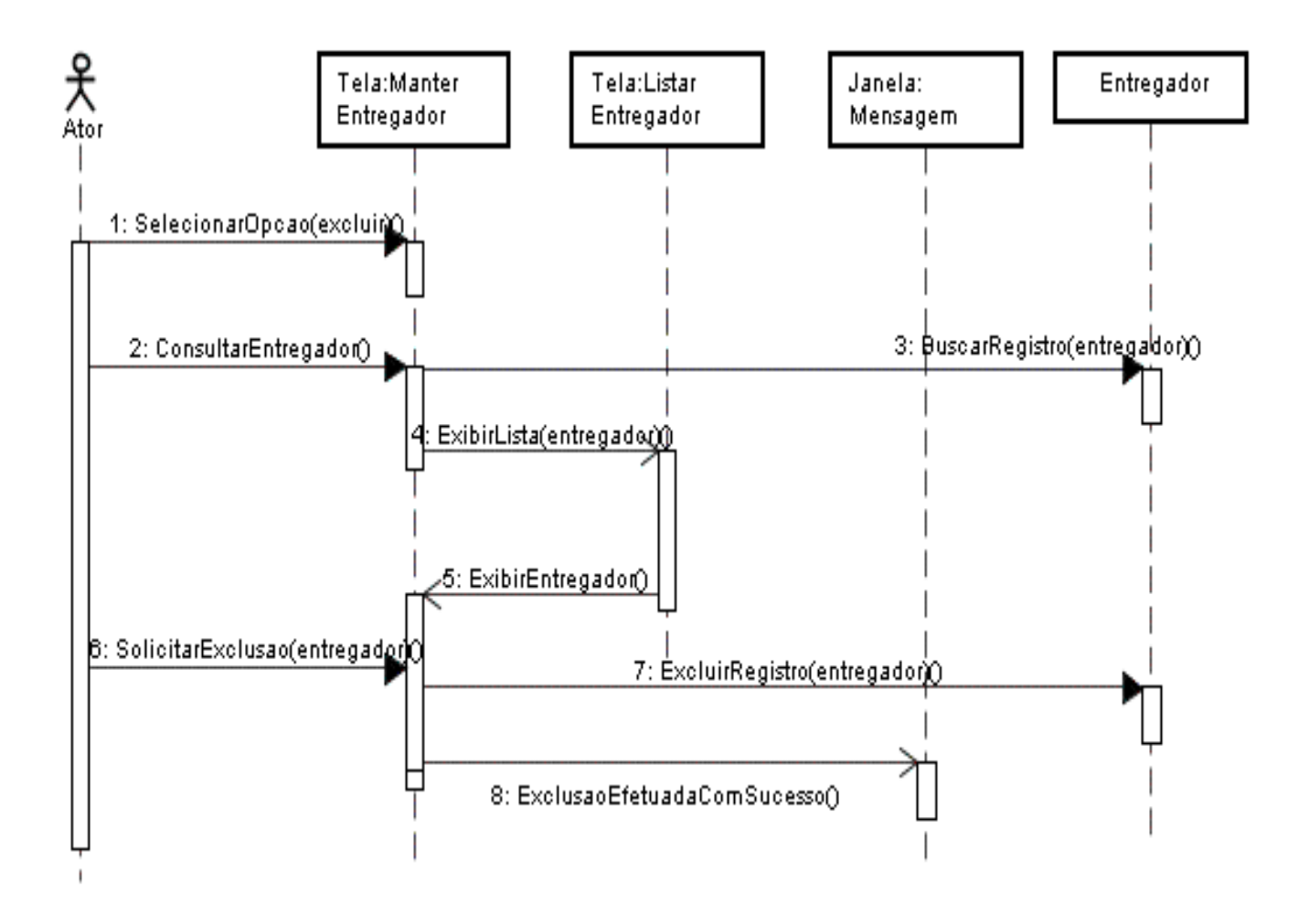

## 1.3- Manter Cliente

# 1.3.1 – Diagrama de Seqüência Cadastrar Cliente

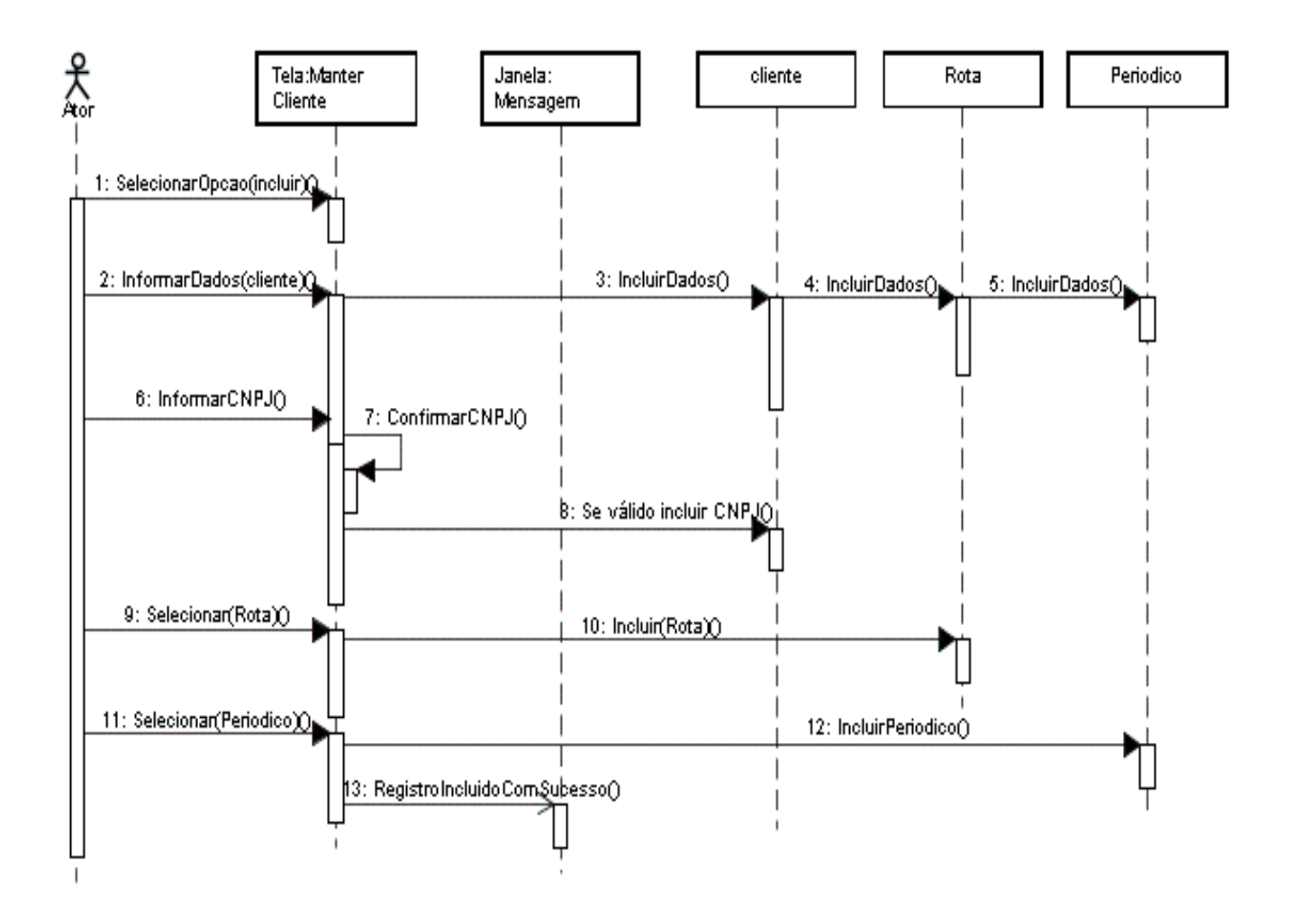

# 1.3.2 – Diagrama de Seqüência Editar Cliente

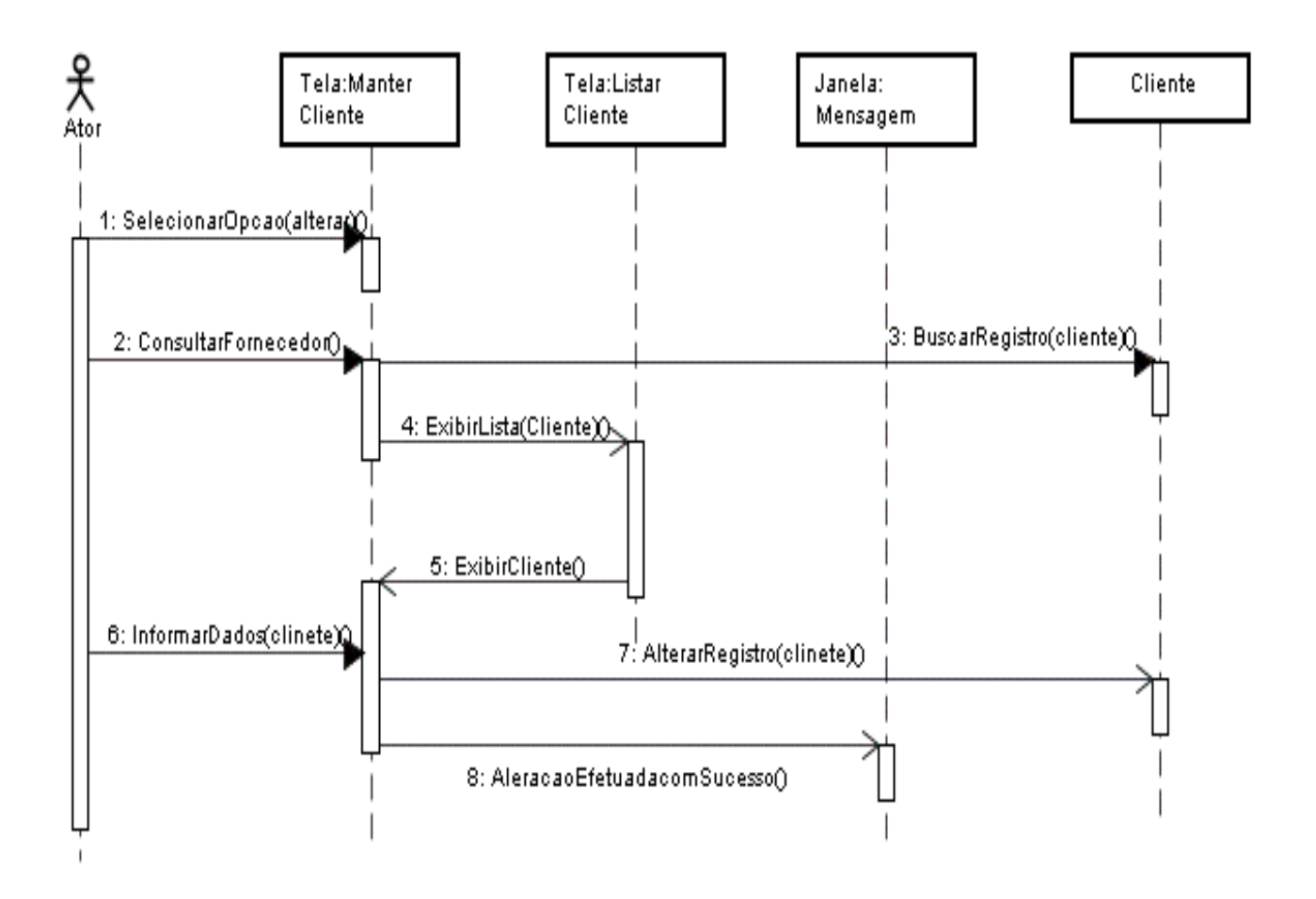

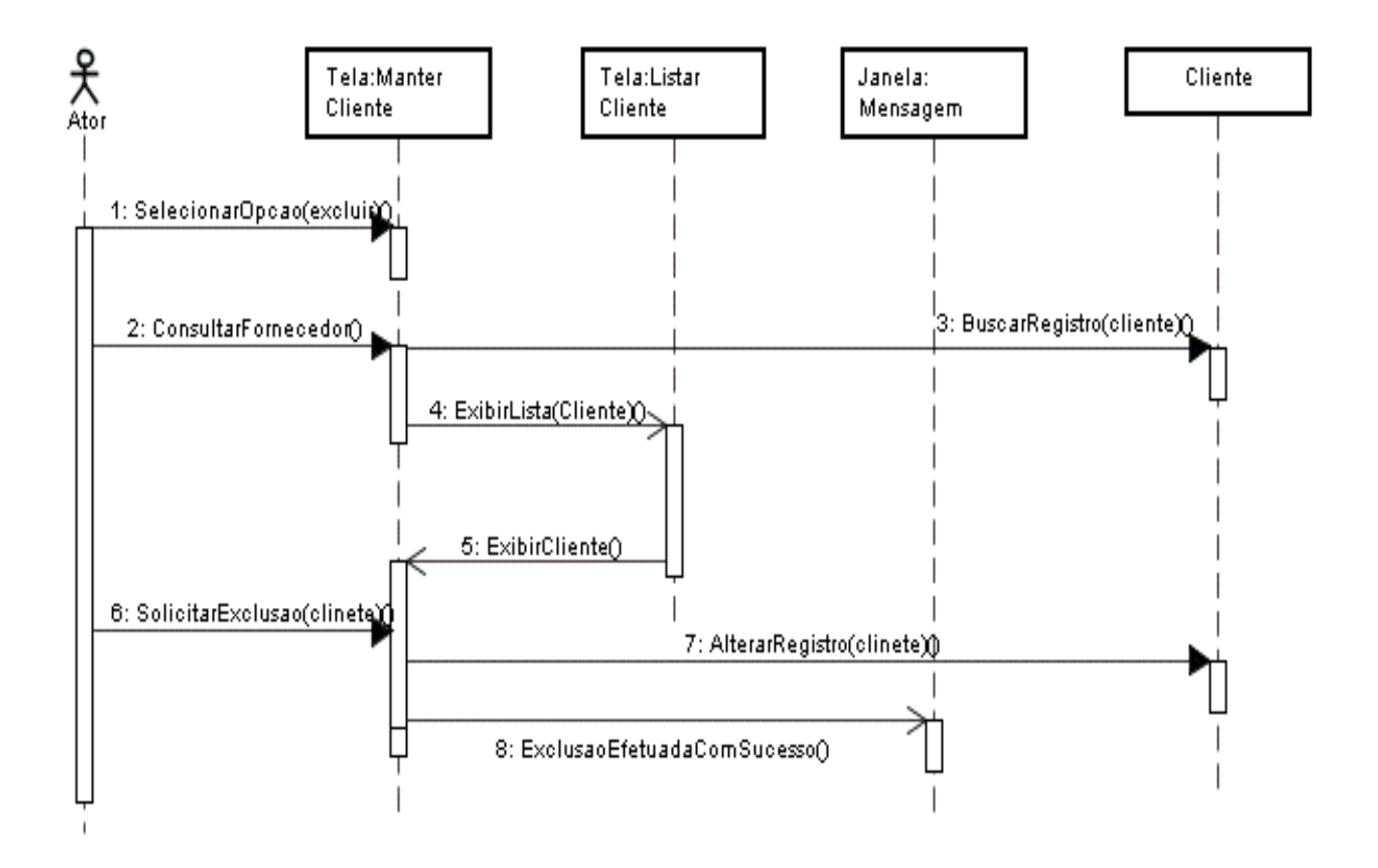

## 1.3.3 – Diagrama de Seqüência Excluir Cliente

## 1.4- Manter Usuário

# 1.4.1 – Diagrama de Seqüência Cadastrar Usuário

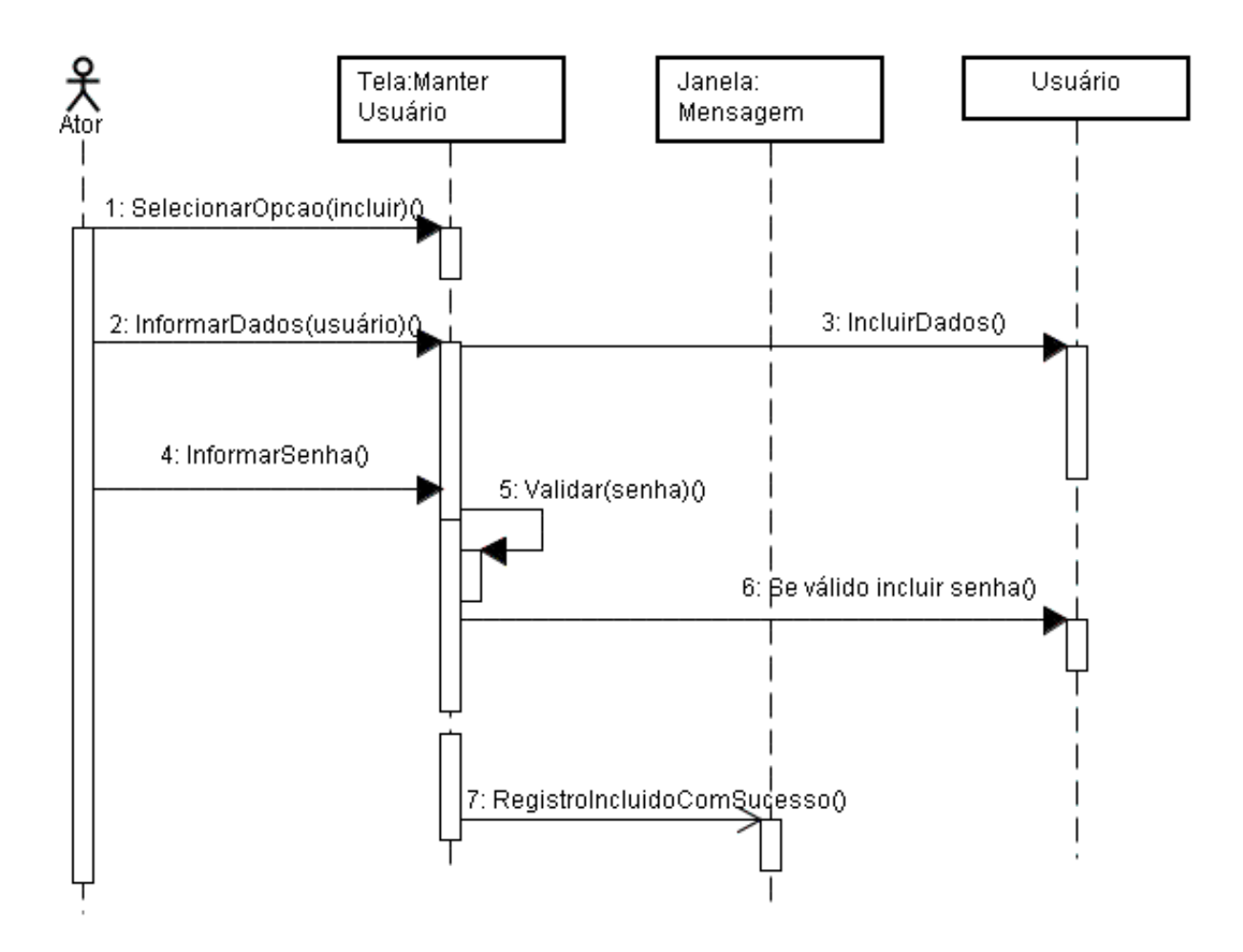

# 1.4.2 – Diagrama de Seqüência Editar Usuário

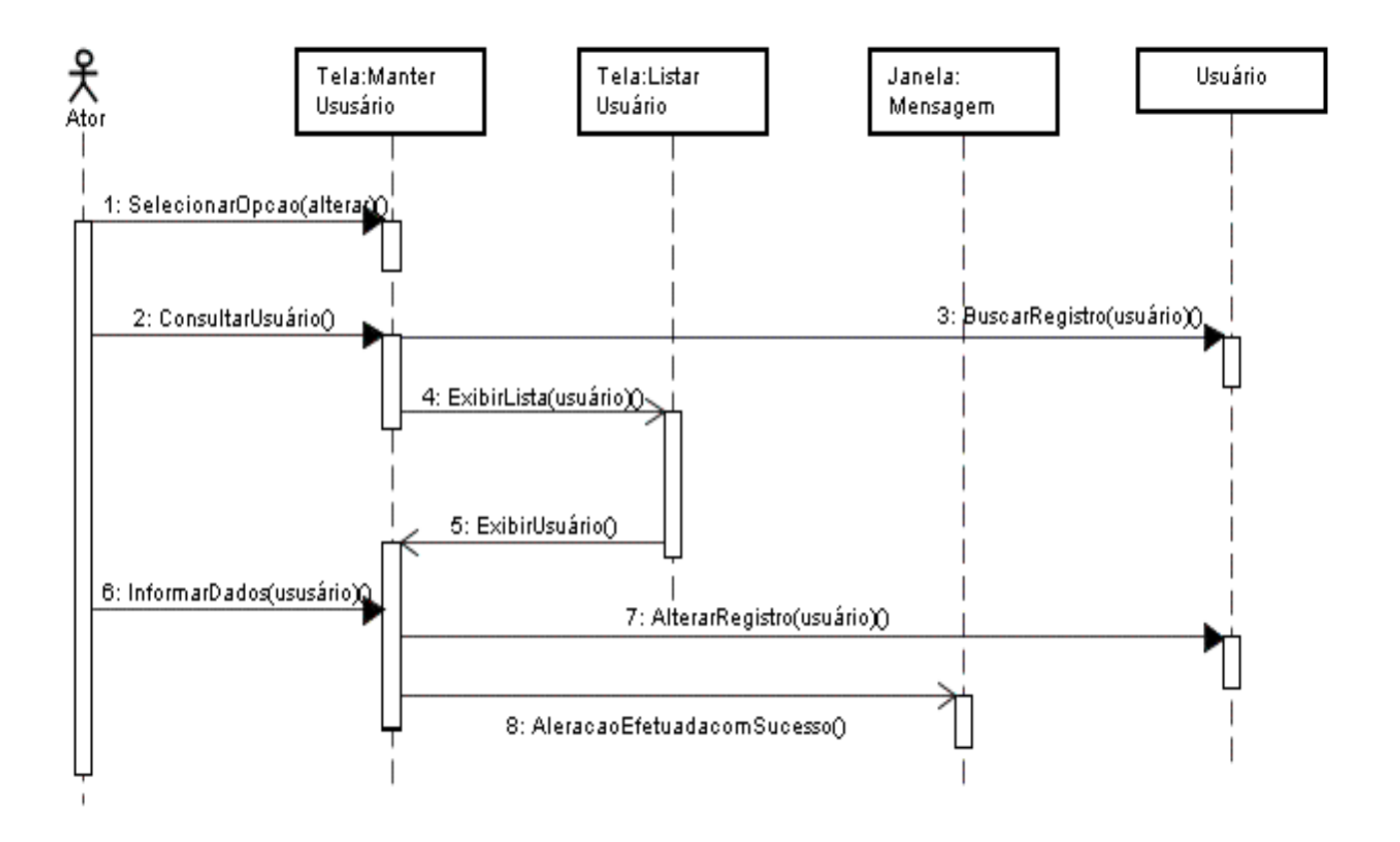

## 1.4.3 – Diagrama de Seqüência Excluir Usuário

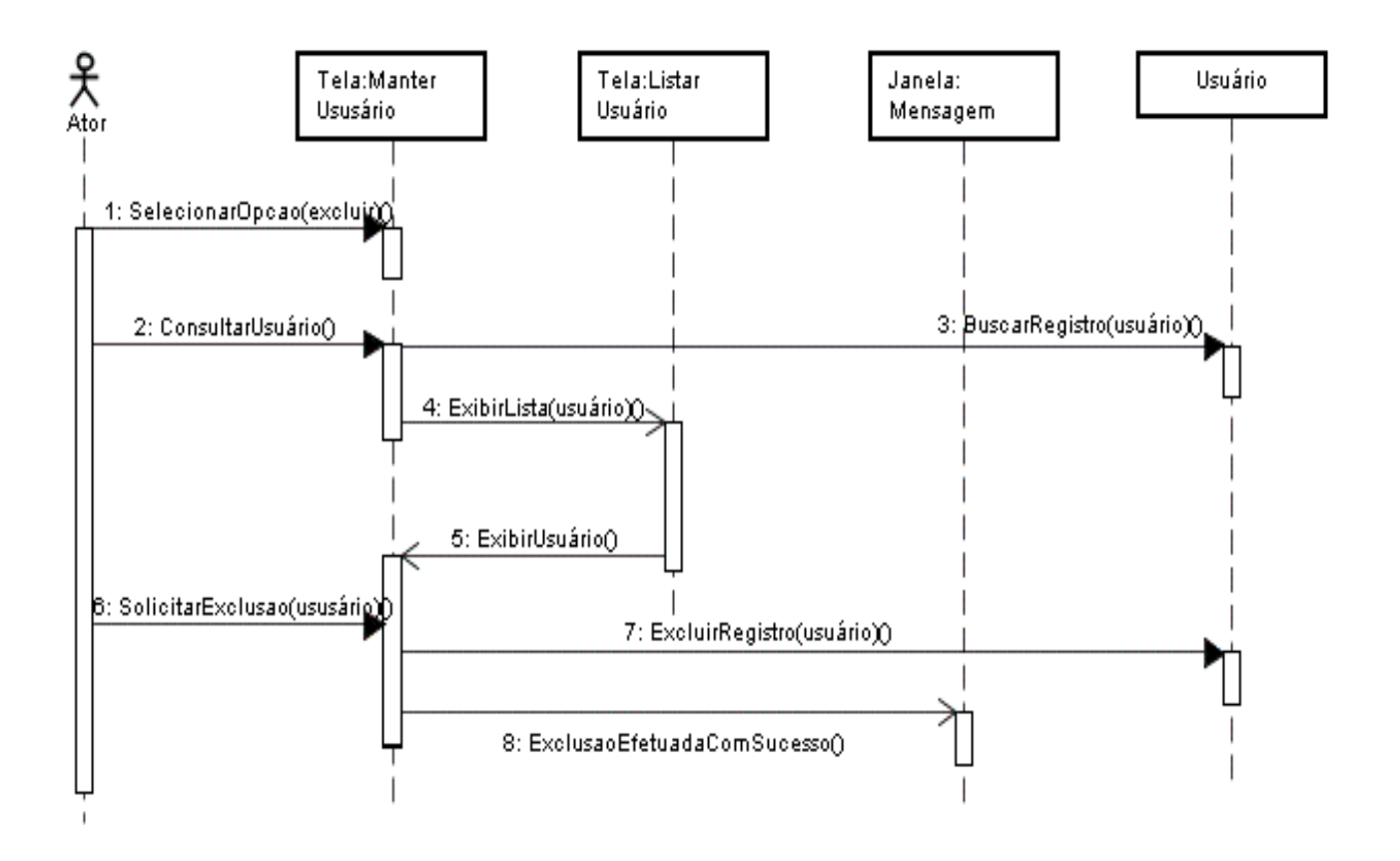

## 1.5- Manter Usuário

# 1.5.1 – Diagrama de Seqüência Cadastrar Produto

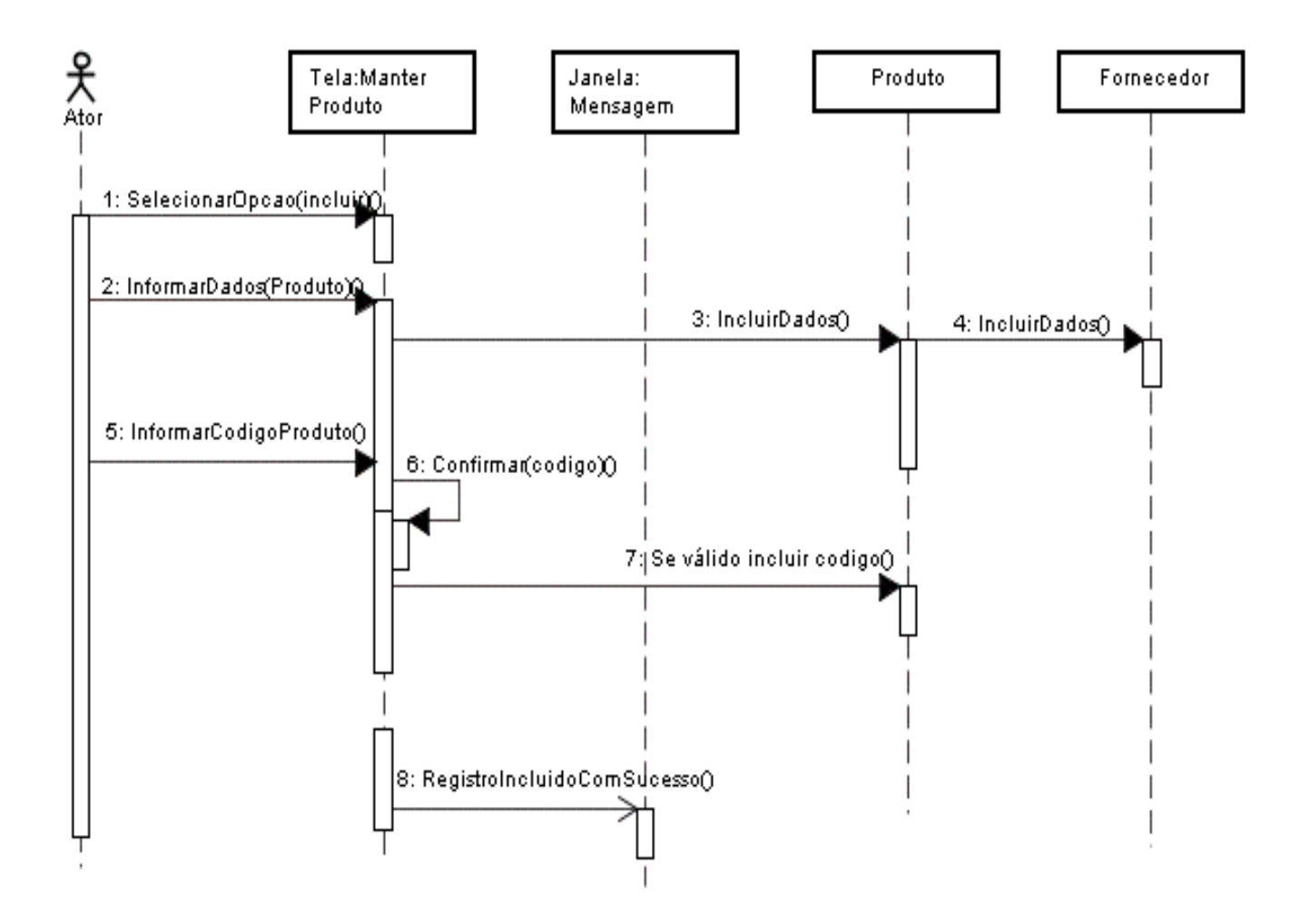

## 1.5.2 - Diagrama de Seqüência Editar Produto

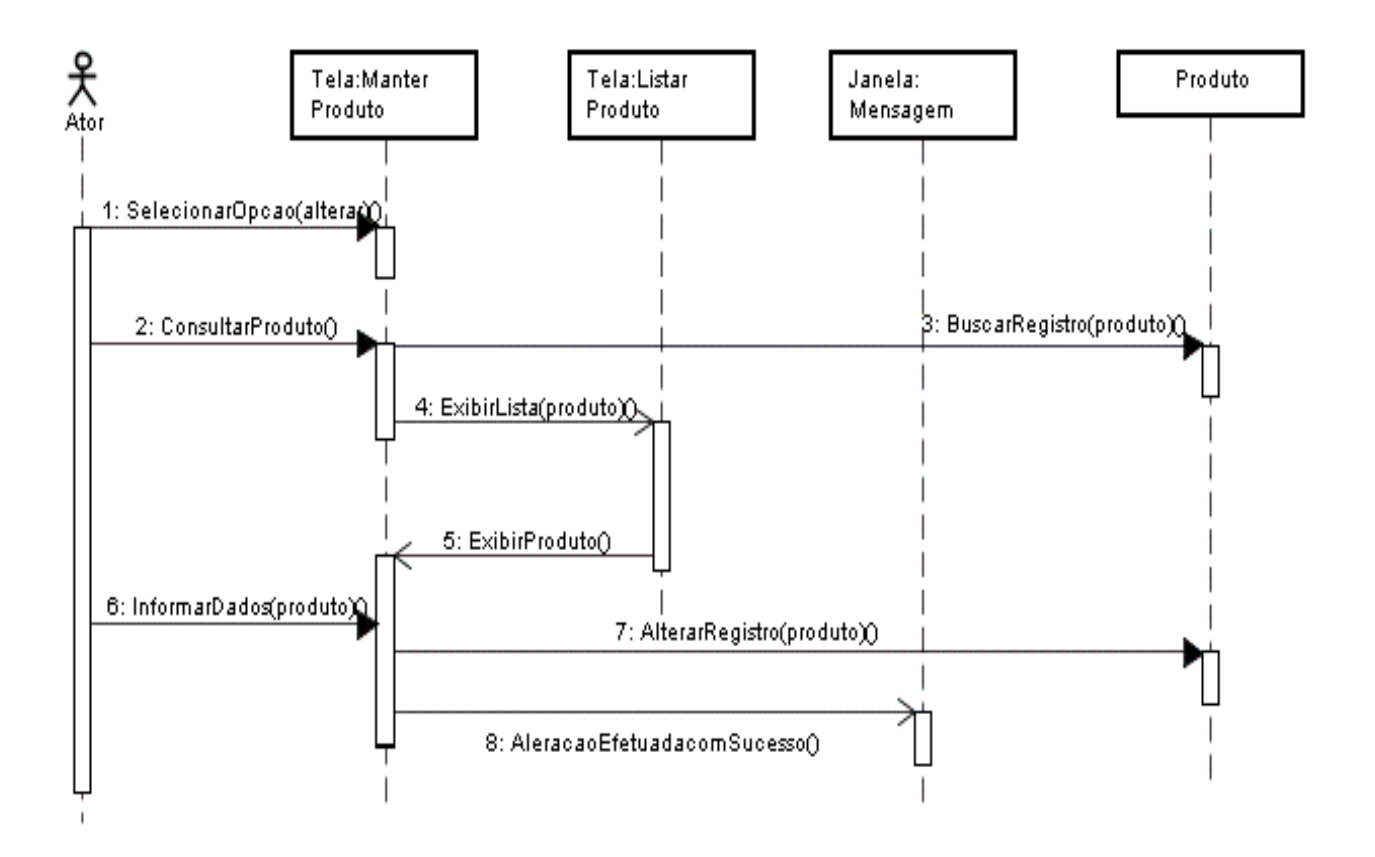

# 1.5.3 – Diagrama de Seqüência Excluir Produto

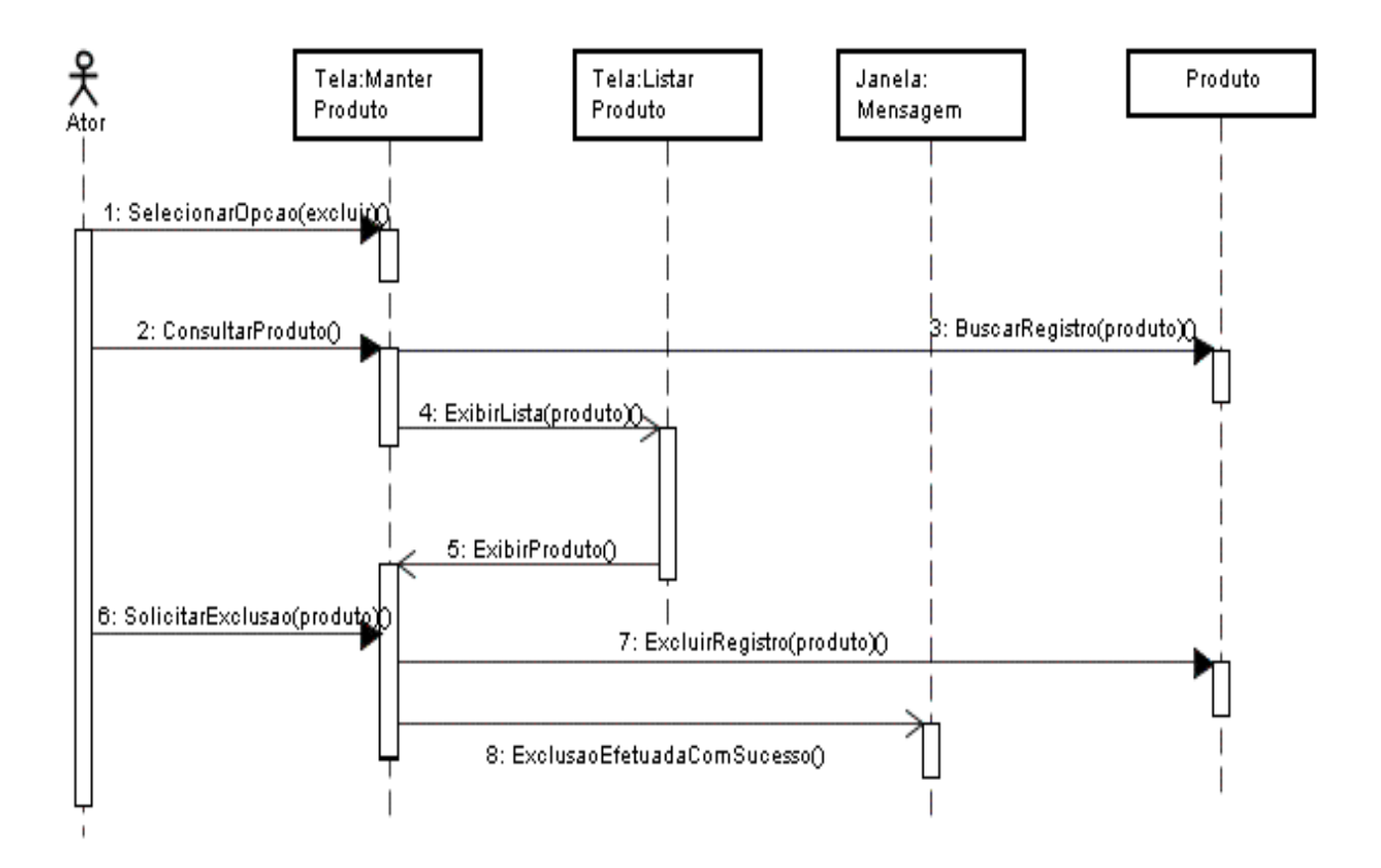

# 1.6- Manter Fornecedor

# 1.6.1 – Diagrama de Seqüência Cadastrar Fornecedor

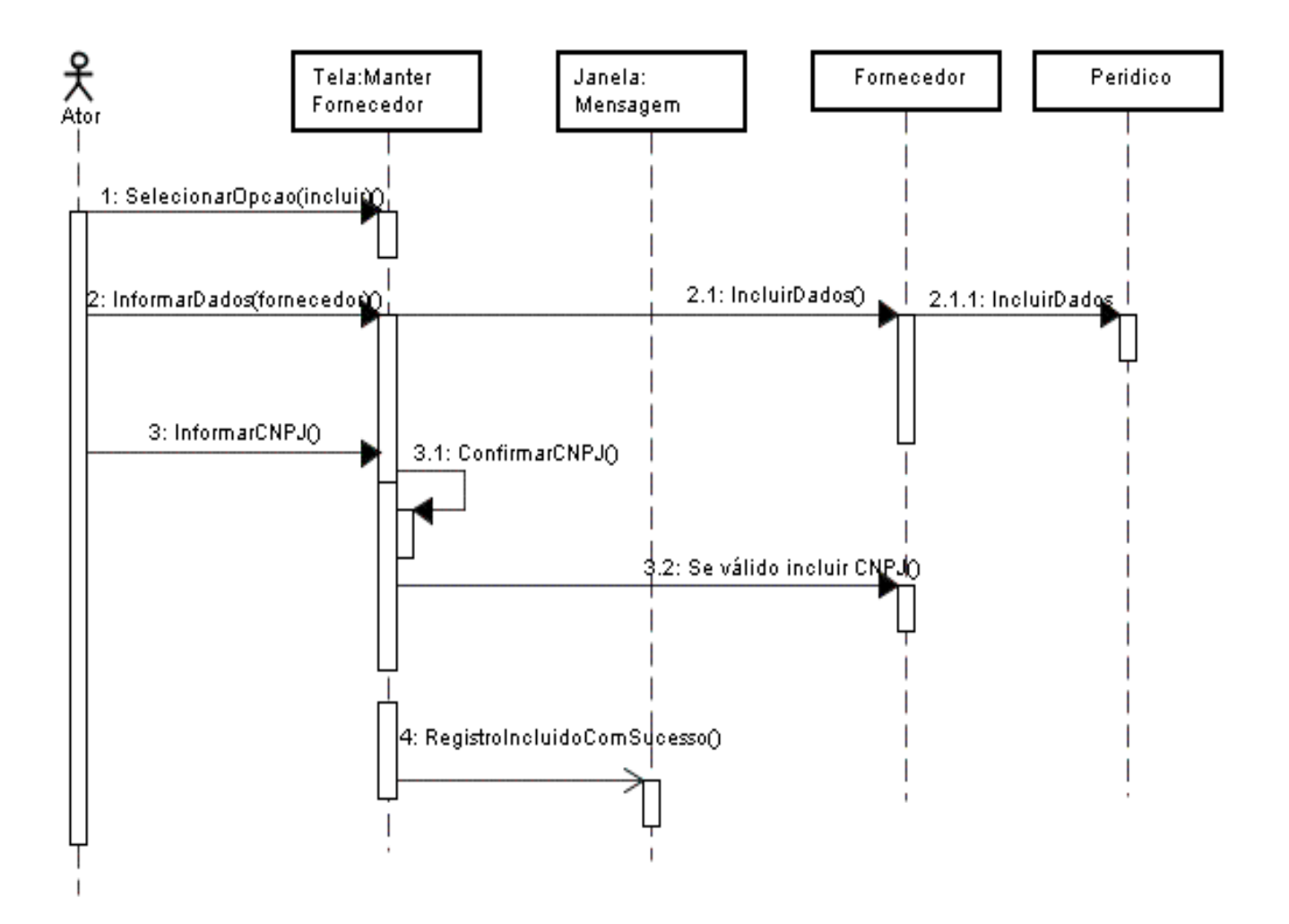

## 1.6.2 – Diagrama de Seqüência Editar Fornecedor

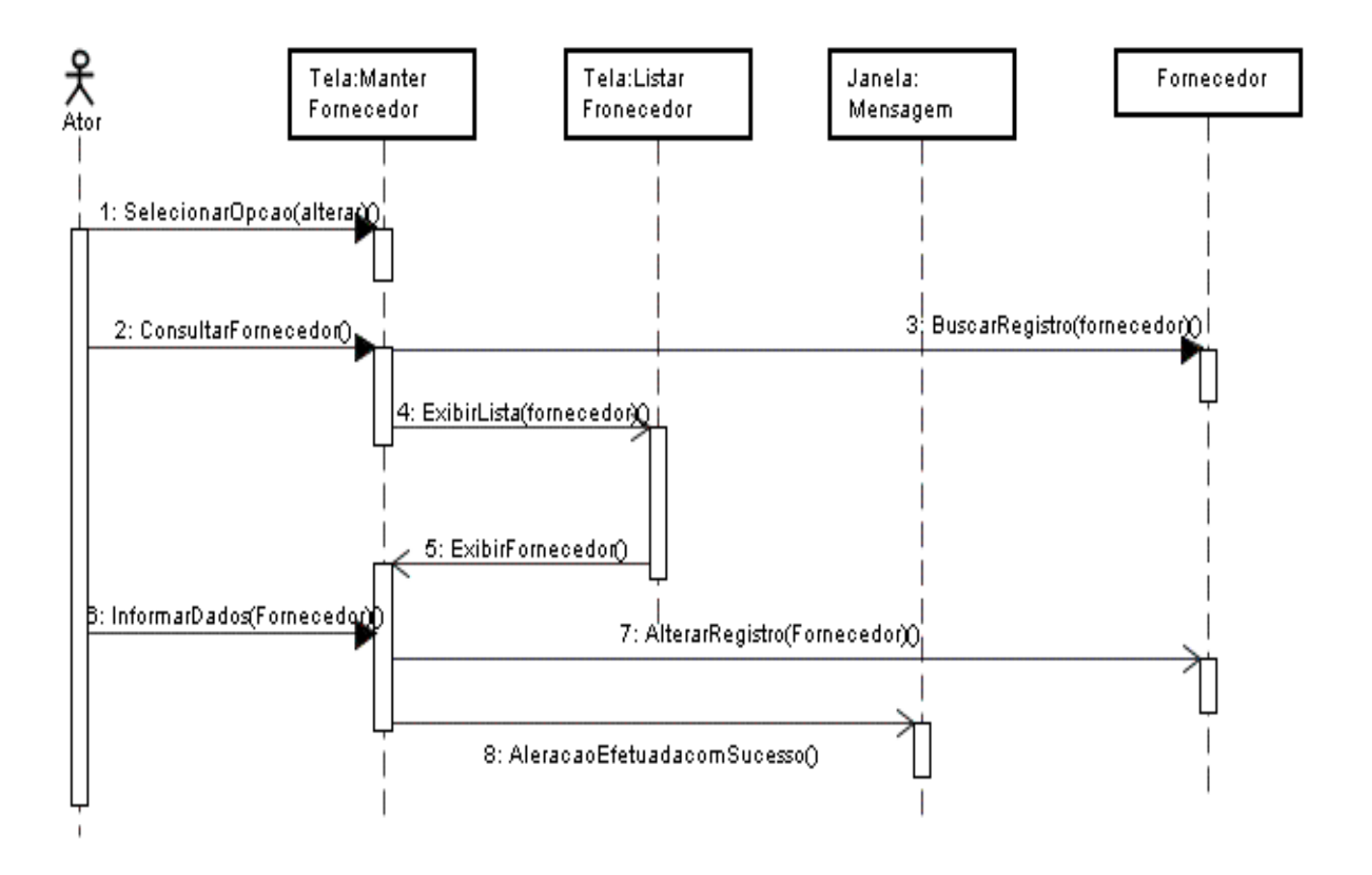

## 1.6.3 – Diagrama de Seqüência Excluir Fornecedor

UNICEUB – FACULDADE DE CIÊNCIAS SOCIAIS APLICADAS

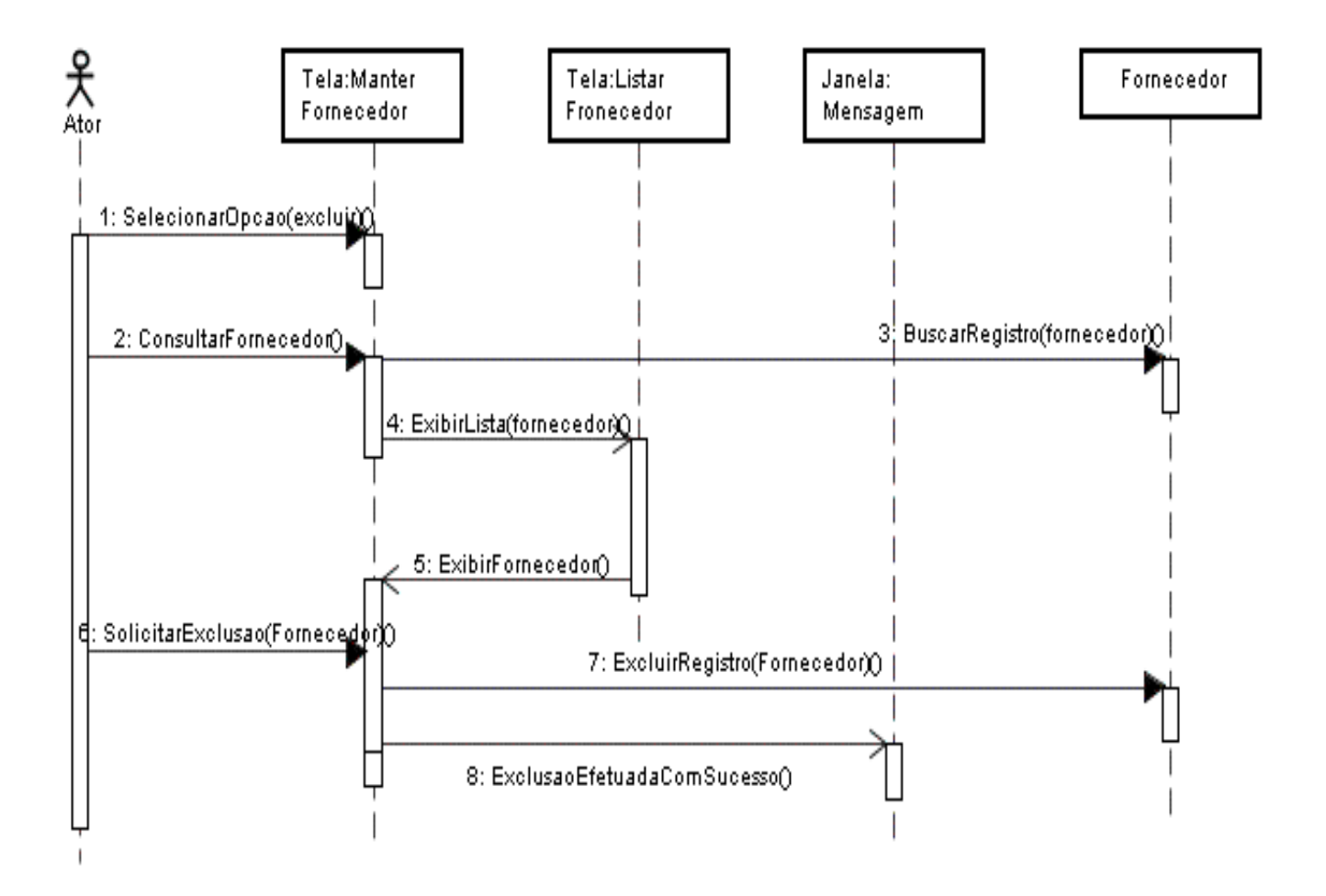

# 2.1 – Diagrama de Seqüência Consultar Período de Cadastro

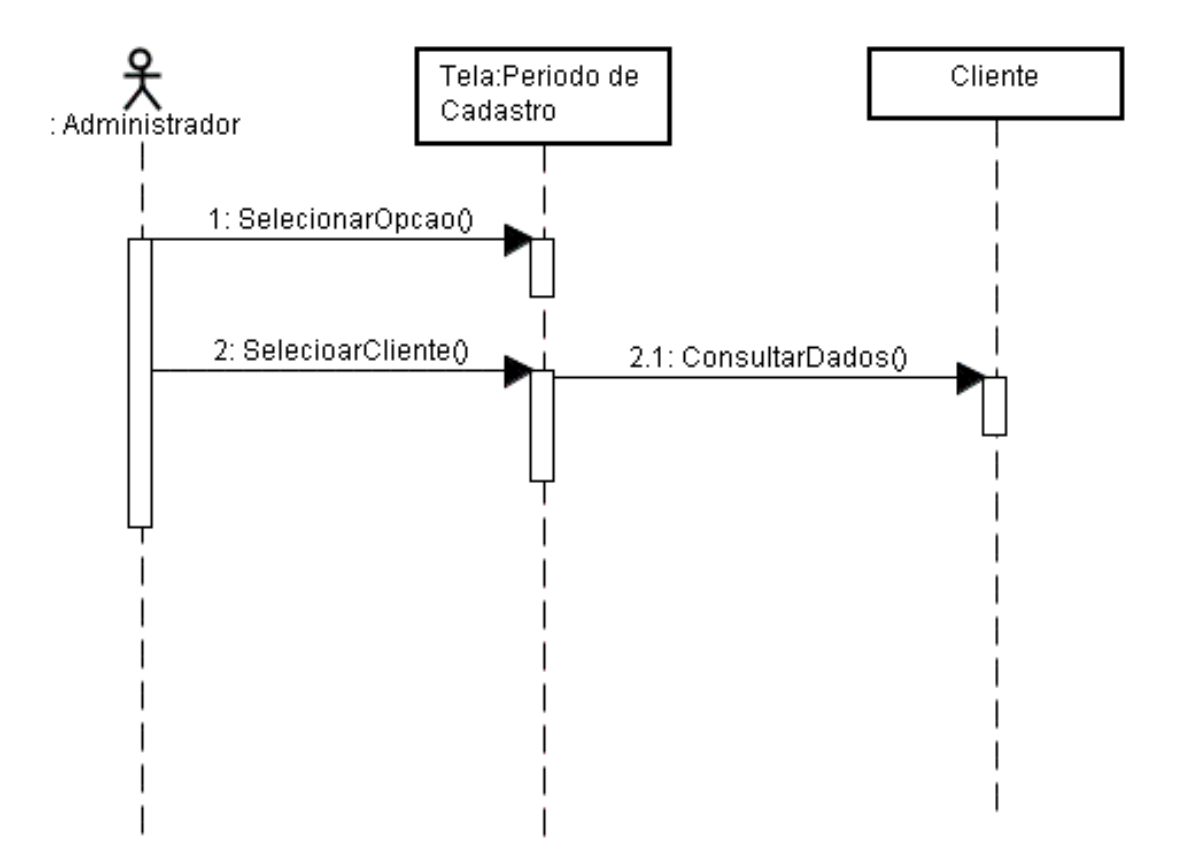

# 2.2 - Diagrama de Seqüência Consultar Pagamento

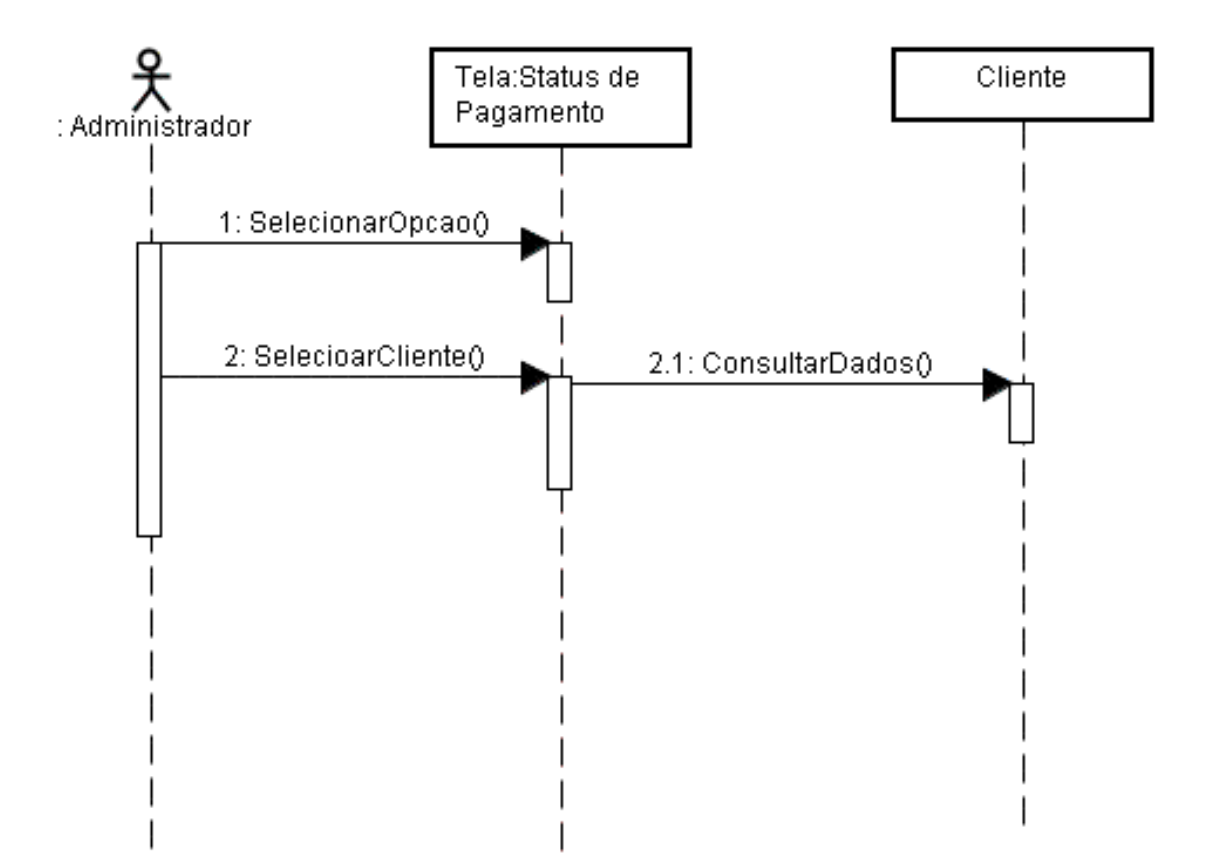

#### - Diagrama de Seqüência Emitir Boleto 2.3

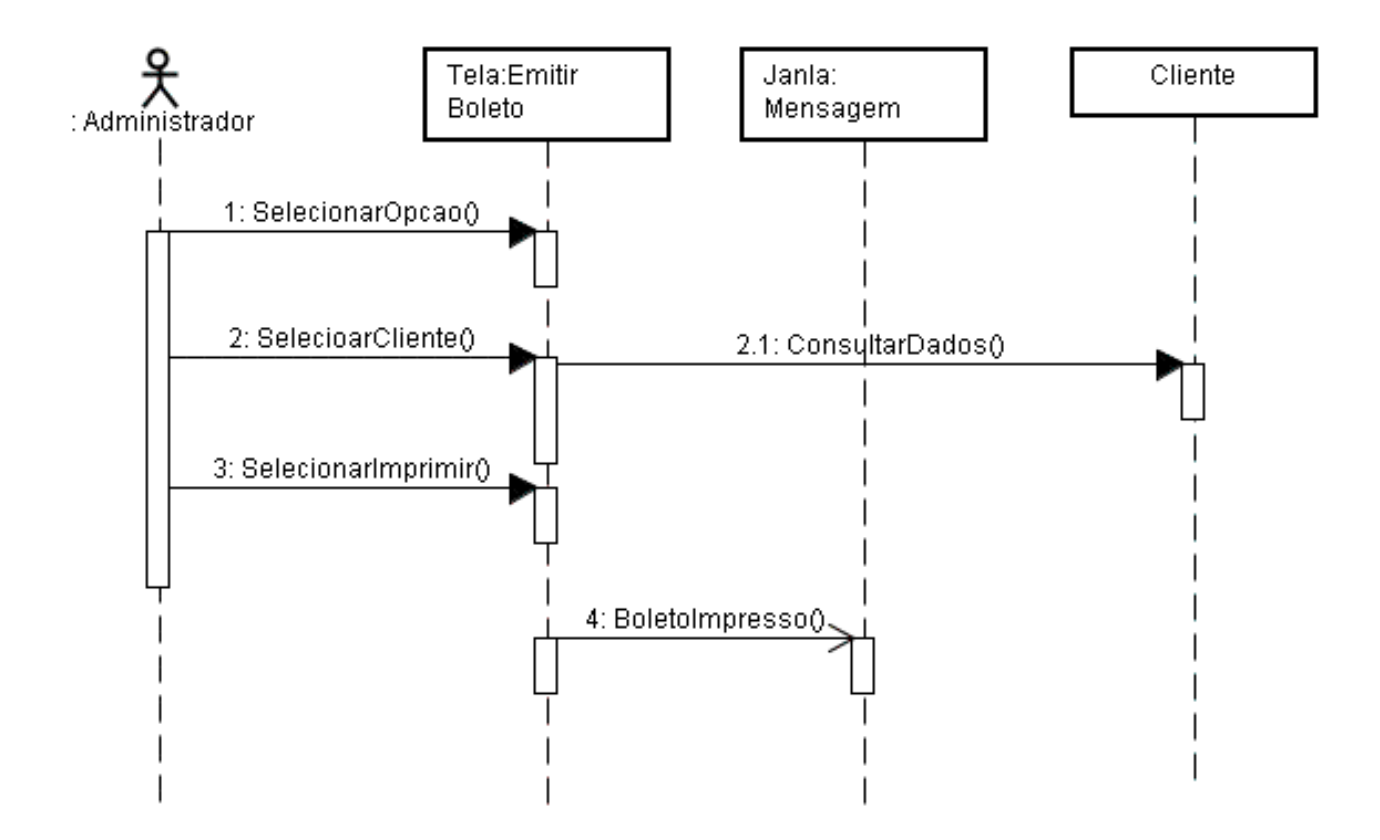

# **6.4 Diagrama de Atividade Relativas aos Casos de Uso**

# **Diagrama de Atividade**

## UC 1.1 – Manter Rota

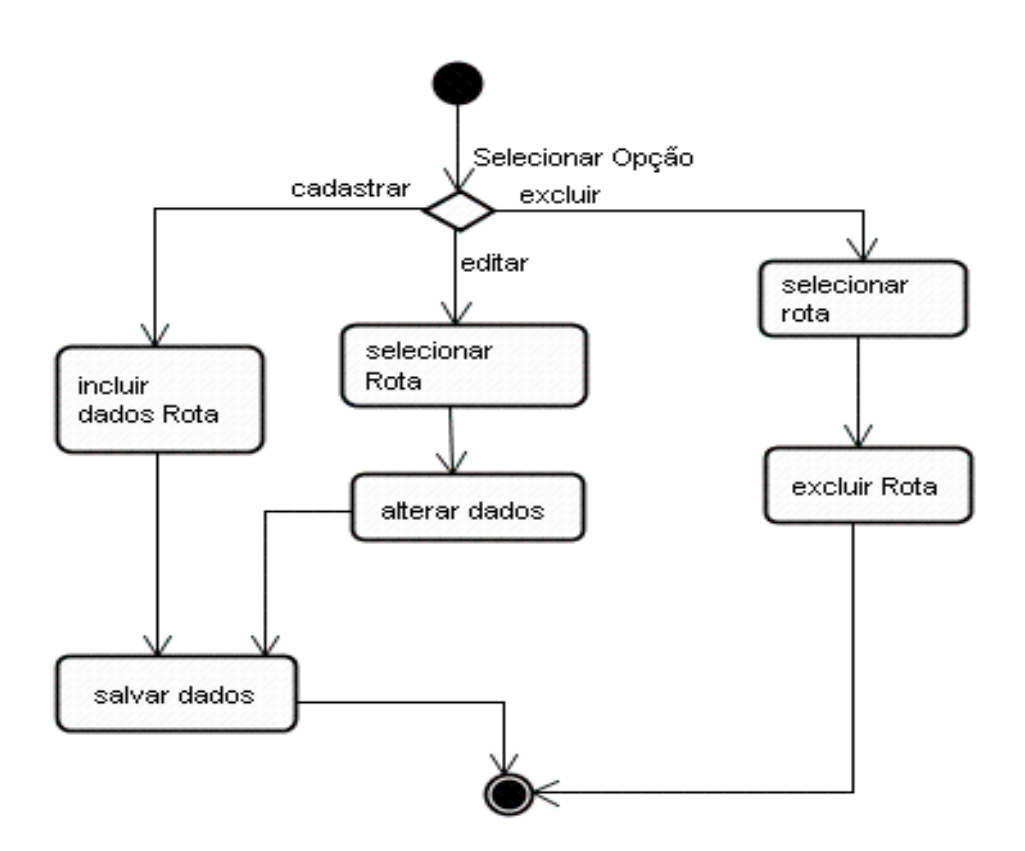

# Diagrama de Atividade

# UC 1.2 - Manter Entregador

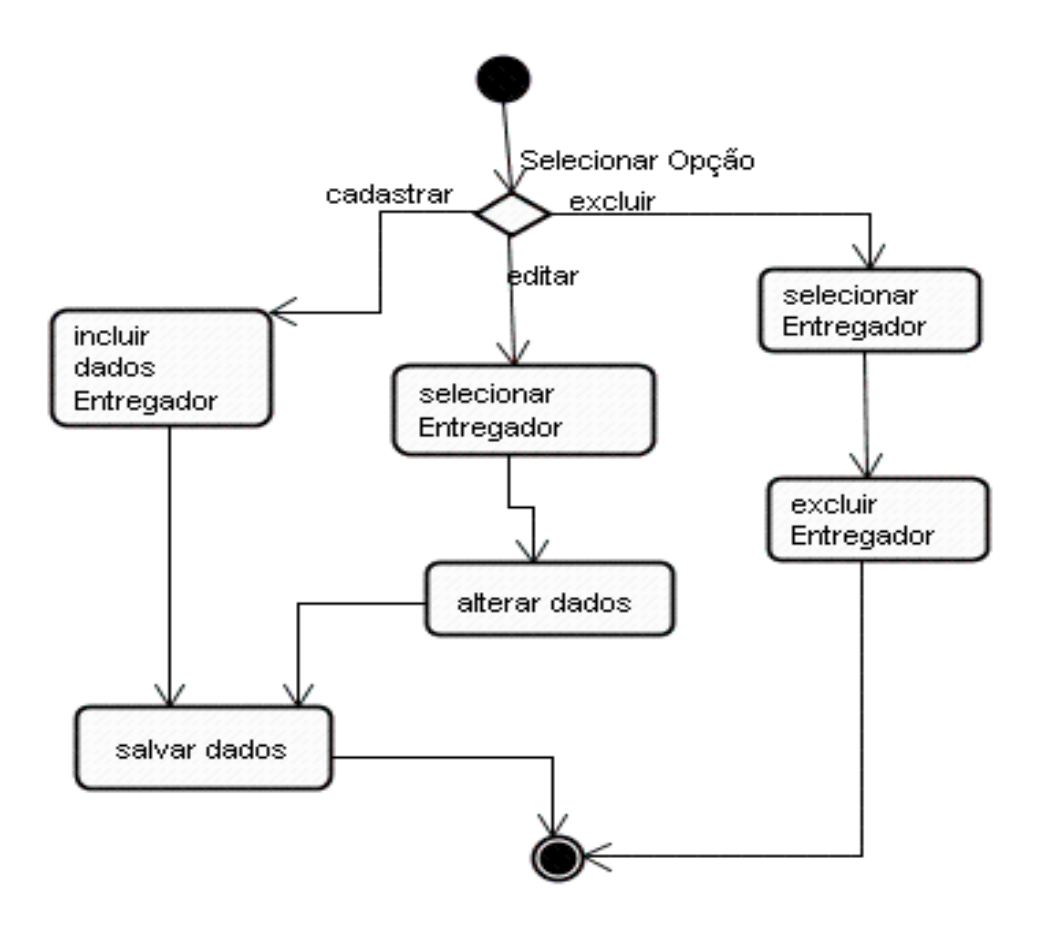
## UC 1.3 – Manter Cliente

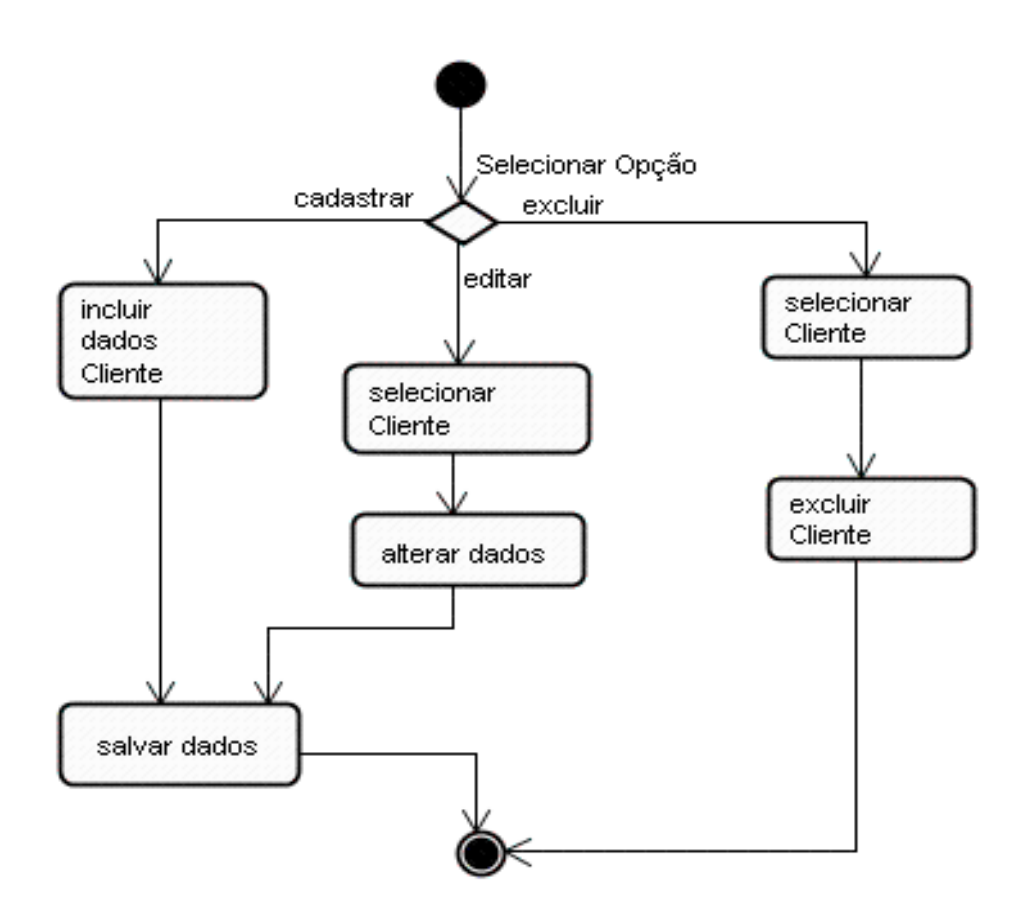

## UC 1.4 – Manter Usuário

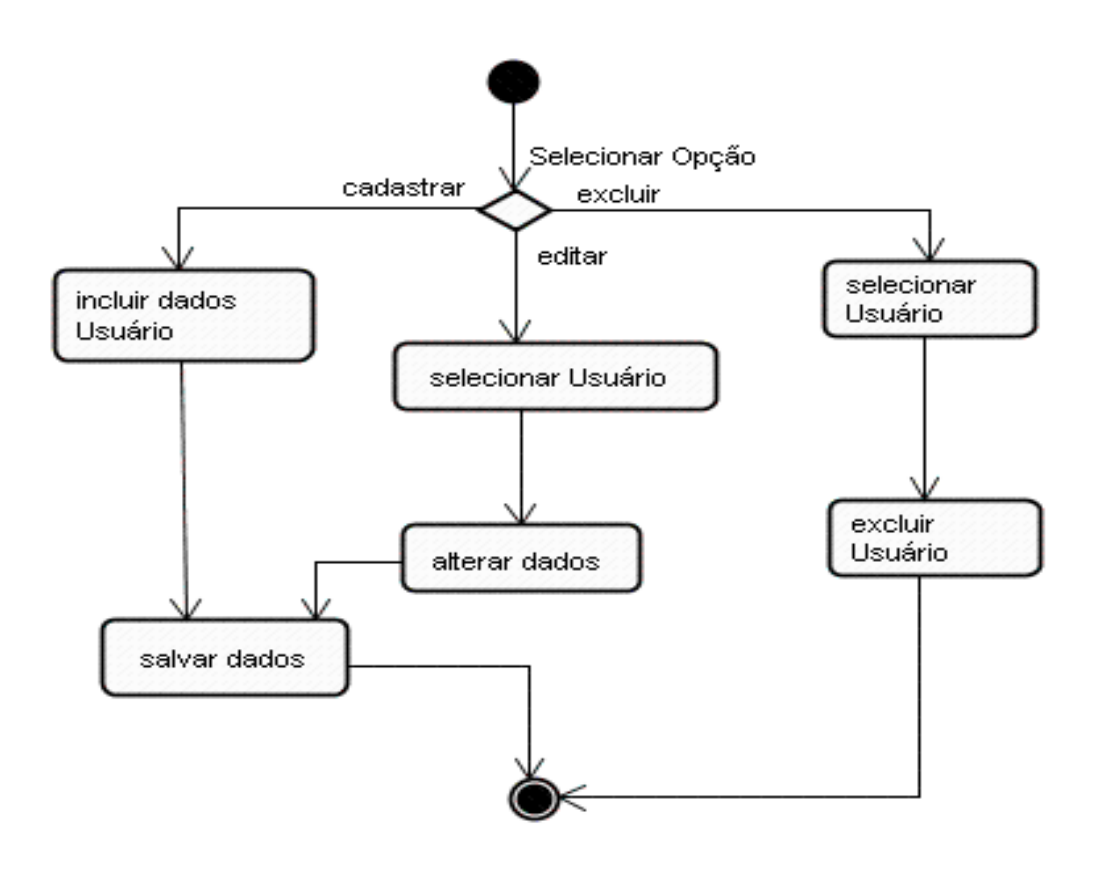

## UC 1.5 – Manter Produto

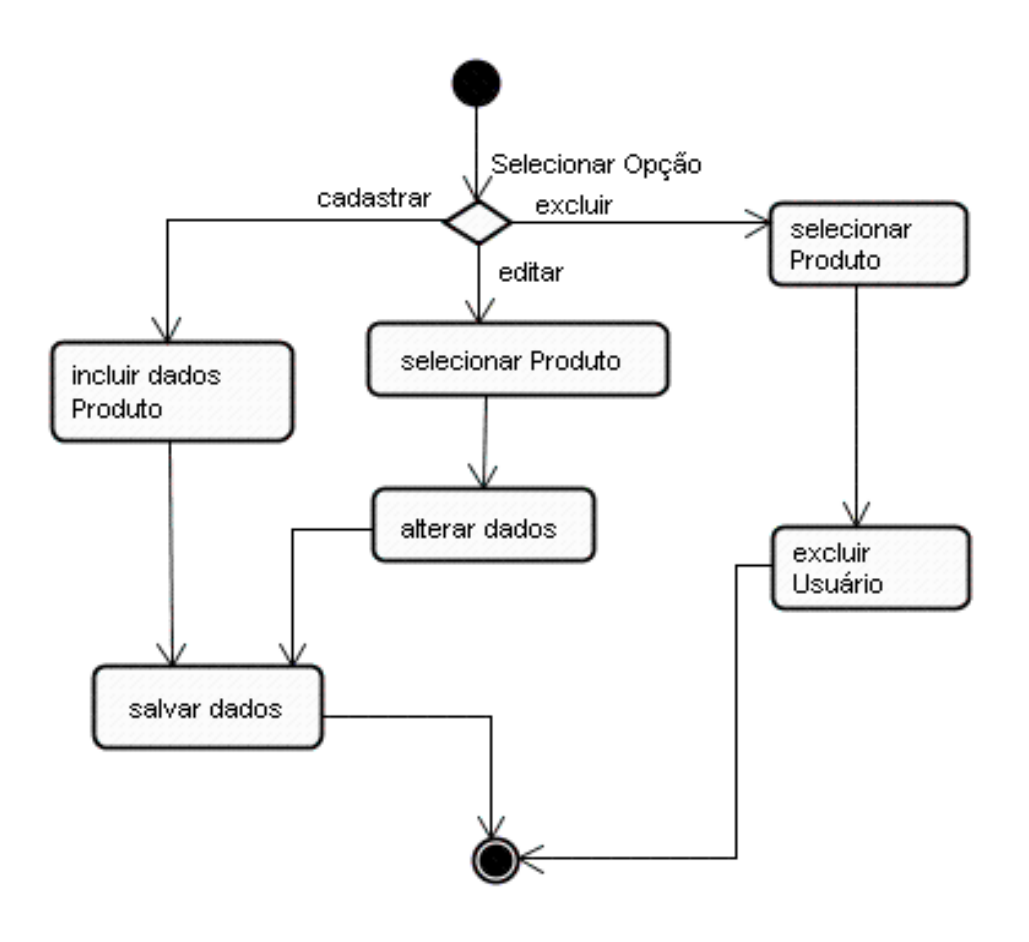

## UC 1.6 – Manter Fornecedor

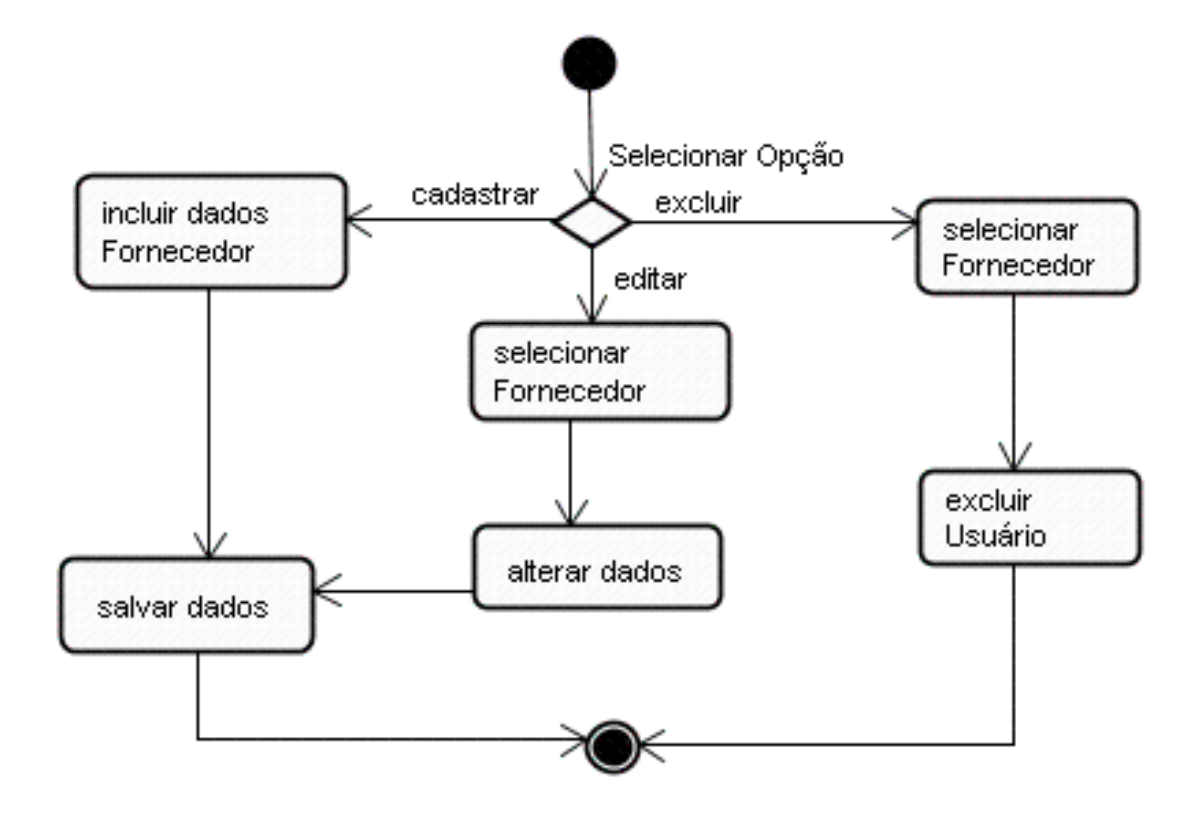

## **6.5 - Diagrama de Classes**

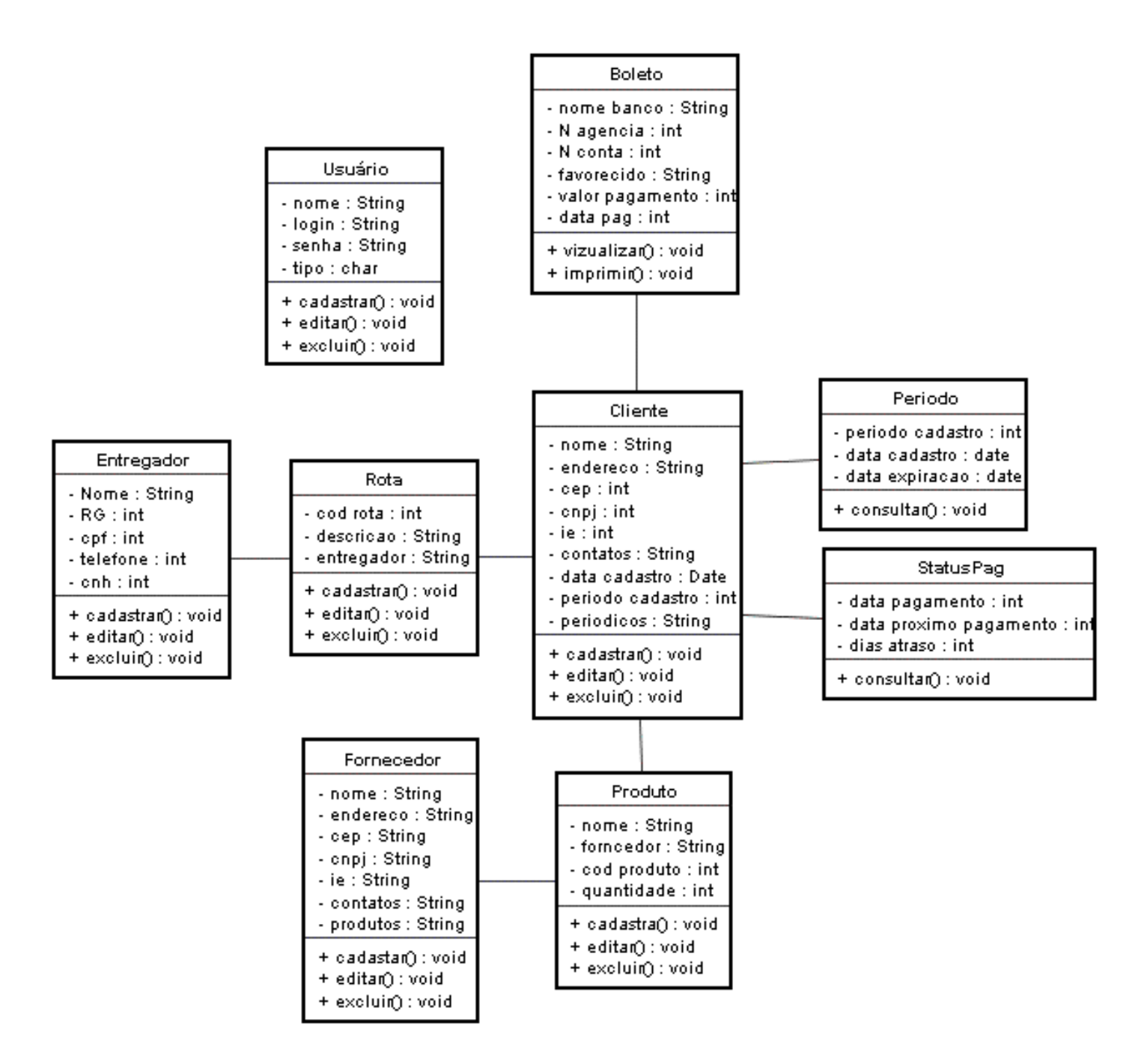

# 7 – **Classes de Dados**

# 7.1 – Tabela Boleto

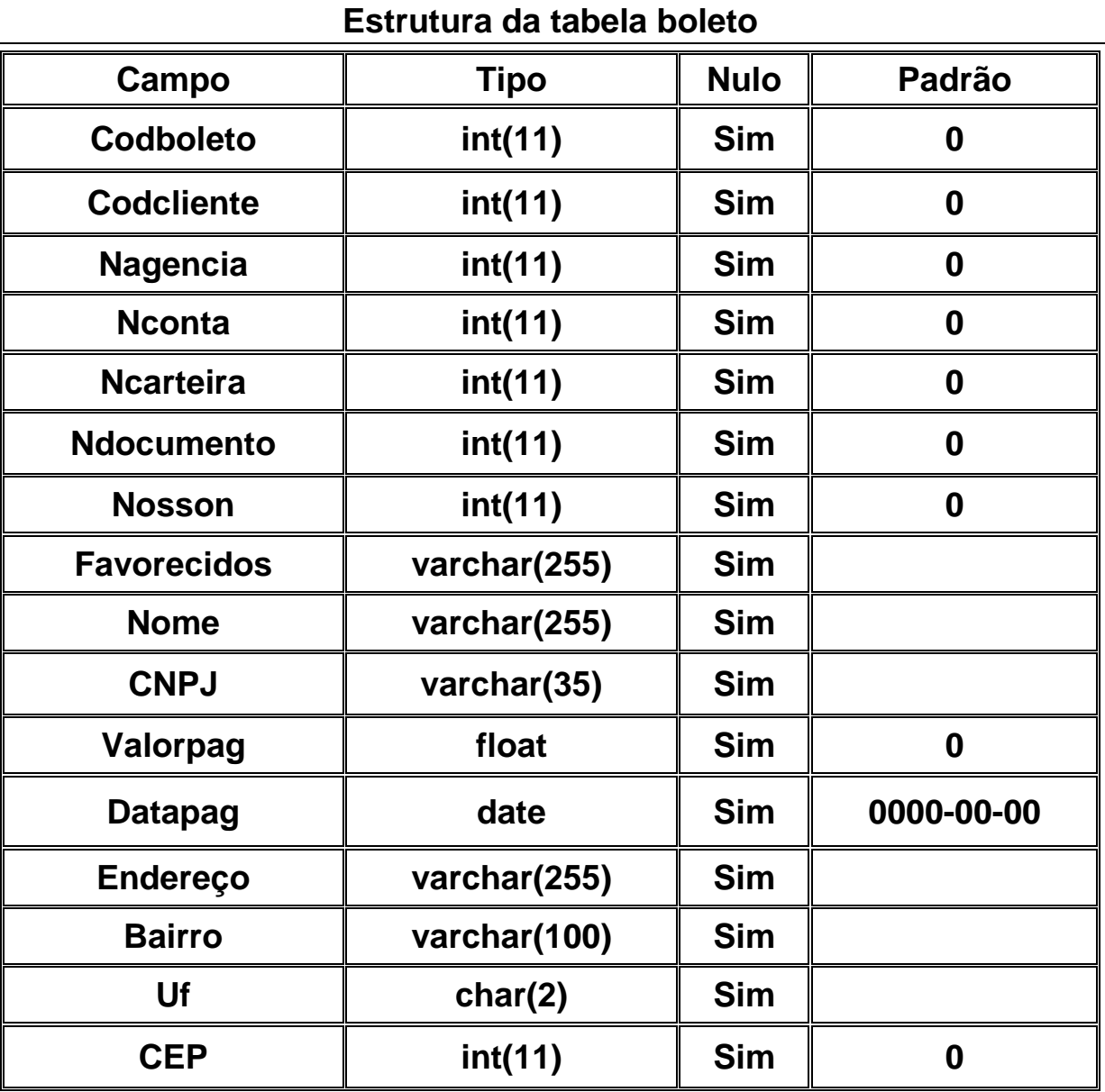

# 7.2 – Tabela Usuário

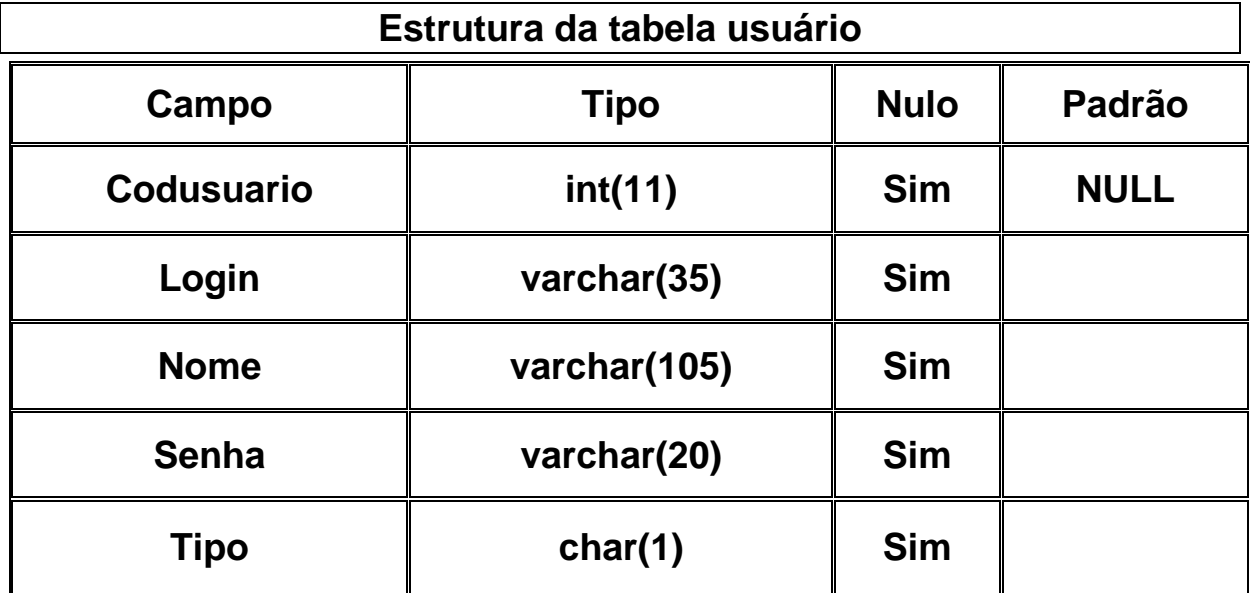

# 7.3 – Tabela Rota

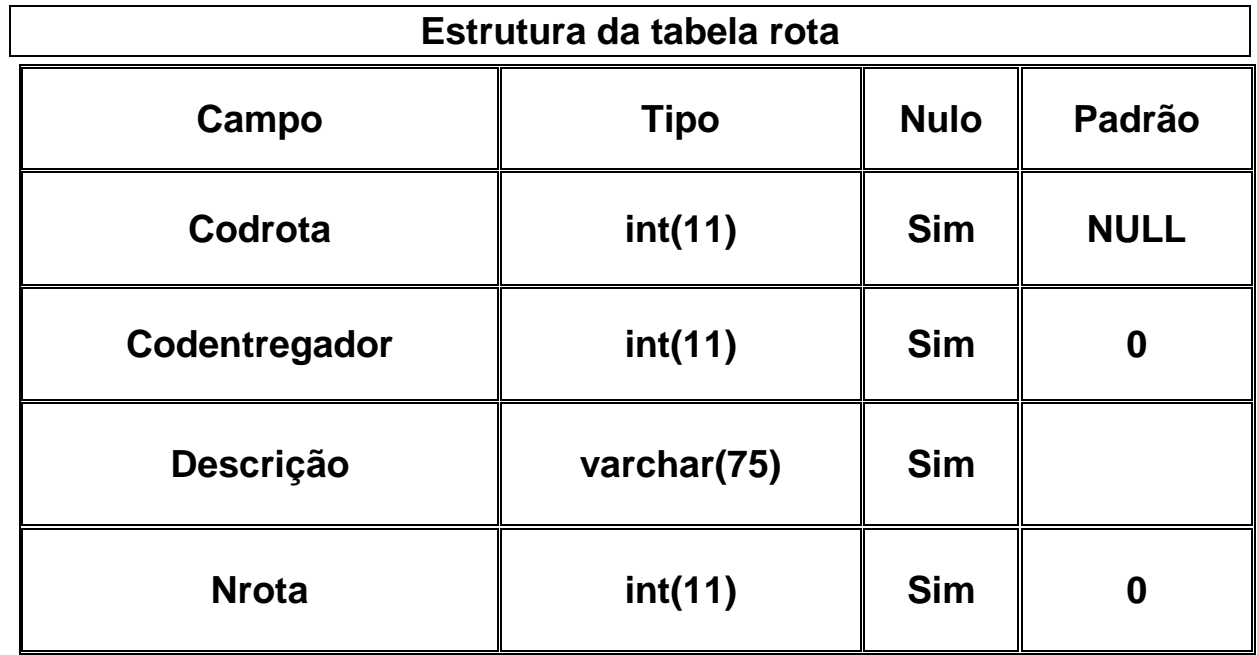

# 7.4 – Tabela Cliente

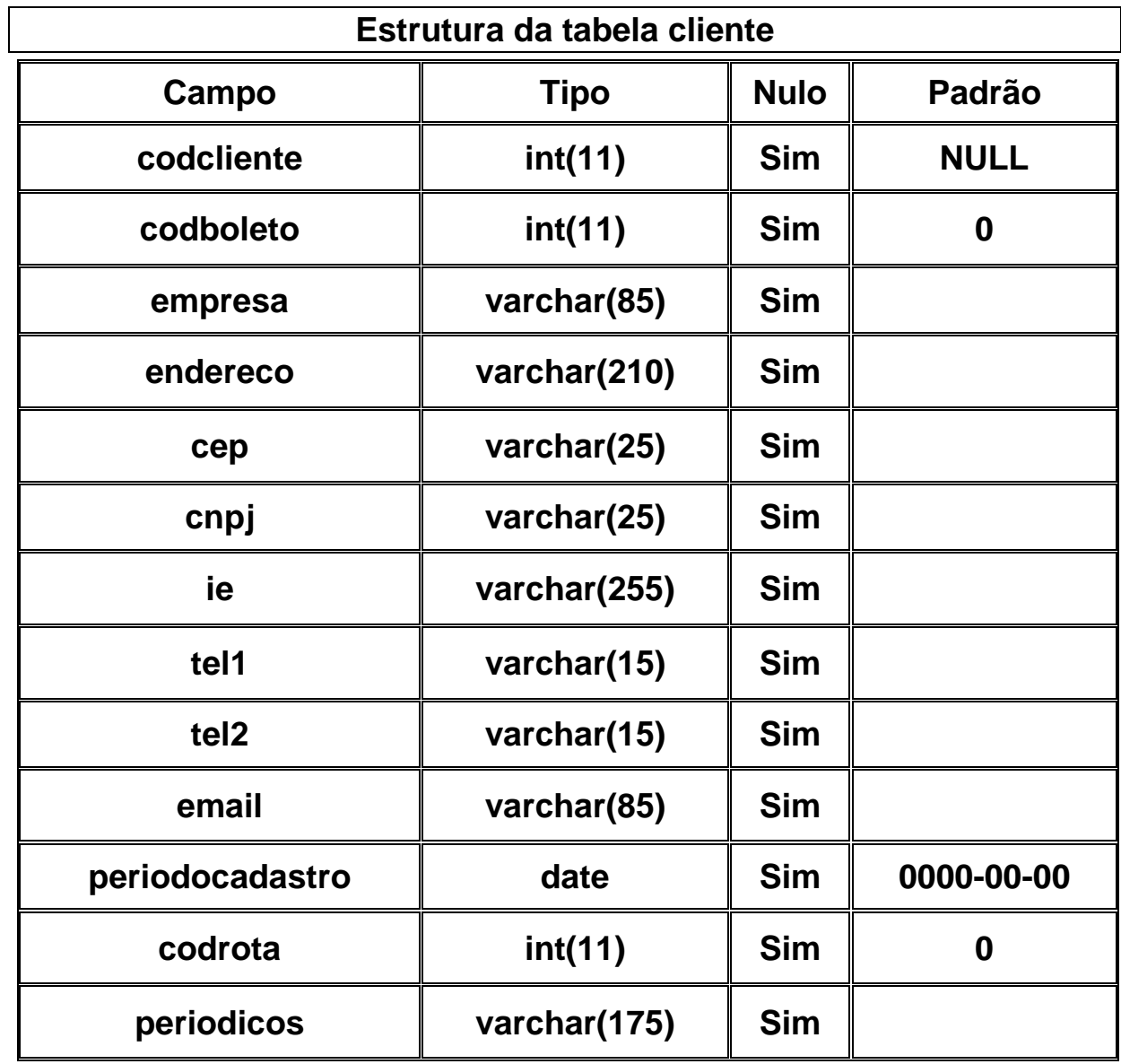

# 7.5 – Tabela Produto

 $\overline{\phantom{a}}$ 

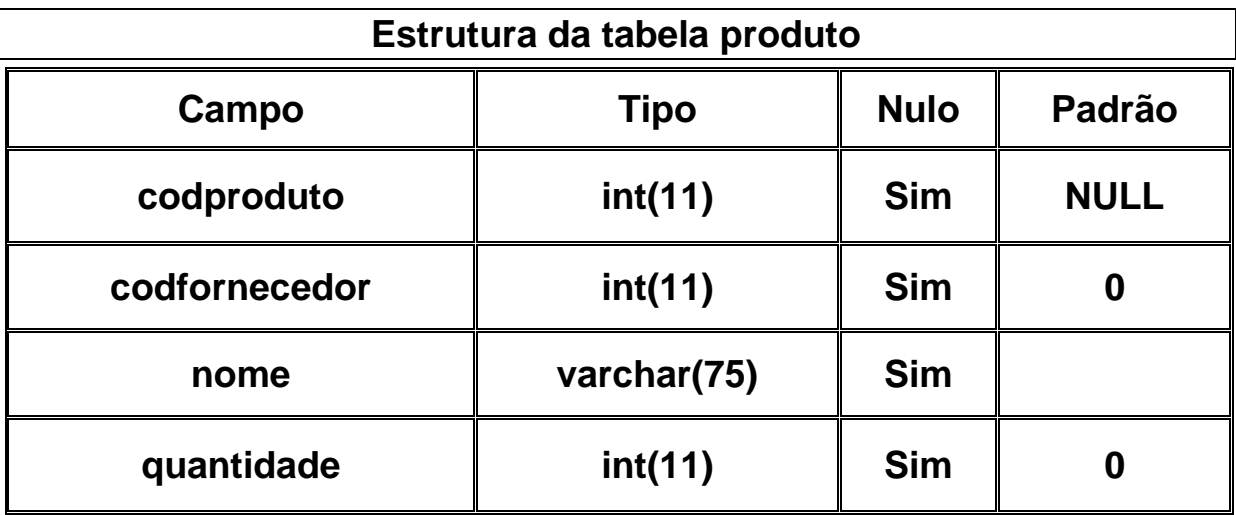

# 7.6 – Tabela Fornecedor

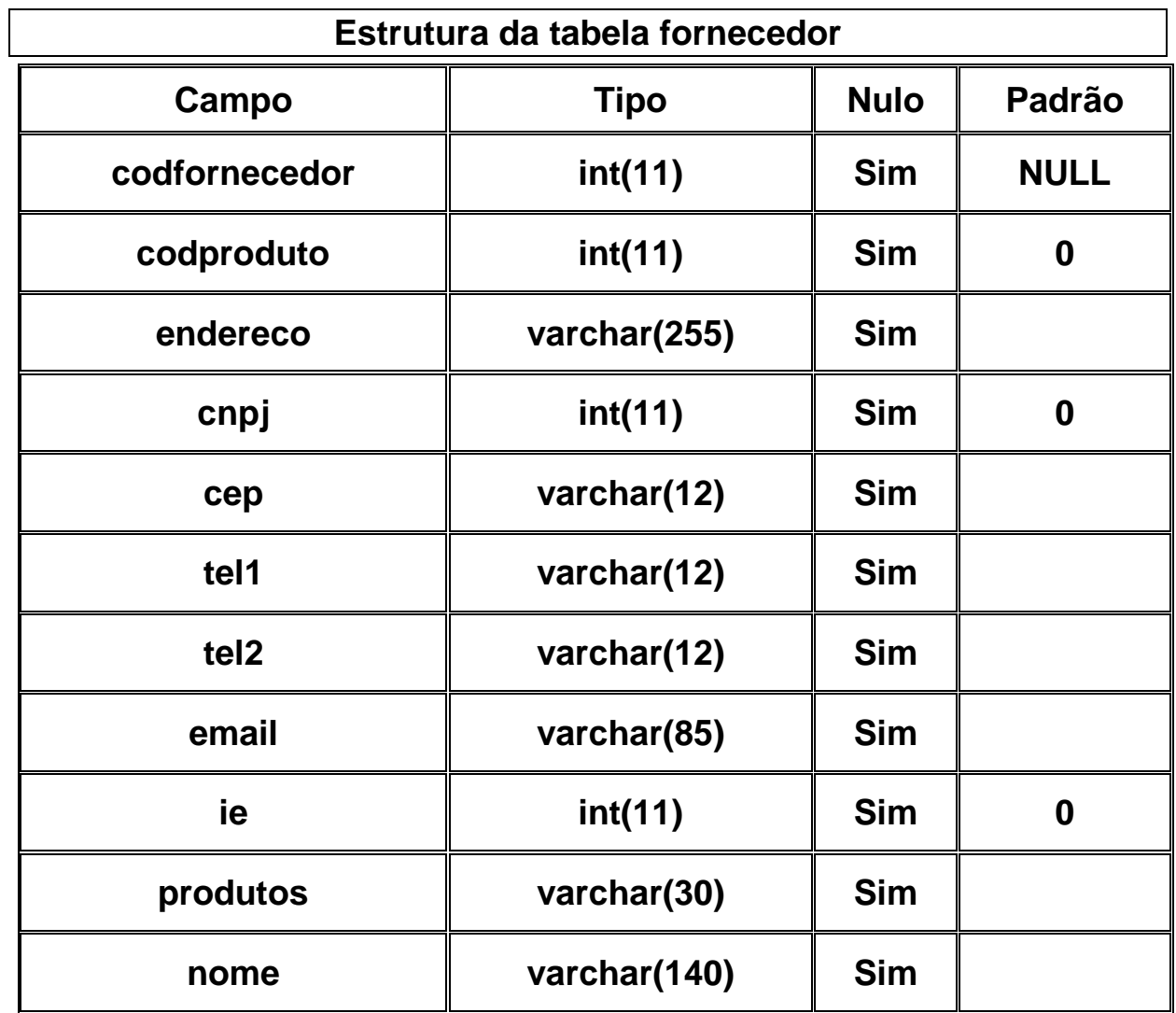

# 7.7 – Tabela entregador

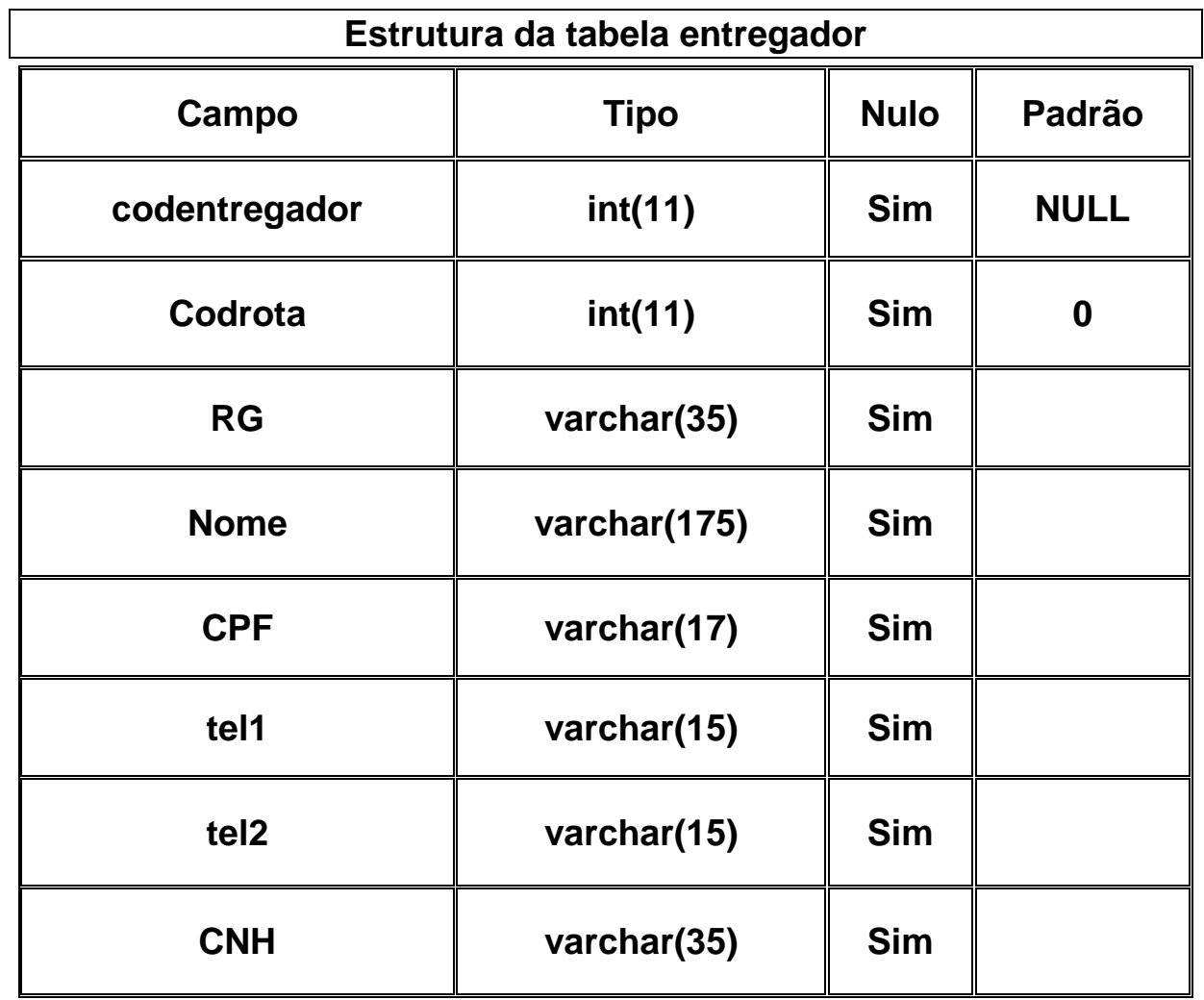

## **8 – Classes de interface**

### **8.1 - Padrões e Convenções Utilizadas no Desenho das Telas**

#### **Organização**

Conforme padrão estabelecido pelo cliente, as telas estão organizadas de maneira que ao serem chamadas no sistema devam apresentar-se no quadro de conteúdo da tela principal, permitindo ao usuário acessar ao conteúdo de seu interesse sem perder a possibilidade de visualizar os menus que o sistema lhe oferece.

#### **Navegação**

Determinar como o usuário pode navegar. A navegação do usuário é determinada pela forma como a tela se apresenta ao mesmo.

#### **Interação**

Ao clicar em qualquer menu, os usuários disporão de sub-menus oferecendolhe os serviços relativos àquela opção. Selecionando a opção desejada, abrir-se-á um formulário ou uma informação na área de conteúdo da tela do sistema.

#### **Apresentação**

Visualmente o sistema é agradável e de fácil entendimento de suas funcionalidades para qualquer usuário. A semelhança com os demais sistemas ajuda na localização dos conteúdos de seu interesse.

## **8.2- Principais Telas**

### 8.2.1 – Tela Login

Objetivo: Efetuar o login dos usuários cadastrados no sistema SDDOU

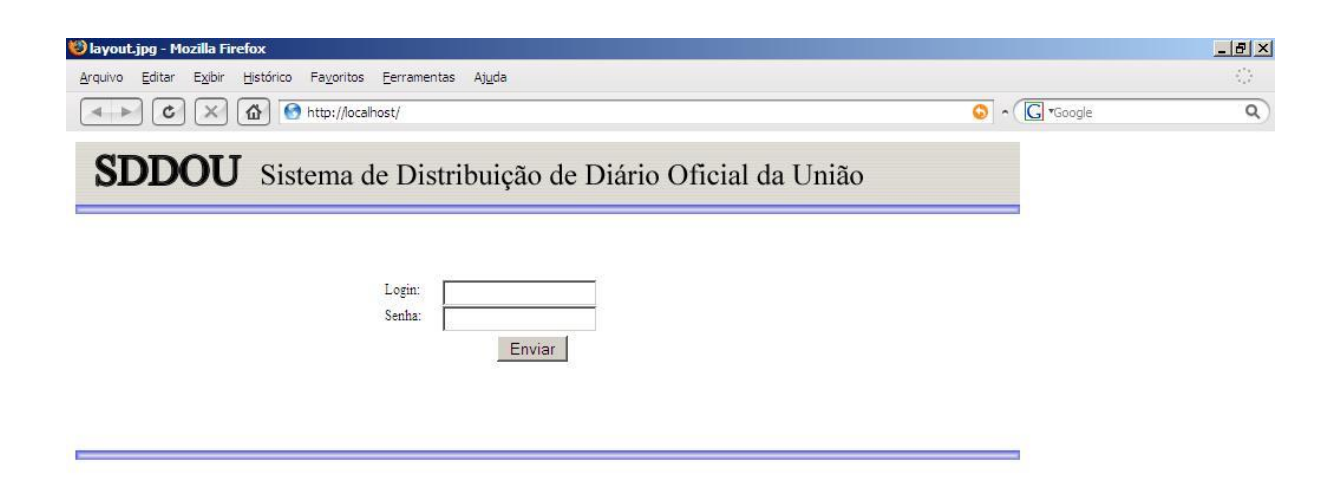

## 8.2.2 – Tela de Menu

Objetivo: Mostrar os menus que podem ser acessados pelos usuários.

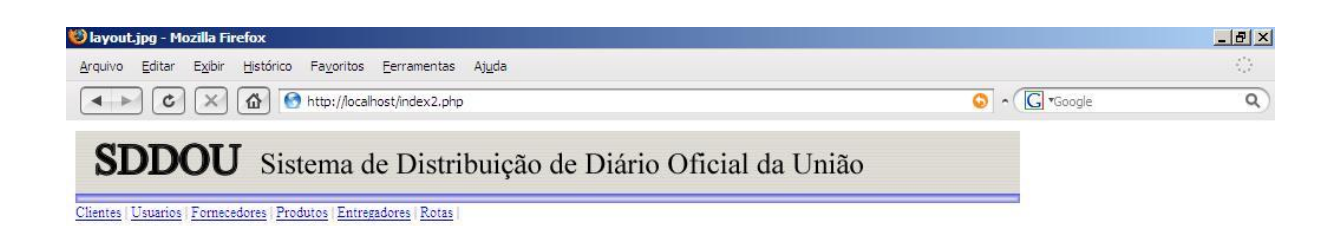

## 8.2.3 – Tela cadastro de cliente

Objetivo: Efetuar o cadastro de clientes solicitantes dos serviços da empresa

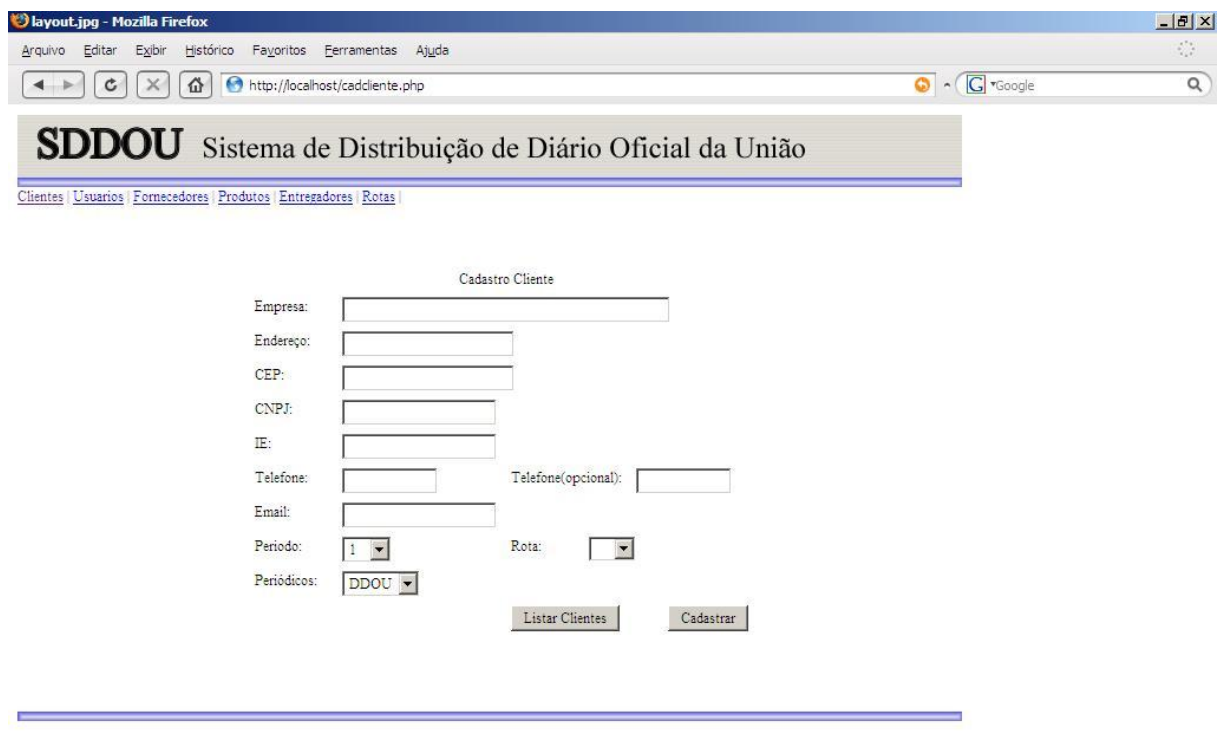

### 8.2.4 - Tela listar clientes

Objetivo: A tela lista os clientes cadastrados no sistema possibilitando editar e excluir os mesmos.

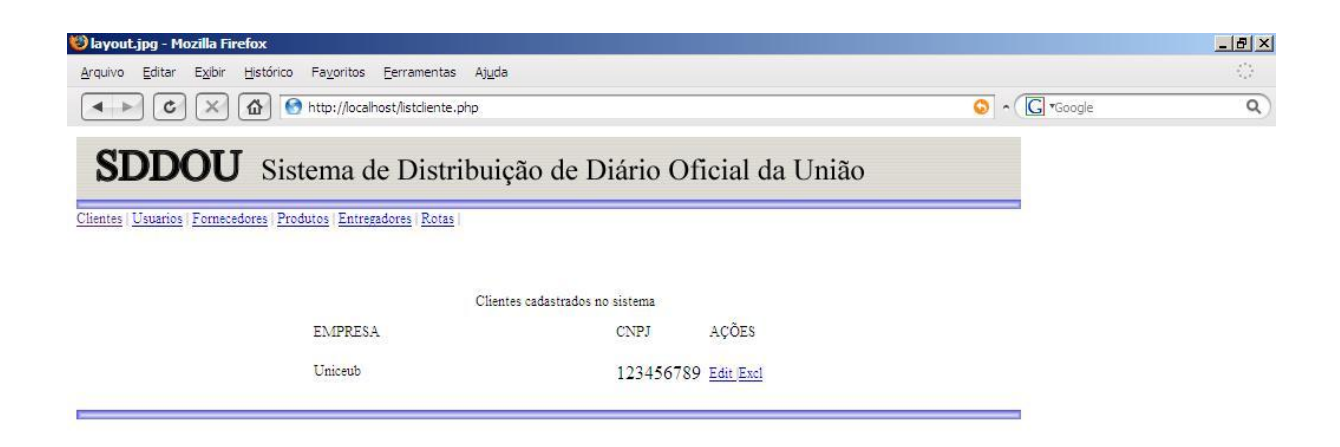

## 8.2.5 – Tela cadastrar usuário

Objetivo: Cadastrar os usuários que podem ter acesso ao sistema.

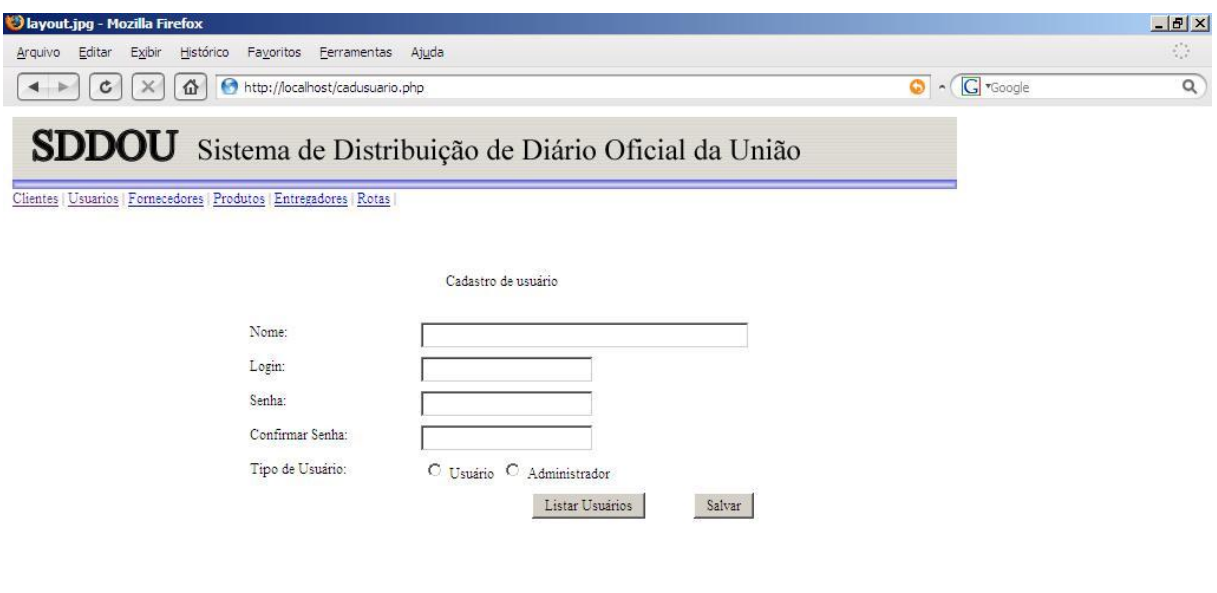

#### 8.2.6 – Tela listar usuários

Objetivo: A tela lista de usuários, tem o objetivo de listar os usuários que estão cadastrados no sistema e quem podem fazer uso do mesmo, podendo excluir ou editar as prioridades de cada um.

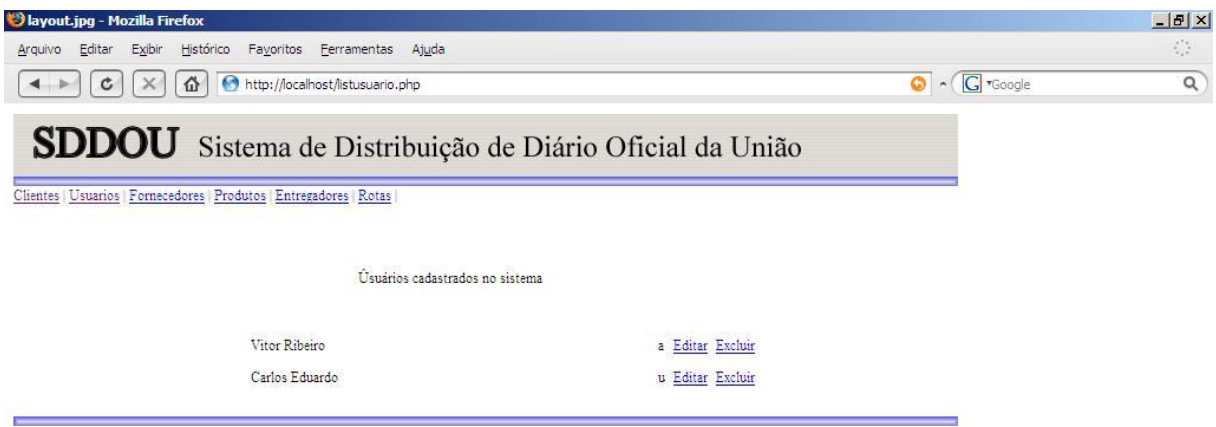

## 8.2.7 – Tela cadastrar fornecedores

Objetivo: Cadastrar os fornecedores que fornecem os periódicos a empresa.

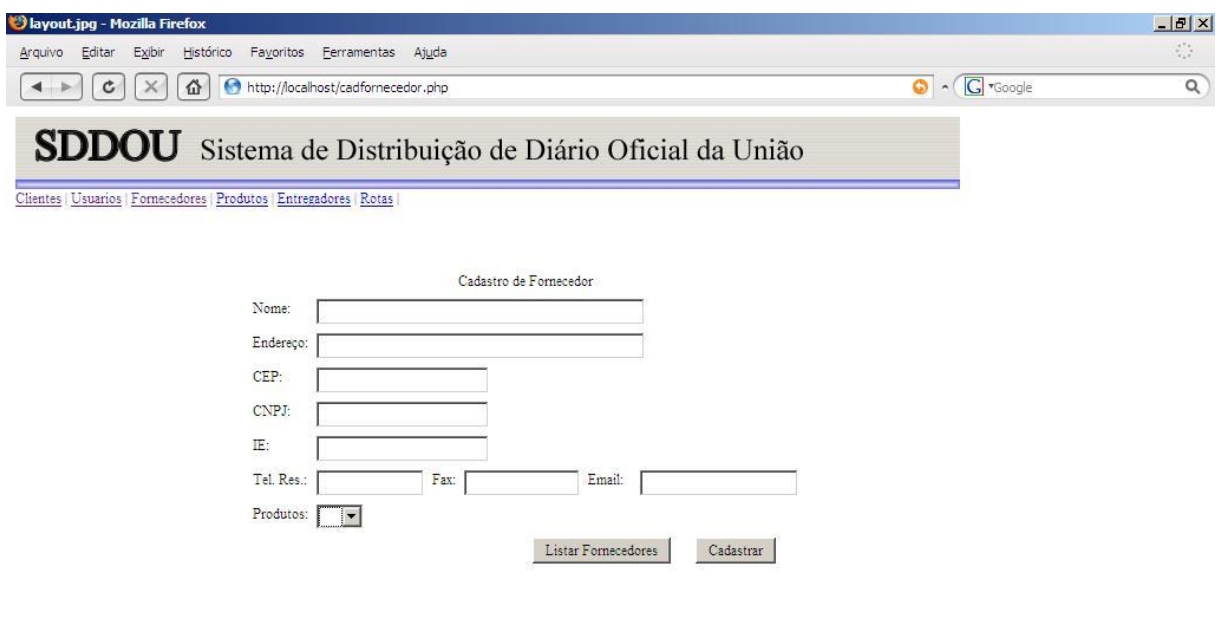

## 8.2.8 – Tela listar fornecedores

Objetivo: A tela lista de fornecedores lista os fornecedores cadastrados no sistema.

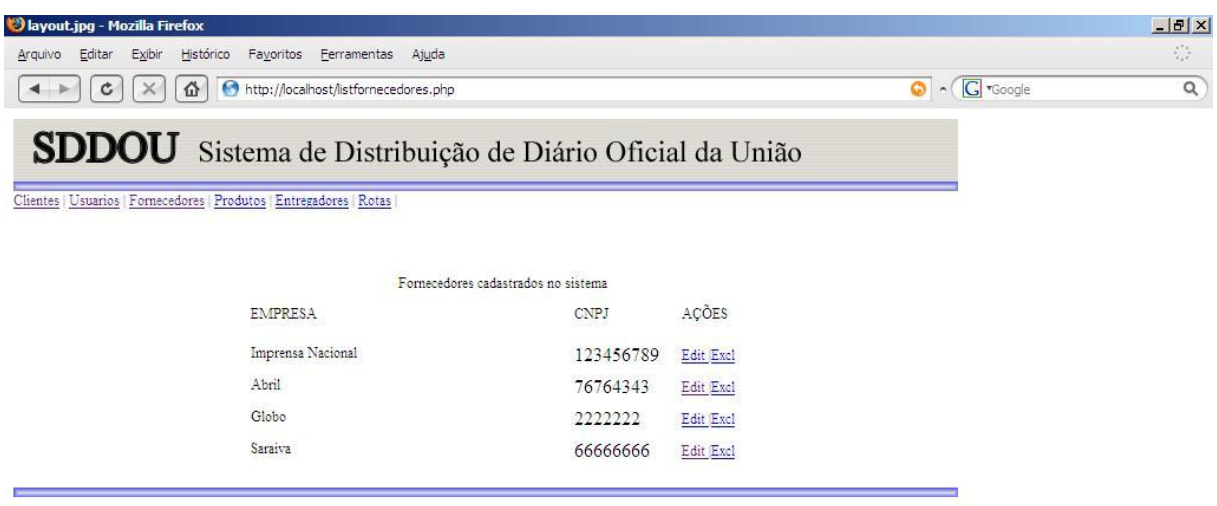

## 8.2.9 – Tela cadastrar produtos

Objetivo: Cadastrar os produtos/periódicos entregues pelos fornecedores

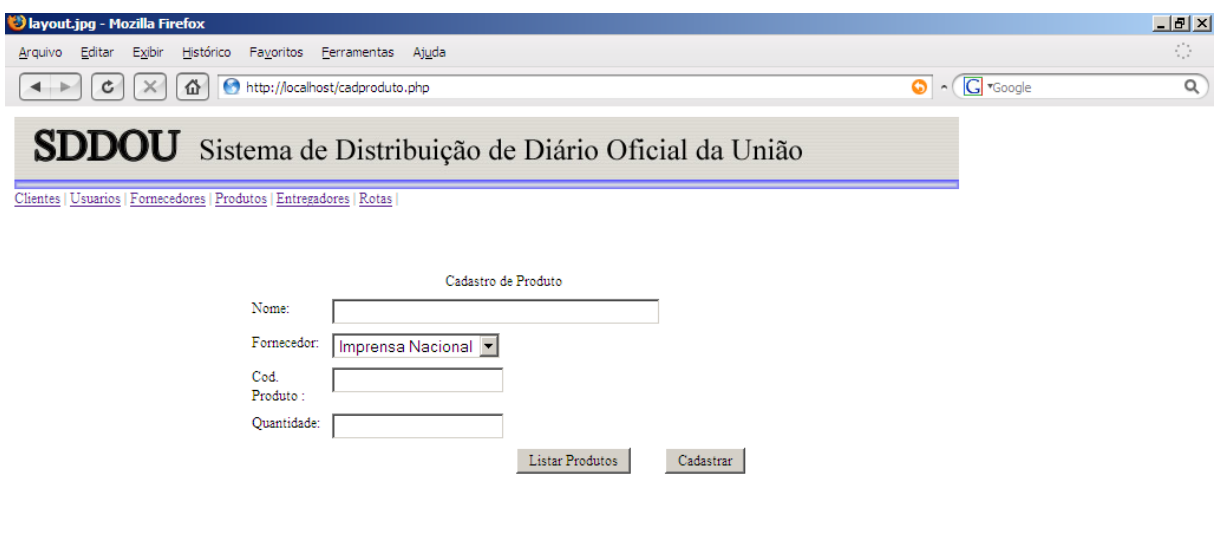

# 8.2.10 – Tela listar produtos

Objetivo: Listar os produtos cadastrados no sistema.

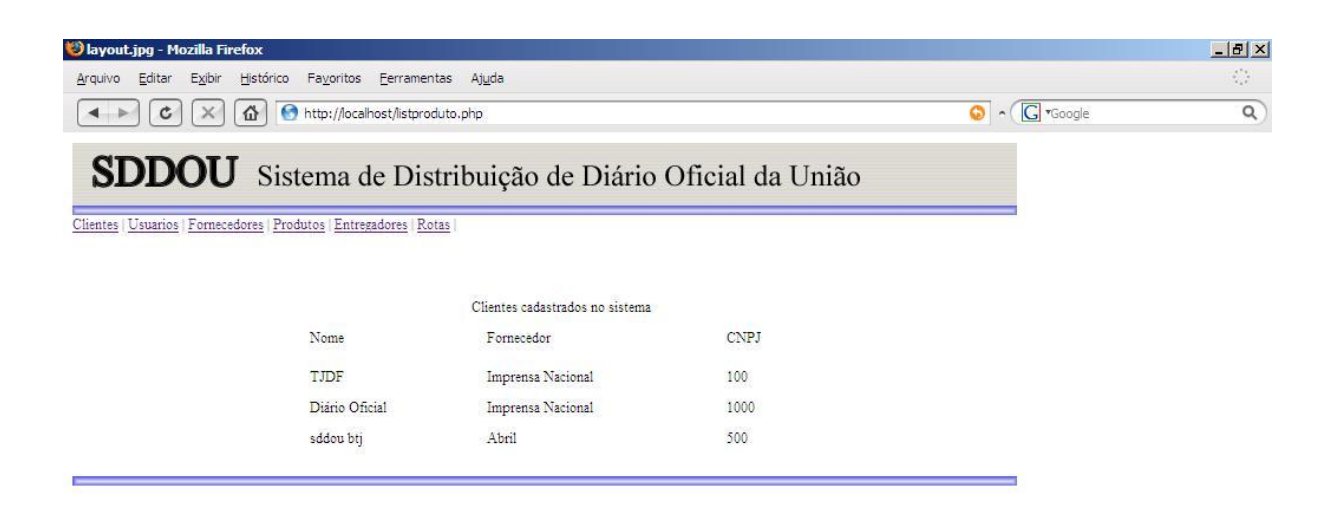

### 8.2.11 – Tela cadastrar entregadores

# Objetivo: Cadastrar os entregadores que prestam serviços a

#### empresa

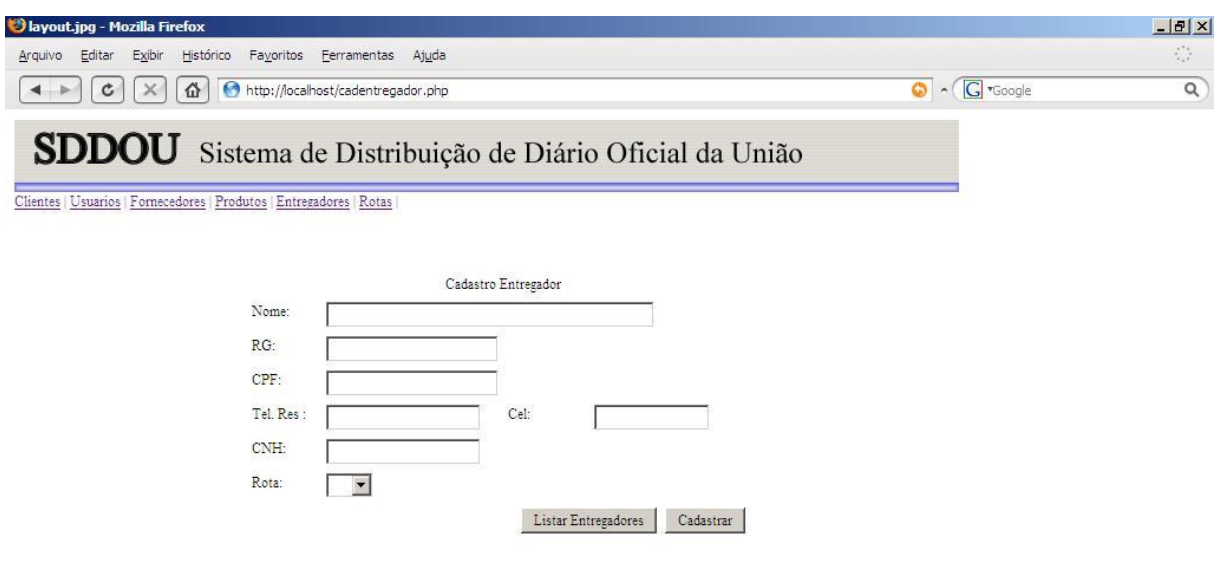

## 8.2.12 – Tela listar entregadores

Objetivo: Listar os entregadores cadastrados, possibilitando editar ou excluir informações do mesmo.

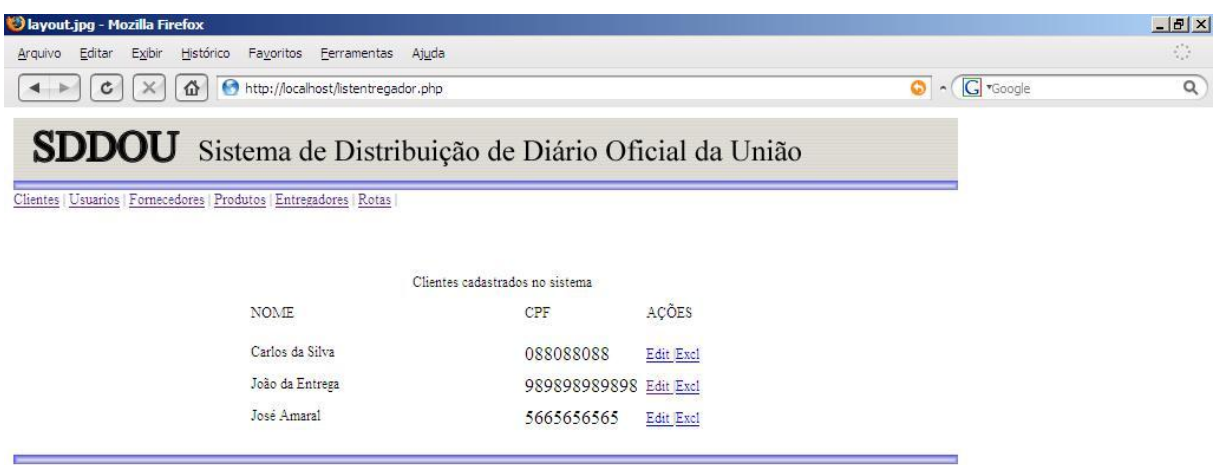

## 8.2.13 – Tela cadastrar rotas

Objetivo: Cadastrar as rotas a serem seguidas pelos entregadores.

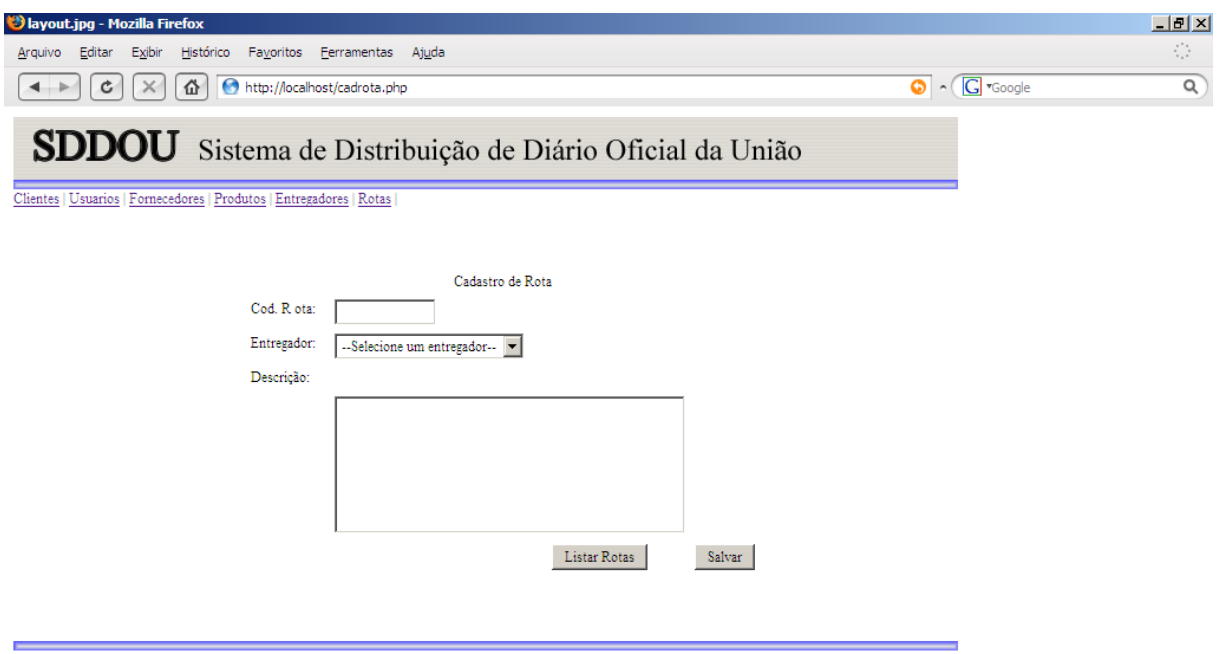

#### 8.2.14 – Tela listar rotas

Objetivo: A tela listar rotas exibe as rotas a serem seguidas pelos entregadores cadastrados no sistema ,podendo também excluir e editar as rotas.

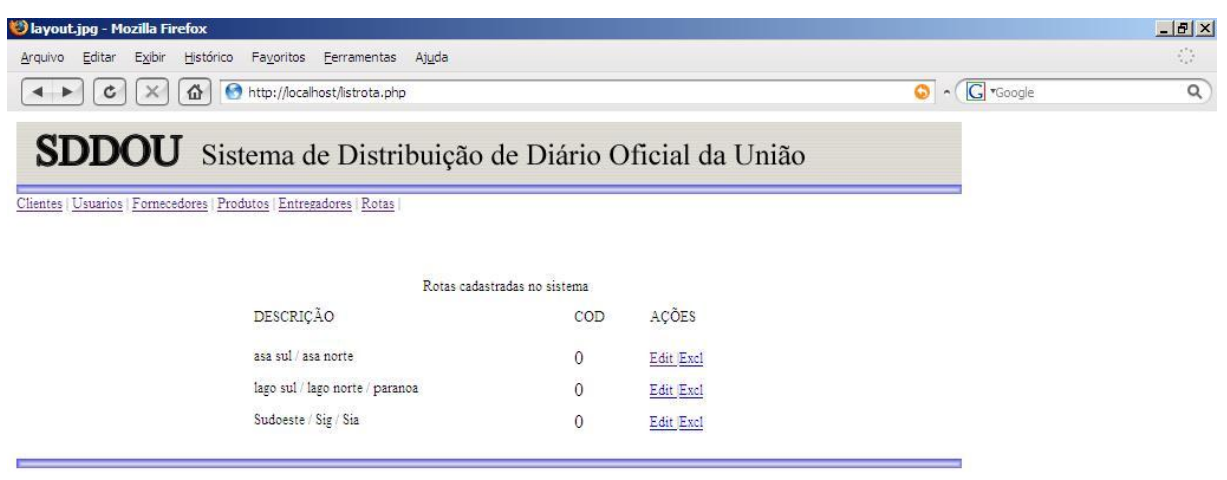

## **8.3 – Relatórios**

# 8.3.1 – Relatório de produtos

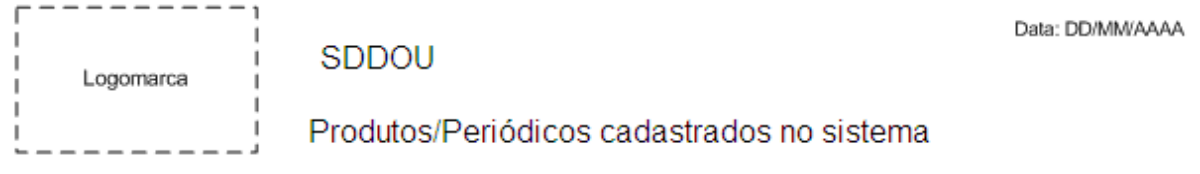

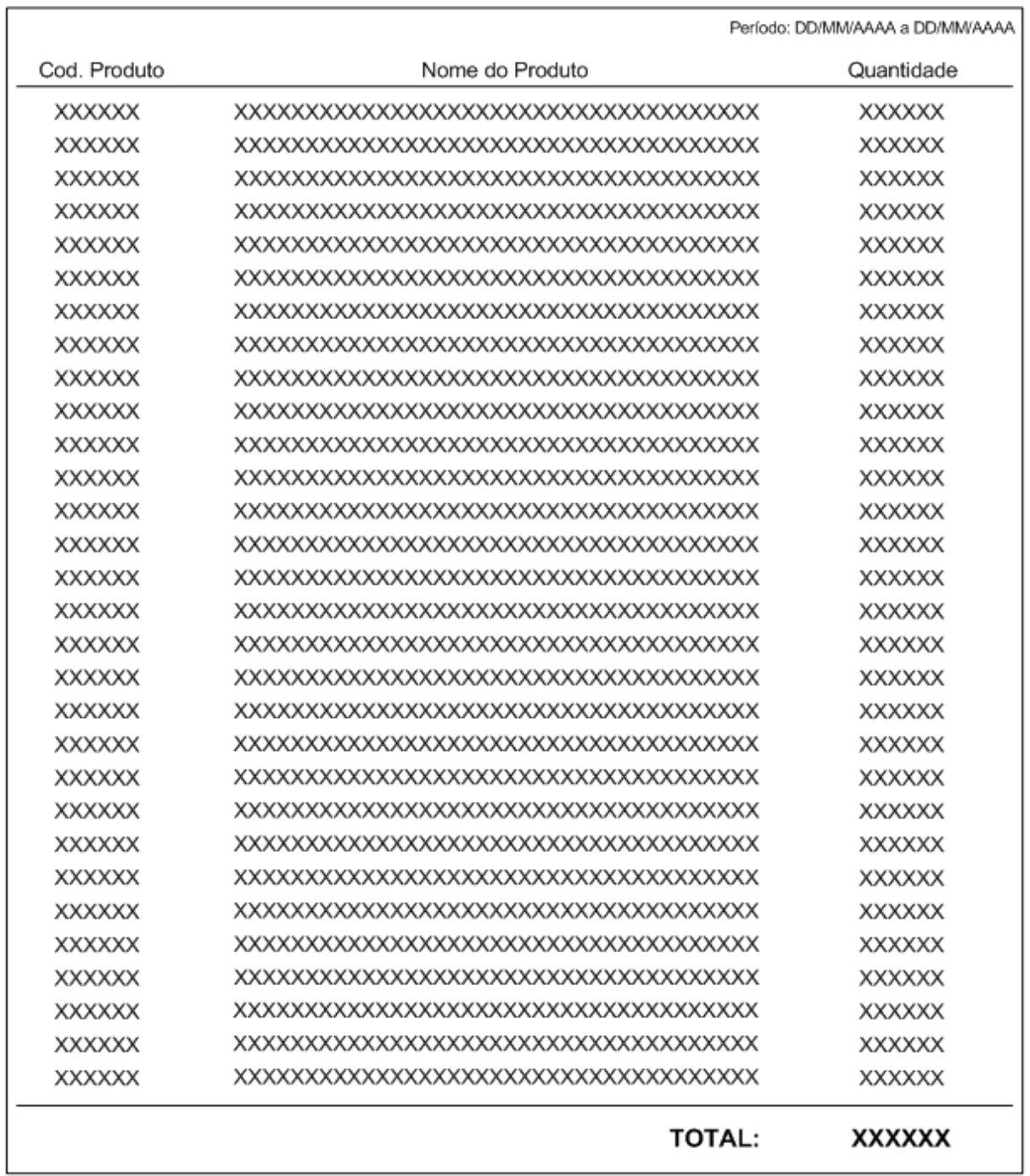

Página XX de YY

# 8.3.2 – Relatório de produtos por fornecedor

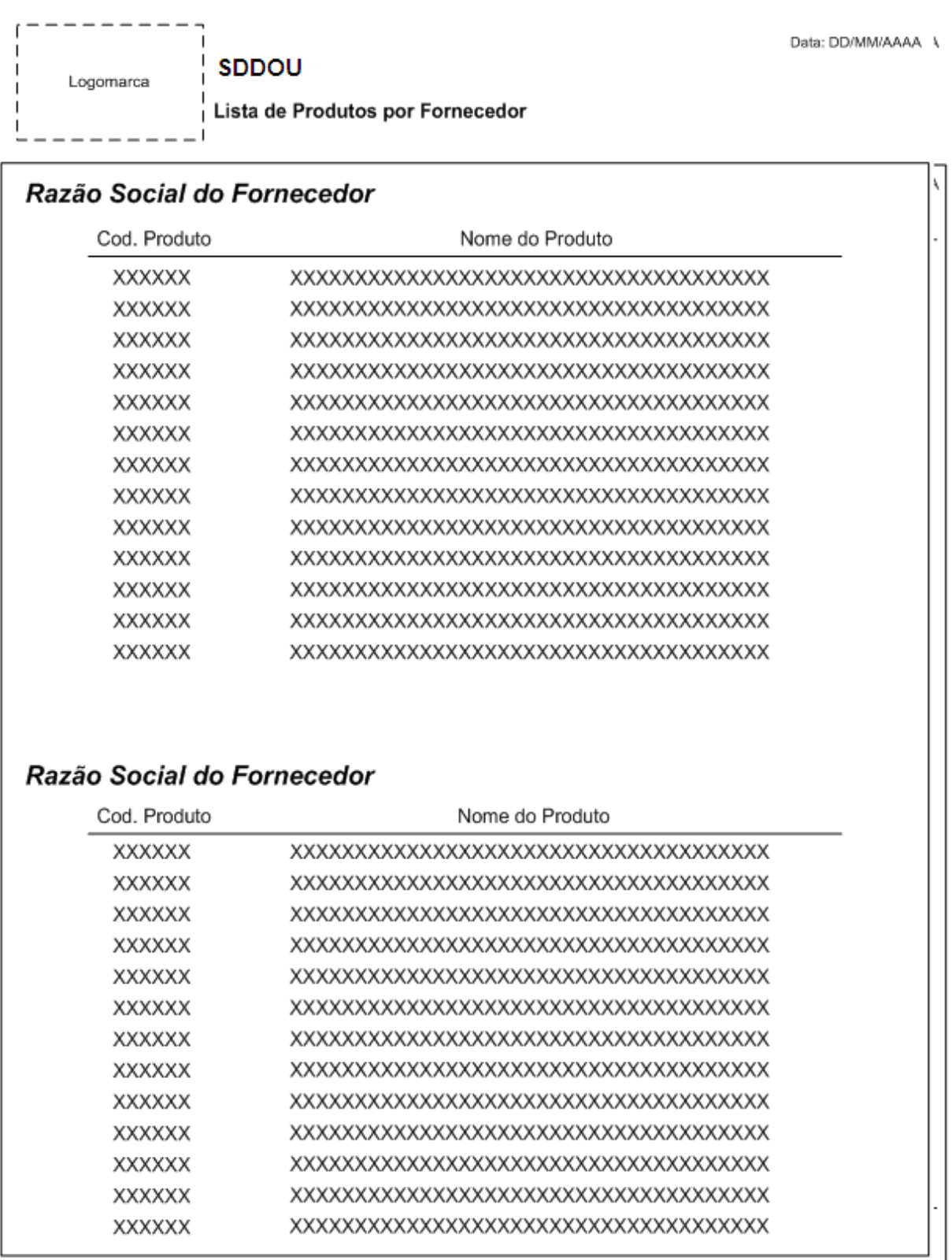

Página XX de YY<br>ragina AA de Tí

## 8.3.3 – Relatório de Clientes Cadastrados

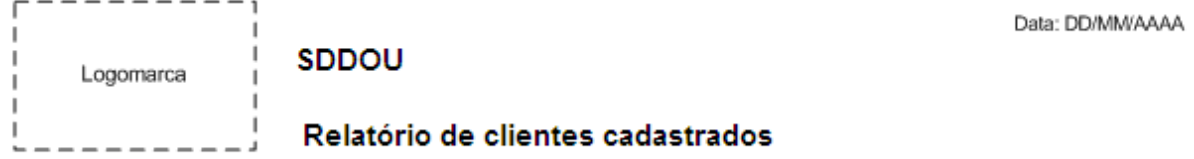

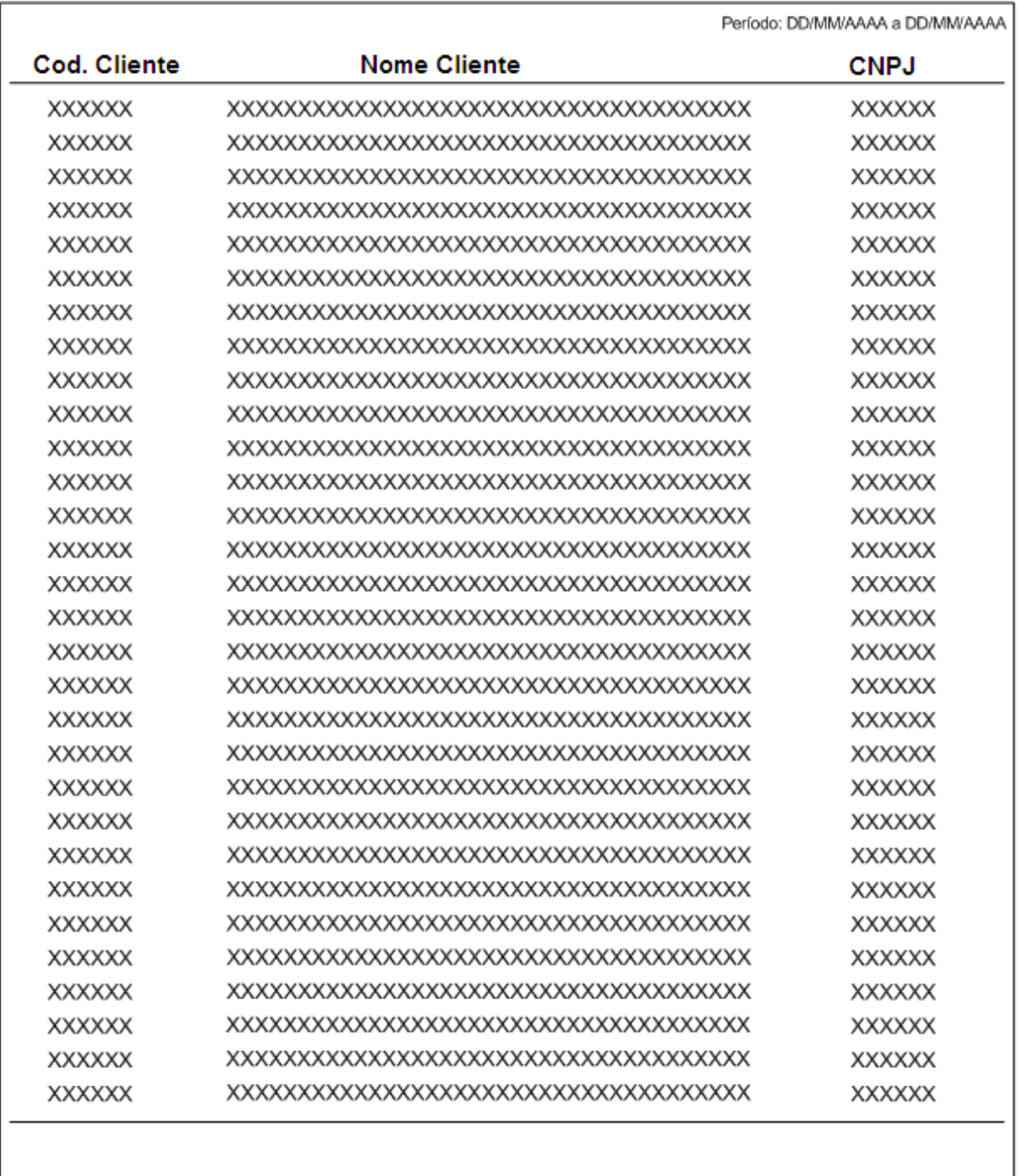

Página XX de YY

# **9 – Solução dos Requisitos de Implementação**

# 9.1 – Diagrama de Rede

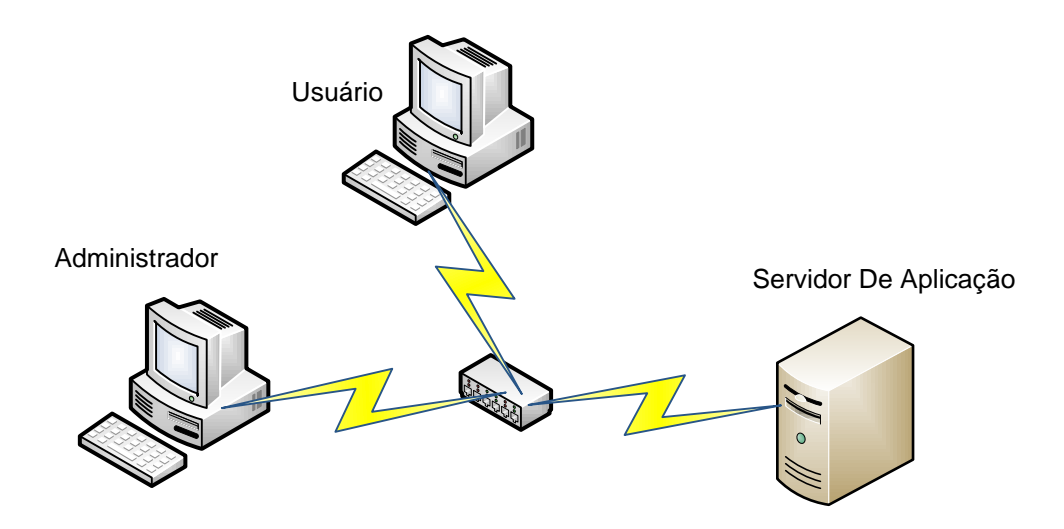

# 9.2 – Diagrama de Execução

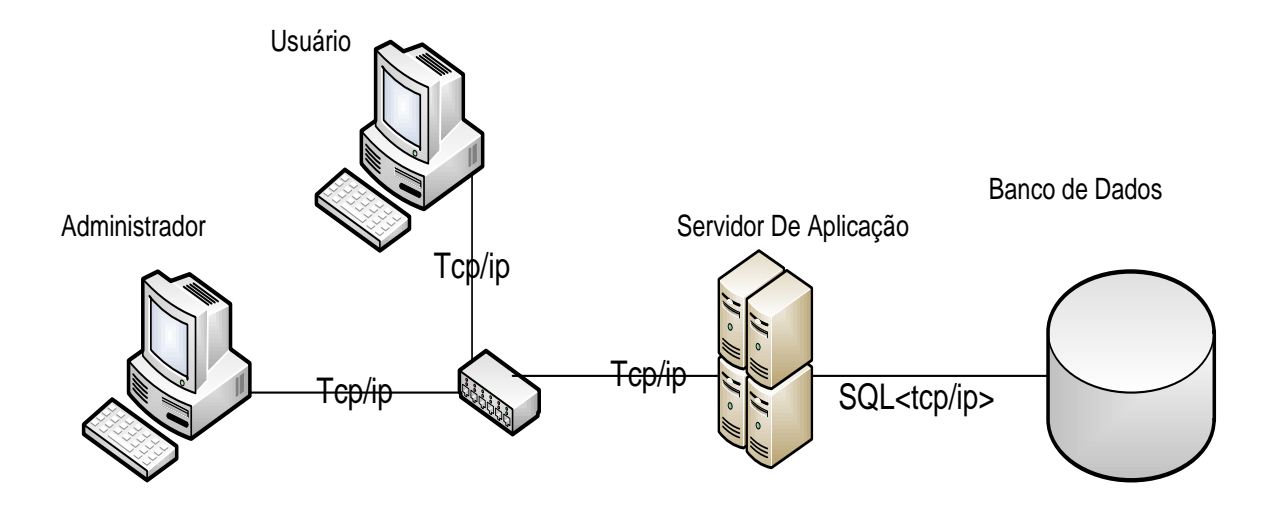

## **9.3 - Softwares básicos e de apoio utilizados**

#### **FIREWORKS**

Descrição: Editor de Imagens; Objetivo: Desenhar telas, botões, etc.

#### **MS WORD**

Descrição: Editor de Texto; Objetivo: Documentar o projeto.

#### **NOTEPAD**

Descrição: Editor de Texto; Objetivo: edição rápida de paginas HTML.

#### **DREAMWEAVER MX (Macromedia)**

Descrição: Editor HTML; Objetivo: Utilizado para desenvolver as páginas HTML;

#### **PHP**

Descrição: Ferramenta para desenvolvimento Objetivo: Construção do código-fonte

#### **JUDE**

Descrição: Ferramenta Case; Objetivo: Modelagem de dados e diagramação em UML.

#### **ENTERPRISE ARCHITECT**

Descrição: Ferramenta Case; Objetivo: Modelagem de dados e diagramação em UML.

#### **DBDESIGNER**

Descrição: Sistema de design que integra modelagem, criação e manutenção de banco de dados, entre outras funcionalidades;

Objetivo: Modelagem de dados.

### **10. Equipamentos, Softwares Básicos e Custos**

#### **10.1 - Diagrama de Rede**

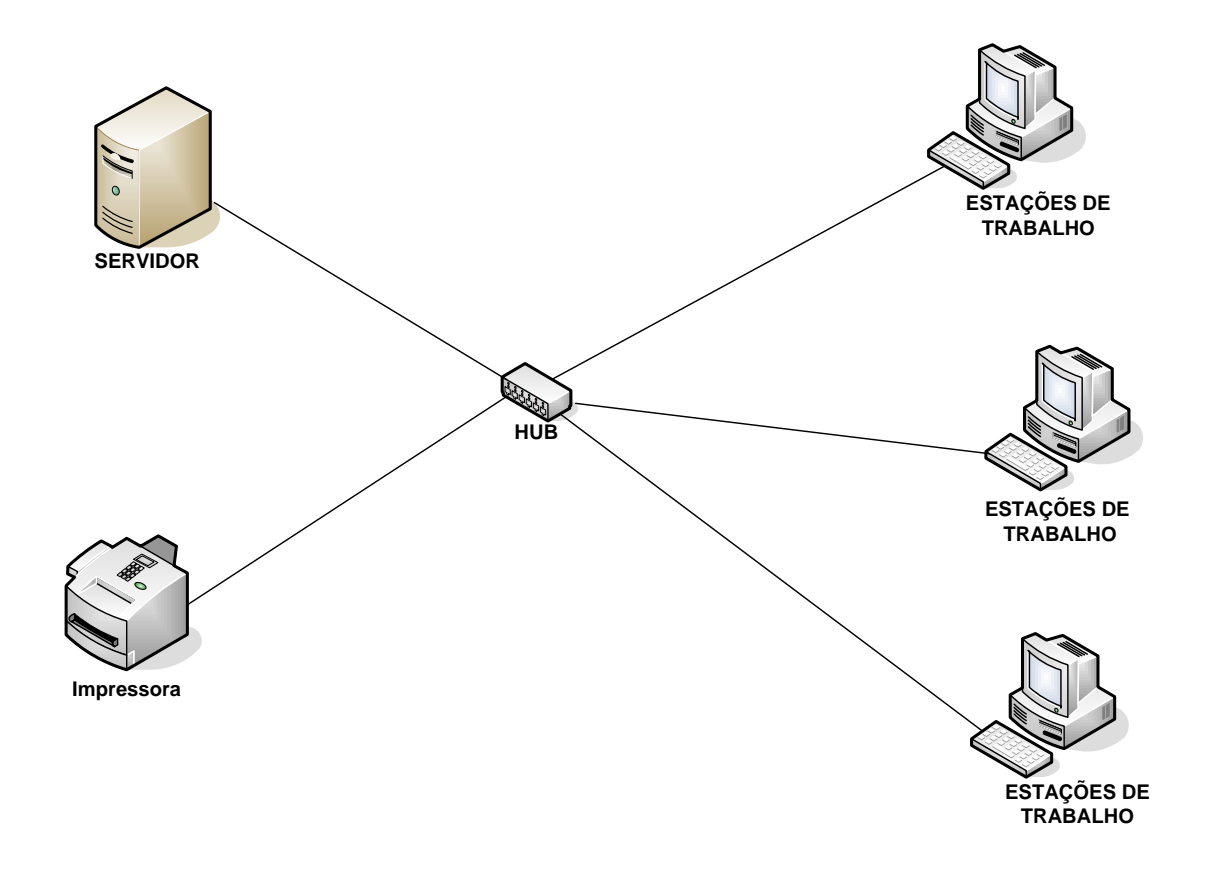

A rede acima é estruturada na topologia estrela, possuindo um hub de 8 portas para a conexão dos computadores. O servidor disponibilizará o acesso à internet e o acesso à base de dados do SDDOU.

## **10.2 Softwares Básicos e de Apoio utilizados**

Para a implantação do sistema, visando manter sua funcionalidade dentro de um ambiente de rede, foram selecionados os seguintes softwares:

- **Windows XP Professional:** Sistema operacional de rede conhecido pela sua confiabilidade, rendimento, escalabilidade e velocidade na disponibilização dos dados. Este sistema operacional será instalado nos três computadores que serão instalados
- **MySQL:** Faz uso da linguagem de programação SQL, sendo compatível com o sistema operacional de rede e com o software utilizado para o desenvolvimento.

## **10.3 Detalhamento dos Equipamentos**

#### **A empresa possui os seguintes equipamentos:**

- Dois computadores, com as seguintes configurações:
	- 1. Pentium 2.6 Ghz;
	- 2. Disco rígido com a capacidade de armazenamento de 80 GB;
	- 3. Memória RAM de 1 GB;
	- 4. Drive 3 ½ 1,44 MB;
	- 5. Placa de vídeo de 1 MB;
	- 6. Placa de rede de 10/100 Mbps.
- Um HUB de 08 portas.
- 02 estabilizadores, com as seguintes configurações:
	- 1. Freqüência de entrada/saída 60 Hz;
	- 2. Tensão de entrada 220V;
	- 3. Tensão de saída 110V;
- 01 impressora Lexmarck AT 630 Laser, com as seguintes configurações:
	- 1. Velocidade de impressão até 20 PPM;
	- 2. Memória inclusa de 8 MB;
- 3. Ciclo de produtividade de 8000 páginas por mês;
- 4. Qualidade da imagem de 600 X 600 DPI;
- 01 impressora jato de tinta multifuncional HP 1210, com as seguintes configurações:
	- 1. Velocidade de impressão preta de até 30 PPM;
	- 2. Velocidade de impressão colorida de até 24 PPM;
	- 3. Resolução de impressão preta de até 1200 DPI;
	- 4. Resolução de impressão colorida de até 4800 X 1200 DPI;
	- 5. Memória inclusa de 32 MB.

#### **Serão adquiridos os seguintes equipamentos:**

- 01 computador com as seguintes configurações:
	- 1. Pentium IV 3.06 Ghz
	- 2. Disco rígido com a capacidade de armazenamento de 80 GB;
	- 3. Memória RAM de 512 MB;
	- 4. Drive 3 ½ 1,44 MB;
	- 5. Placa de vídeo de 1 MB;
	- 6. Placa de rede de 10/100 Mbps.
- 01 computador com as seguintes configurações:
	- 1. Processador Intel Core 2 Duo 2.66 Ghz;
	- 2. Disco rígido com a capacidade de armazenamento de 400.0 Gb;
	- 3. Memória RAM de 2 Gb;
	- a. Drive 3 ½ 1,44 MB;
	- 4. Gravador de DVD.
	- 5. Placa de rede de 10/100 Mbps;
	- 6. Placa de vídeo de 1 Mb.
- 03 estabilizadores, com seguintes configurações:
	- 1. Freqüência de entrada/saída 60 Hz;
	- 2. Tensão de entrada 220V;
	- 3. Tensão de saída 110V;
- 01 No Break, com as seguintes configurações:
- 1. 0,6 KVA;
- 2. Backup de 10 minutos;
- 3. Freqüência de entrada/saída 60hz;
- 4. Tensão de entrada 220V;
- 5. Tensão de saída 110V;

#### **10.4 Mecanismos de Segurança e Privacidade de Dados**

**Backup** - Para garantir a segurança dos dados do sistema, devem ser feitas cópias íntegras dos dados diariamente. A mídia usada para backup será o CD. É importante que os CD's sejam armazenadas em um local seguro.

**Anti-vírus** - Os vírus são outra grande ameaça trazida pela internet, por essa razão softwares anti-vírus serão instalados em todos os computadores e configurados para realizar auto-procura regularmente.

**Privacidade de dados** - O sistema não usará informações cadastrais do Cliente para fins que não sejam os acordados no contrato.

 As informações permanecem em sigilo e são utilizadas apenas para entrega de boleto e entrega dos periódicos solicitados no contrato.

A manipulação dos dados do sistema será definida para cada usuário de forma personalizada. Ao efetuar o login, o sistema apresentará apenas os módulos permitidos para aquele usuário. Além disso, todas as alterações que um funcionário faça nas tabelas serão registradas no sistema.
#### **10.5 - Mecanismos de Segurança de Equipamentos e Instalações**

É de grande importância que o local onde estejam os equipamentos seja adequado. Tendo em vista isso, a lista abaixo descreve algumas orientações de segurança.

#### **a. Eletricidade:**

Aterramento com impedância máxima de 5 Ohms;

Tensão de 120 V, com tolerância de 10 % de variação;

Instalação de No Break de potência de 0.6 kVA

#### **b. Instalações:**

Climatização adequada através da instalação de condicionadores de ar. Evitar colocar os computadores próximos a janelas que tenham incidência do sol.

#### **c. Prevenção contra incêndio:**

Serão colocados extintores a base de gás carbônico em locais estratégicos

#### **d. Cabeamento:**

O cabeamento de rede será instalado utilizando-se canaletas e tubulações para passagem de cabos de comunicação de dados

#### **e. Enchente/inundação:**

Nunca colocar os computadores no chão ou de baixo de canos onde passam água.

#### **f. Roubo/vandalismo/destruição:**

Os servidores devem ficar em uma sala trancada. Evitar colocar computadores perto de portas para evitar vandalismos ou destruição.

# **10.6 - Recursos Humanos para o Desenvolvimento e Implantação do Sistema**

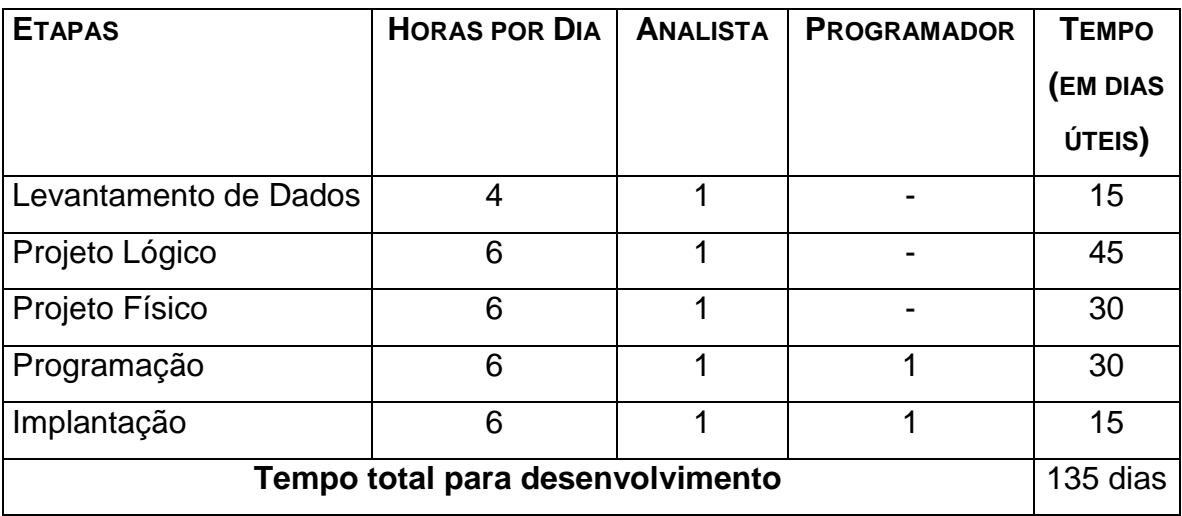

#### 10.7 **- Recursos Humanos para a produção do Sistema**

Para a produção do sistema deverá haver a contratação de um analista de sistema e de um programador que tenha conhecimento e experiência no desenvolvimento de sistemas.

.

# **10.8 - Custos de Desenvolvimento e Implantação**

#### **10.8.1 - Software**

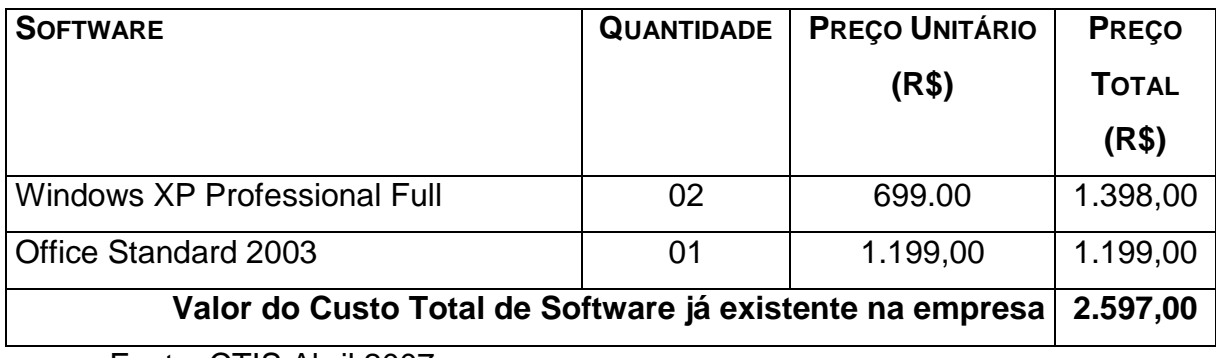

Fonte: CTIS Abril 2007

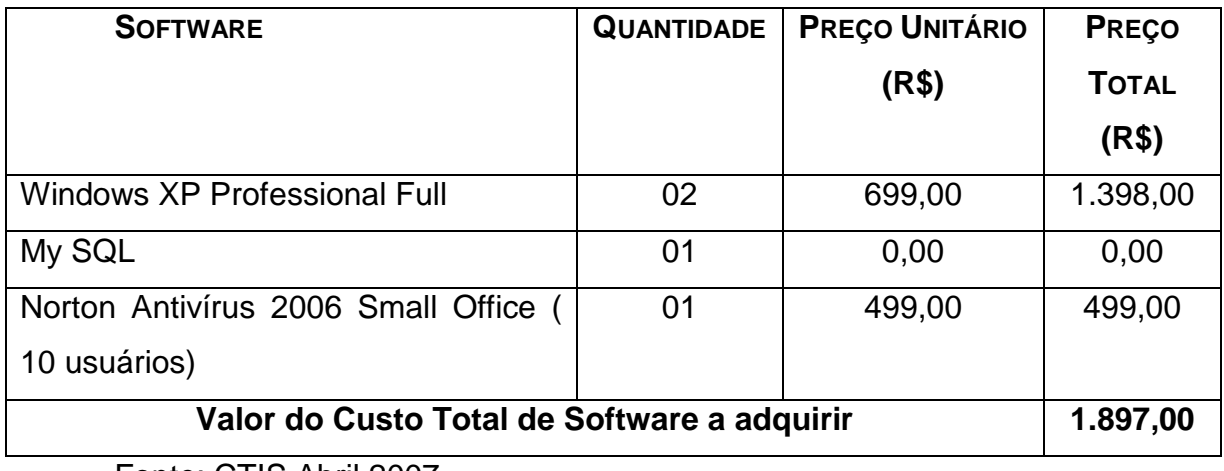

Fonte: CTIS Abril 2007

### **10.8.2 - Hardware**

# **A adquirir:**

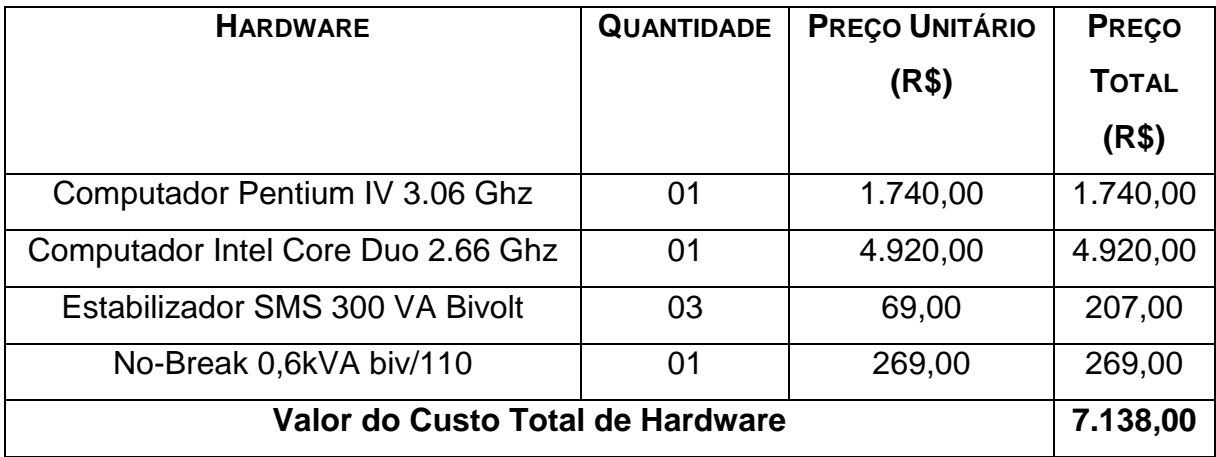

Fonte: CTIS Abril de 2007

### **A tabela abaixo mostra o custo de Hardware dos**

# **equipamentos já existentes na empresa:**

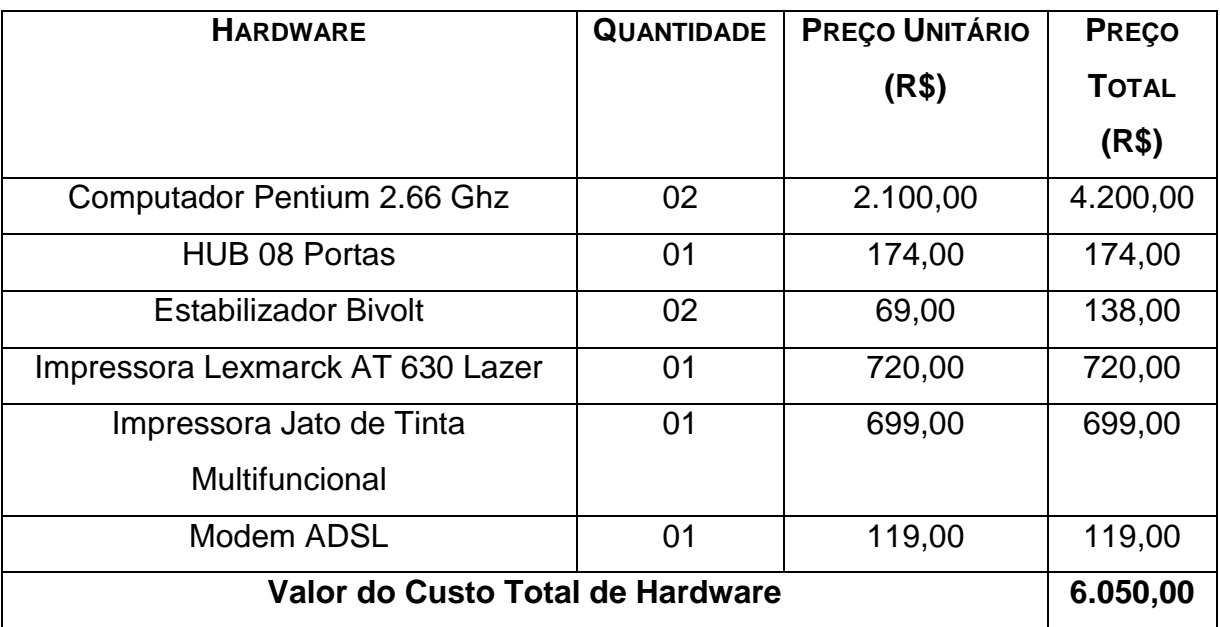

Fonte: CTIS Abril de 2007

### **10.8.3 -- Recursos Humanos**

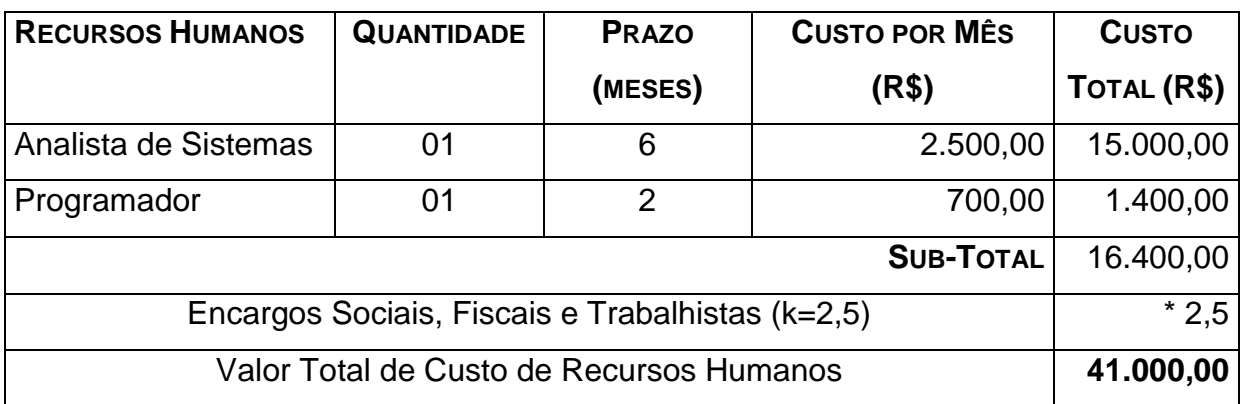

Encargos correspondentes à letra K

a) ENCARGOS SOCIAIS:

- Grupo A: INSS, SESI ou SESC, SENAI ou SENAC, INCRA, salário educação, FGTS, seguro acidente de trabalho/SAT/INSS, SEBRAE;
- Grupo B: férias, auxílio-doença, licença maternidade/paternidade, faltas legais, acidente de trabalho, aviso prévio, 13<sup>°</sup> salário;
- Grupo C: aviso prévio indenizado, indenização adicional, FGTS nas rescisões sem justa causa;
- Grupo D: incidência dos encargos do grupo A sobre os itens do grupo B.
- b) INSUMOS:
- vale transporte, auxílio-refeição, uniformes, auxílio-saúde, seleção e treinamento.
- c) DESPESAS ADMINISTRATIVAS:
- água, luz, fone, secretária, limpeza, conservação, equipamentos, aluguéis de instalações.
- d) TRIBUTOS SOBRE O FATURAMENTO:
- Cofins, PIS, CSLL, Imposto de Renda, ISS.

# **10.8.4 – Custo Total do Projeto**

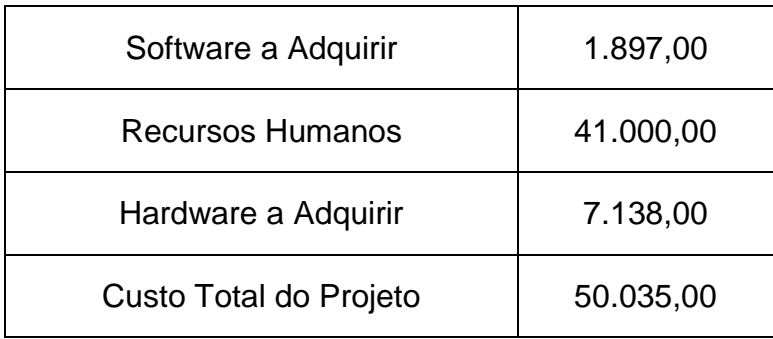

# **10.9 - Custos Mensais de Produção**

## **10.9.1 - Custos de Materiais**

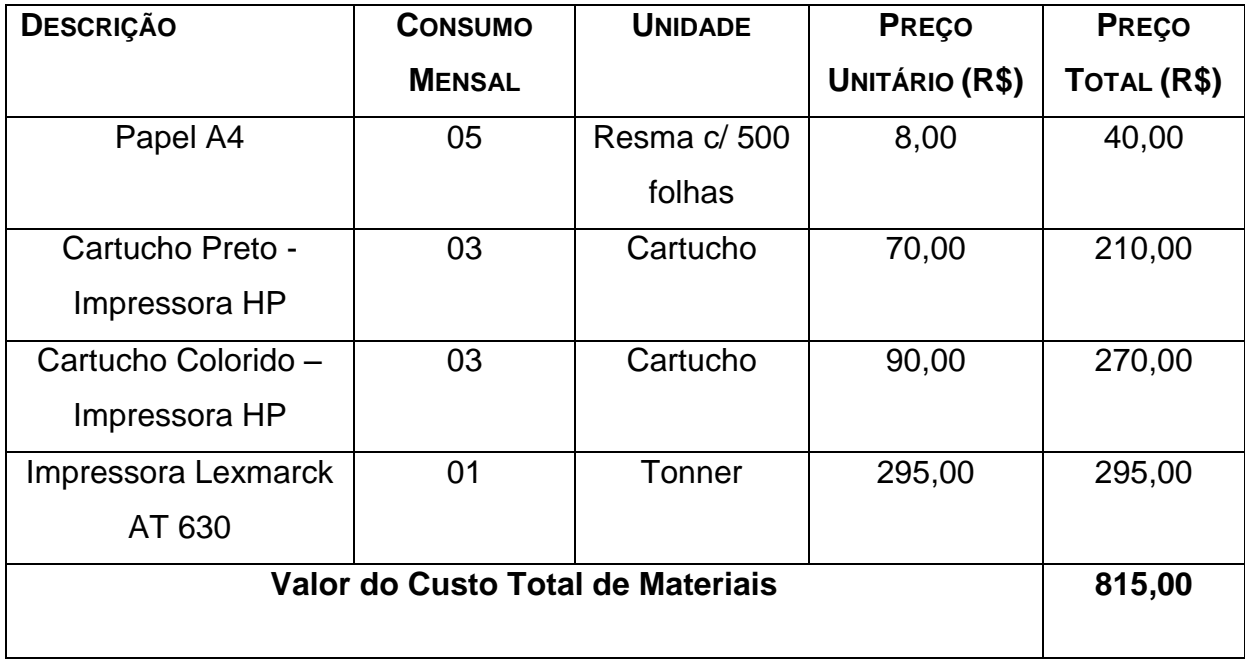

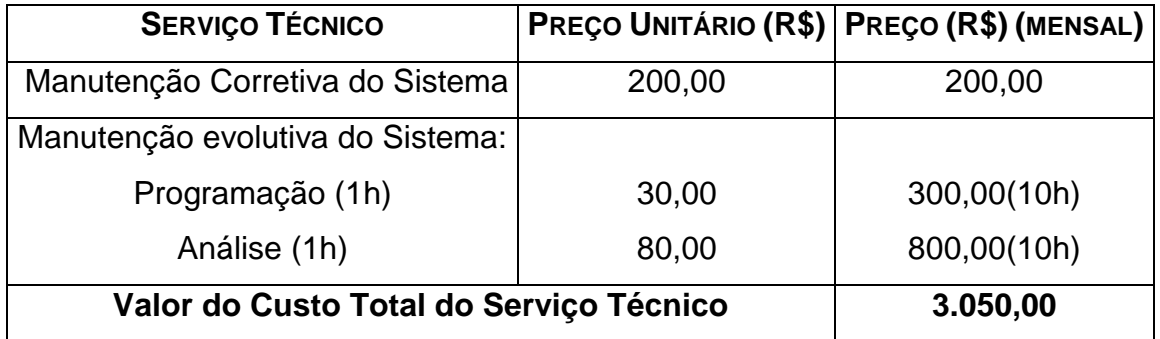

### **10.9.2-- Custos de Serviços e Suporte Técnico**

## **11 – Visão de Futuro**

#### **11.1 - Perspectivas futuras de negócios**

Por ser uma empresa que presta serviços de distribuição de diários oficiais expandido os serviços que lhe são pertinentes, foi verificado que no futuro possa ser necessário a expansão física e tecnológica, pois a demanda tem aumentado continuamente, segundo relato do proprietário.

A perspectiva é que além da distribuição a empresa entre na área de banca de jornais podendo assim adaptar o sistema as suas necessidades alterando poucos pontos do projeto original.

### **11.2 - Perspectivas futuras de Tecnologia**

Sugere-se que o Sistema de Distribuição de Diários Oficiais da União SDDOU, posteriormente tenha sua estrutura modificada para o ambiente WEB, sendo classificado como uma extranet como já trabalha em cima de servidor web seria mais pratico para acesso até mesmo remoto ao sistema.

### **12 – Glossário**

**SDDOU –** Sistema de Distribuição de Diários Oficiais da União

**Atributo –** Elemento de dados que mantém informação sobre uma entidade.

**Backup –** Uma cópia duplicada de todas as informações (ou, pelo menos, das mais importantes) contida no disco rígido para ser utilizada caso ocorra algum problema com ele ou com computador.

**Banco de Dados –** É uma compilação de informações sobre algum assunto, organizadas de uma maneira a que o sistema possa encontrar rapidamente uma delas.

**FA --** Fluxo alternativo

**Chave –** Elemento de dado (ou grupo de elementos de dados) utilizado para encontrar ou identificar um registro.

**Chave Primária –** Chave que identifica apenas um registro.

**Chave Estrangeira –** chave que faz referência a uma chave primária em outra tabela.

**Estações –** Microcomputadores utilizados .

**HD –** Hard Disk. Disco rígido (magnético) capaz de armazenar grande quantidade de dados.

**Hub –** Equipamento utilizado para centralizar a interconexão das máquinas de uma rede.

**Internet –** Rede de computadores por meio da qual qualquer comunidade pode se comunicar e trocar informações. O inter vem de interligada e o net de network, malha de comunicação.

**Kbps –** Kilo bits por segundo. Unidade de medida de velocidade de transferência em uma comunicação digital.

**Mbps –** Mega bits por segundo. Unidade de medida de velocidade de transferência em uma comunicação digital.

**MHz –** Megahertz. Utilizado para indicar a velocidade do processador.

**Pentium –** Modelo de processador da família Intel utilizado em meados da década de 90. Sucessor do 486.

**Programa –** Um conjunto de comandos ou instruções que direciona as ações do computador. Os programas são entendidos pelo computador para execução de tarefas como: editar textos, criar planilhas, gráficos, cadastrar dados, acessar a Internet, etc...

**RAM – RANDOM ACCESS MEMORY.** Memória de Acesso Aleatório, utilizada para acessar dados que não estão armazenados em uma determinada seqüência.

**Sistema Operacional –** O programa básico, e pré instalado, sem o qual o micro não funciona. Cada ação do usuário (clicar o mouse, digitar uma letra...) é recebida e interpretada pelo sistema operacional, que toma as devidas providências para a execução. Há várias versões disponíveis: Windows, MS-DOS, Linux, OS/2, etc...

**Software –** O mesmo que programa

**SQL – STRUCTURED QUERY LANGUAGE.** Linguagem de programação utilizada para realizar consultas estruturadas a dados armazenados em determinadas tabelas do Banco de Dados.

**Tabela –** é uma estrutura básica de armazenamento formada de uma ou mais colunas (tipo de dado, por exemplo: nome de departamento) e zero ou mais linhas (registros – Combinação de valores da coluna em uma tabela, por exemplo: as informações sobre um departamento).

**Topologia –** Modo pelo qual as máquinas se interconectam numa rede. Indica o layout da rede, que pode ser, entre outros, Estrela, Anel ou Barramento.

### **13 – Referencias Bibliográficas**

COUGO, Paulo. **Modelagem Conceitual: Projeto de banco de dados**. Rio de Janeiro: Ed. Campus, 1997.

- (GHANE,1998) GHANE, C. **Desenvolvimento Rápido de Sistemas**. Rio de Janeiro: Editora, 1998.
- LUIZ, SÉRGIO TONSIG. **Engenharia de Software: Análise e projeto de Sistemas.** São Paulo: Futura, 2003.

(MARTIN e MCCLURE, 1991) MARTIN, JAMES e MCCLURE, CARMA. **Técnica Estruturada e Case**. São Paulo, Makron BooKs, 1991.

PRESSMAN, ROGER S. **Engenharia de Software. São Paulo**: Makron Books, 1995.